#### POLITECNICO DI MILANO

Scuola di Ingegneria Industriale e dell'Informazione Corso di Laurea Specialistica in Ingegneria Informatica

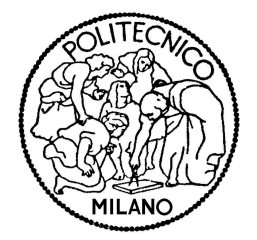

## STORYTELLING INTERATTIVO IN AMBIENTE INTELLIGENTE PER BAMBINI CON DISABILITÀ **COGNITIVE**

Relatore: Prof.ssa Franca Garzotto Correlatore: Ing. Mirko Gelsomini

> Tesi di Laurea di: Luca Oliboni, matricola 798838

Anno Accademico 2014 - 2015

Al Tesista del Vano12

### <span id="page-4-0"></span>Sommario

L'autismo è un disturbo pervasivo dello sviluppo che si manifesta nei primi due anni di vita. È caratterizzato dal mancato sviluppo di relazioni sociali e affettive, apatia, difficoltà nella comunicazione verbale e non verbale, ripetitività e stereotipie nel comportamento e rigidità nei movimenti. L'intervento terapeutico tempestivo permette ai soggetti affetti dal disturbo di sviluppare le abilità e le capacità compromesse dalla patologia migliorandone la qualità della vita: è dunque importante intervenire subito dopo la diagnosi. Il gioco e in particolare lo storytelling sono tra gli strumenti più utilizzati per aiutare i bambini autistici a sviluppare abilità cognitive, motorie e socio-comportamentali. Con il recente sviluppo della tecnologia interattiva sono stati realizzati diversi prodotti per supportare la gioco-educazione per i bambini autistici esplorando anche nuovi paradigmi di interazione uomomacchina come le interfacce touchless motion based. Il mio lavoro di tesi si inserisce in questo contesto e lo arricchisce di una componente innovativa: unisce l'attività di storytelling digitale interattivo con tecnologia touchless motion based introducendo l'interazione con oggetti intelligenti interconnessi tra loro. Il risultato è un ambiente intelligente immersivo ("smart space") in cui il bambino può vivere un'esperienza di crescita psicomotoria che ha un enorme potenziale educativo.

### <span id="page-6-0"></span>Abstract

Autism is a developmental pervasive disorder which can be diagnosed in the first two years of the child. It is characterized by impaired social interaction, verbal and non-verbal communication, restricted and repetitive behaviour. Prompt therapy allows the autistic subjects to develop the abilities compromised by the pathology: it is really important to start the treatment immediately after the diagnosis in order to improve the quality of life of the child. Playing and especially storytelling are the most used tools which have been created to help autistic children to improve cognitive abilities, motor skills and social behaviours. In the last few years, thanks to the progress of the interactive technology, many products have been developed in order to support educational games exploring new human-computer interaction paradigms such as touchless motion-based interfaces. My thesis has been placed in this context and provides an innovative element: it unifies digital interactive storytelling with touchless motion-based technologies and inserts in this state of affairs the interaction wit networked smart objects. The result is an immersive smart space in which children with cognitive disabilities can live a helpful experience with respect to their psycho-motor development with a great educational power.

### <span id="page-8-0"></span>Ringraziamenti

Dopo tutti questi anni di università e questi mesi di duro lavoro per la realizzazione della tesi mi sento in dovere di ringraziare tutti coloro che per un motivo o per l'altro mi sono stati vicino, si sono interessati a quello che facevo e hanno contribuito a portare a termine questa mia avventura.

Ringrazio i miei genitori, Ezio e Daniela, per aver reso possibile tutto questo. Cecilia, la mia ragazza, per essermi stata vicino e sopportato in ogni momento, specialmente in queste ultime settimane di fuoco. Un enorme grazie a Mirko e Francesco per il loro incoraggiamento e preziosissimo aiuto. Ringrazio Andrea e Poli per aver condiviso la disperazione in questi mesi nel magico Vano12 e succursale. Un grazie particolare va a Carlo Riva e tutti gli educatori del centro L'abilità per la loro disponibilità, i consigli e le osservazioni di anni ed anni di esperienza condivise con noi poveri tesisti. Grazie a Fabio per la realizzazione della grafica della storia e grazie a tutto lo staff di HOC Lab per avermi sopportato e supportato, e forse un po' viziato: Barbara, Valentina, Benedetta, Diletta, Anna, Elena, Mirella, lo zio di Mirella, Aldo, i mitici Diego e Luigi per la loro sempre gratuita disponibilità. Ringrazio Stefano e Marco, che con molto interesse mi hanno aiutato attivamente alla ricerca dei materiali per il prototipo e hanno reso il PAOLOVI un bel posto in cui vivere.

Un grazie a mia sorella Marta e a. . . Davidino, ai miei nonni: Nello e Nonna T. che con affetto hanno sempre creduto in me. Ringrazio i cugini e le cugine che si sono interessati a questa mia tesi, in particolare Paola, Tenga, Giorgia, Christian.

Un grande grazie al Mario e a Clà, i più grandi amici e compagni di università. Ringrazio il Mox, la Mary, il Pontz, Giulia, Guido, Lisa, Luca, Giovanni,

Daniele, Lorenzo, Dario, Maurizio, Gabriella e Paolo per aver condiviso in amicizia questa lunga carriera universitaria, tutti gli amici del PAOLOVI, di ieri e di oggi, per i bellissimi momenti e le avventure milanesi: Morelli, Magi, Lo Smilzo, lo smilzo jr., Samu (il Master), Stè, BG, Faso, la sorella del Faso, Stewe, Jerry, Matteo, Dalpii, Jesolo, Mauro, Chioda, Moscolo, Cusci, Sergio, Leo, Bruno, Muscia, Rongo Coccodé, Mamma Trabuc, Lorenzo, il Vice, la ragazza del Vice, il Nica, Dario, Mike, il gemello simpatico, Tomè e Piru, lo staff del PAOLOVI: ancora Stefano e Marco, don Bosco, don Franco, don Ercole, don Pierangelo, Monica, Anna, Sandra, la signora Giusi, il parroco, don Gianni, don Giovanni, don Silvio, la Gigia e i bambini dell'oratorio, che, ognuno a suo modo, mi hanno accompagnato in questi sei anni a Milano. Grazie agli amici delle LAN: Mario, Derox e Alex nonostante i miei innumerevoli pacchi. Grazie a tutti gli amici: Frenk, Fra, Elena, Loris, Pizz, Chri, Silvia, Gerry, Baba, Sex e la Squinzi, Vale, Marco, Beppilamat, Otty, Elisa, Federico, Bea, Miky, Fatto, Fatto Jr, Norde, A1, A2, A4, Giuliano, Shiva, Luca, Daniele e Marco. Grazie al C.G.F per la vicinanza e il pensiero in particolare il Maestro Davis, Devis, Matteo, Bianca, Matilde, Silvia, Giuseppina, Noemi, Paolo, Ciro, Augusta, Angelica, Alessandra, Donatella, Daniela, Idelma, Daniela, Antonella, Chiara, Diletta, Linda, nonno Paolo e don Renzo. Grazie al Presidente Pedretti, Delio e tutto il gruppo Contrade. Un grazie a tutte le persone che poi ho incontrato tra il collegio e l'università e che con il loro aiuto hanno contribuito implicitamente alla realizzazione di questo progetto: Antonio e lo staff di "Pizzeria S. Lucia", Antonio, Andrea e Luca del "Cheers Bar", i ragazzi di "Pizza d'autore", Luca tecnico dell'uf ficio tecnico, Mario e Ilaria conosciuti a Lanzi Plaza alla GGJ 2014 per gli importanti spunti di riessione sul game design e sull'importanza di amare quello che facciamo. Un saluto, perché salutare è importante (ci insegnavano al PAOLOVI) a Sara, Cesare, ai Minion, a quello della ciotola e alla sarta dei punti metallici. Andrea ed io lasciamo in eredità ai prossimi tesisti del Vano12 la Krakkabella: fatene buon (e poco) uso.

E per finire un grazie a te, che stai leggendo questa tesi.

# Indice

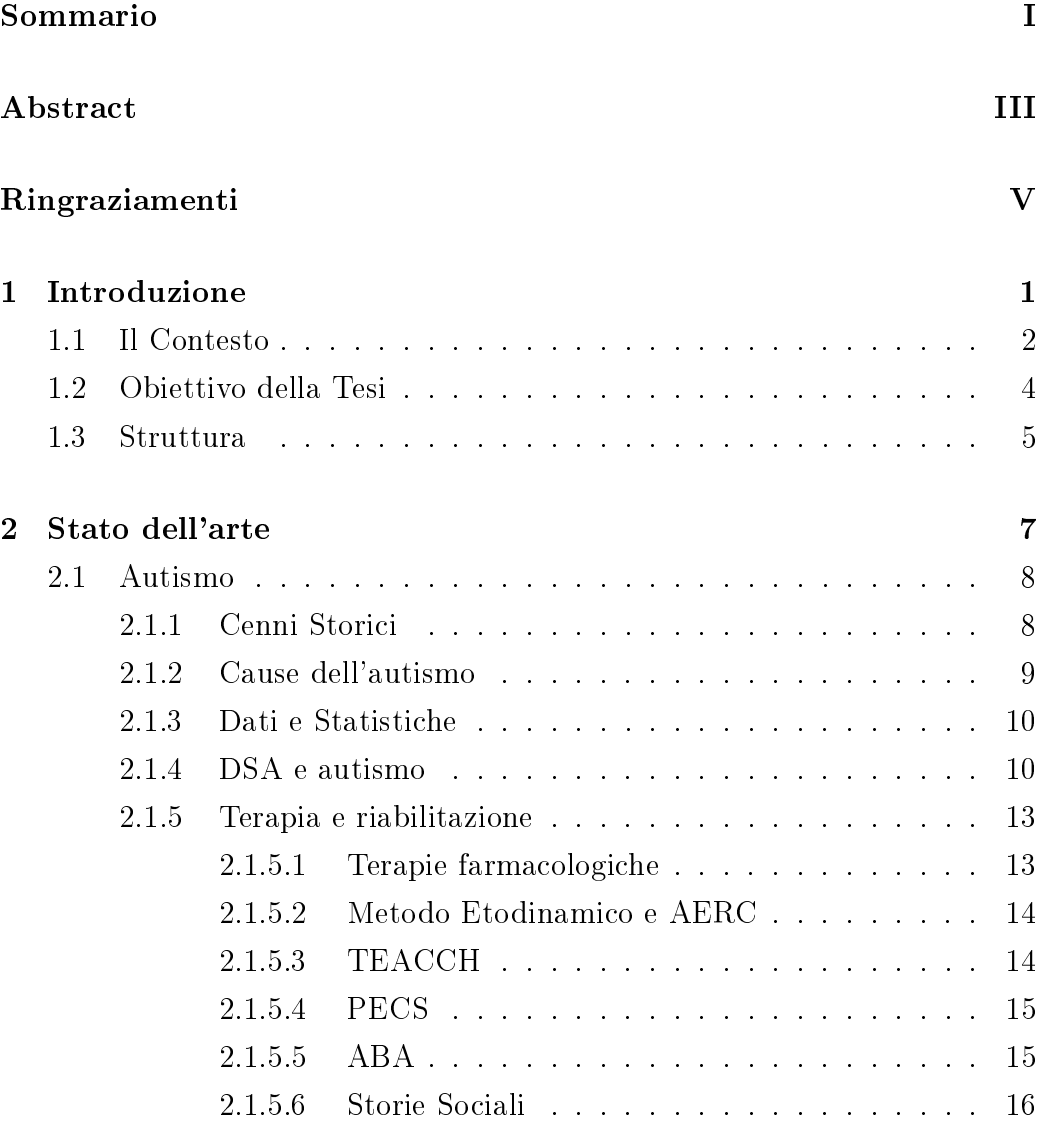

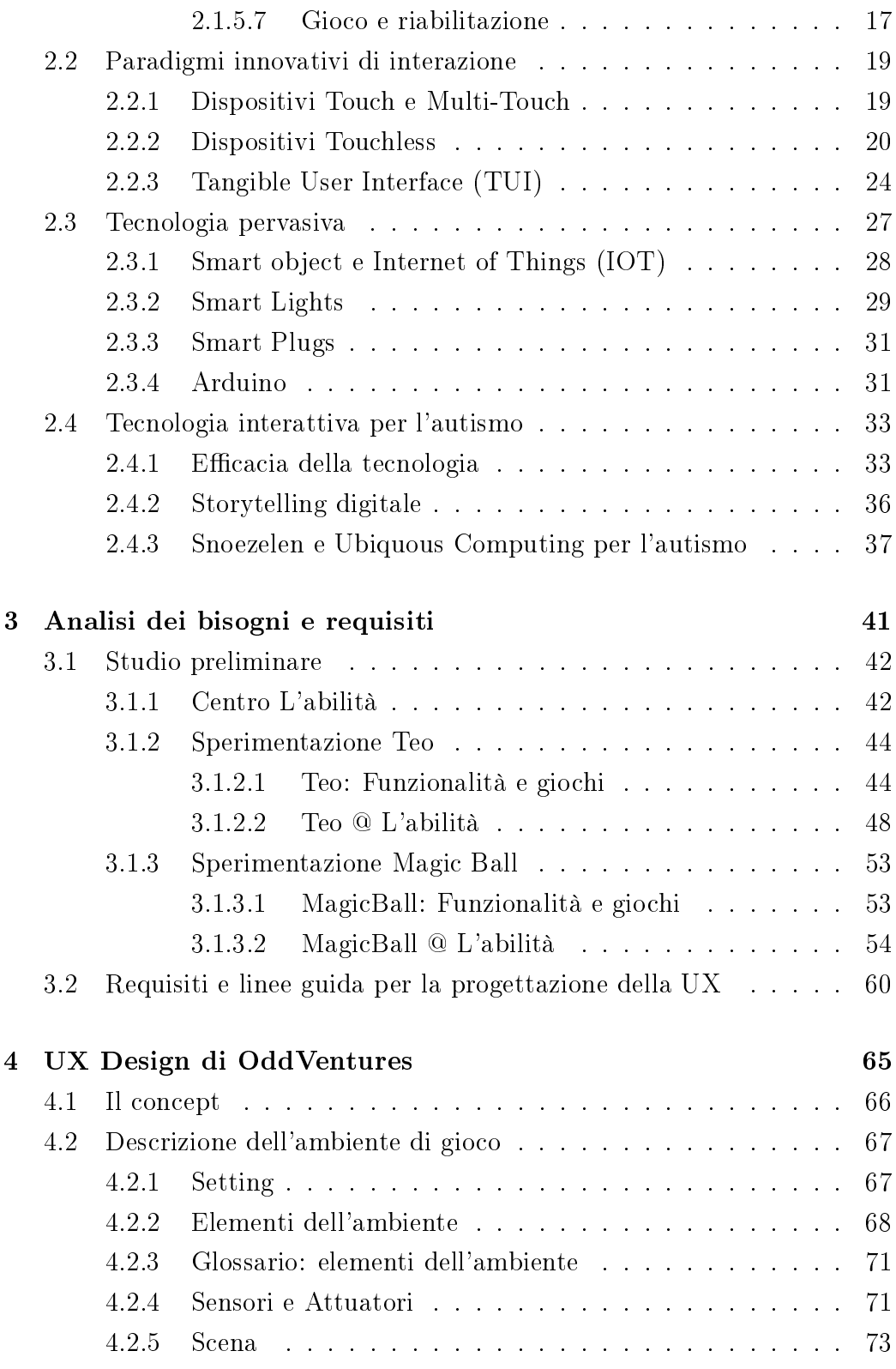

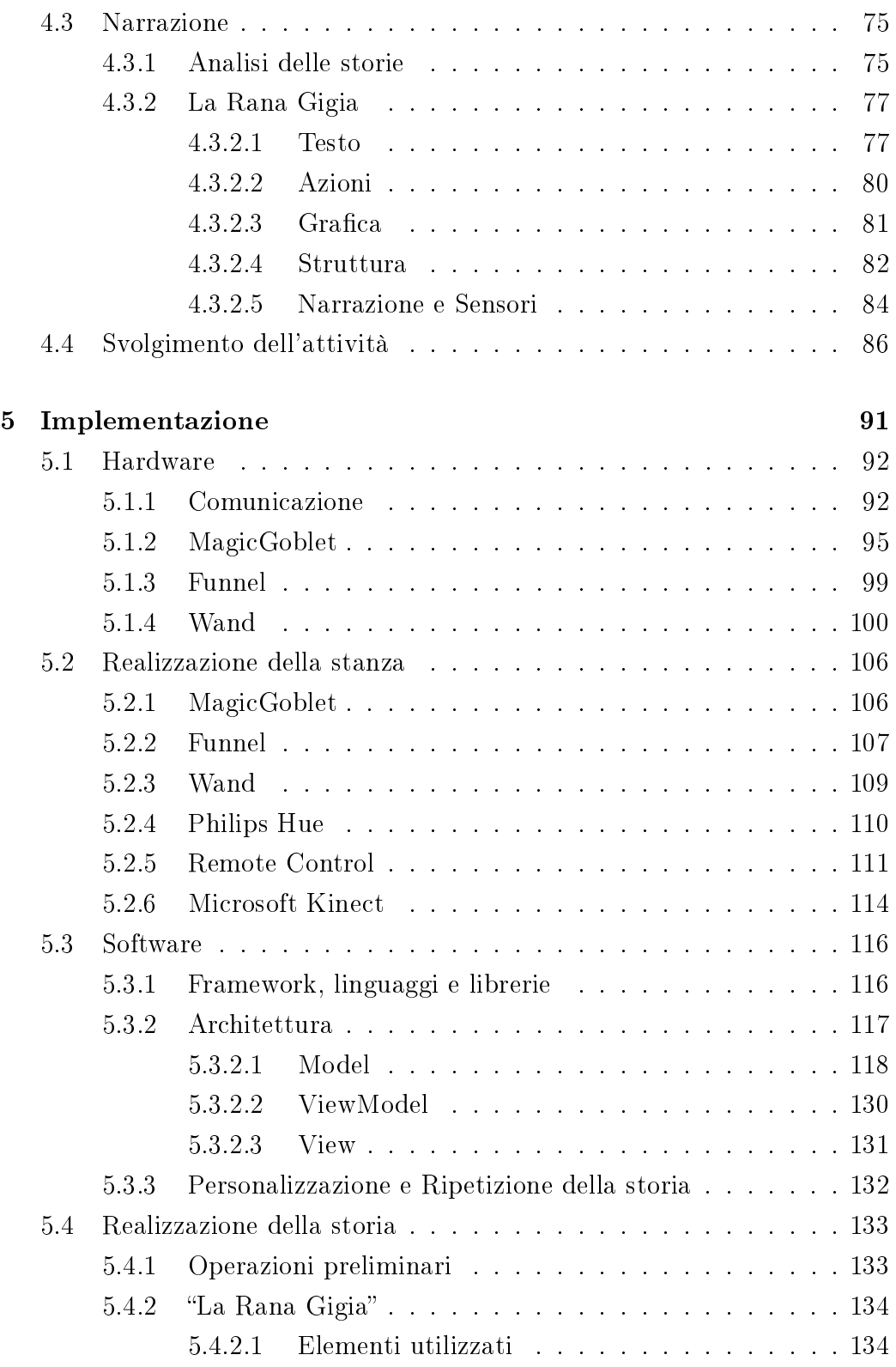

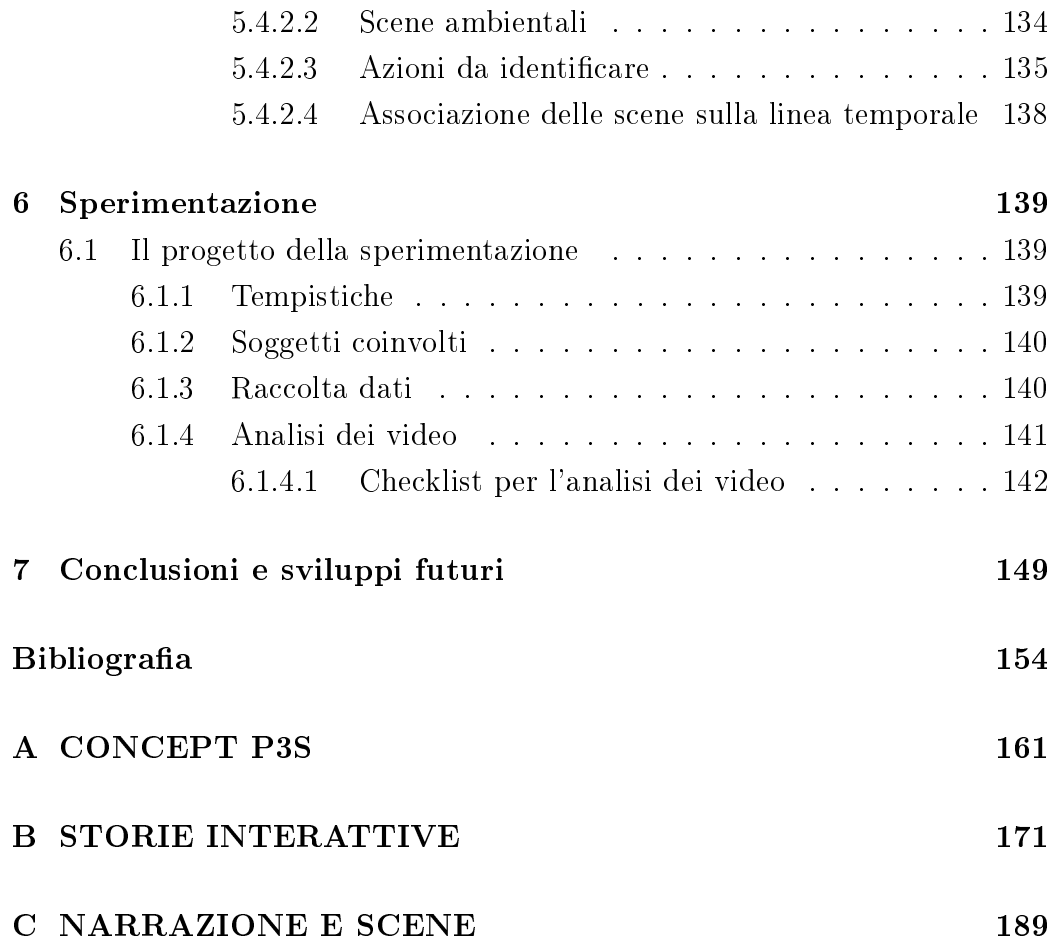

# Elenco delle figure

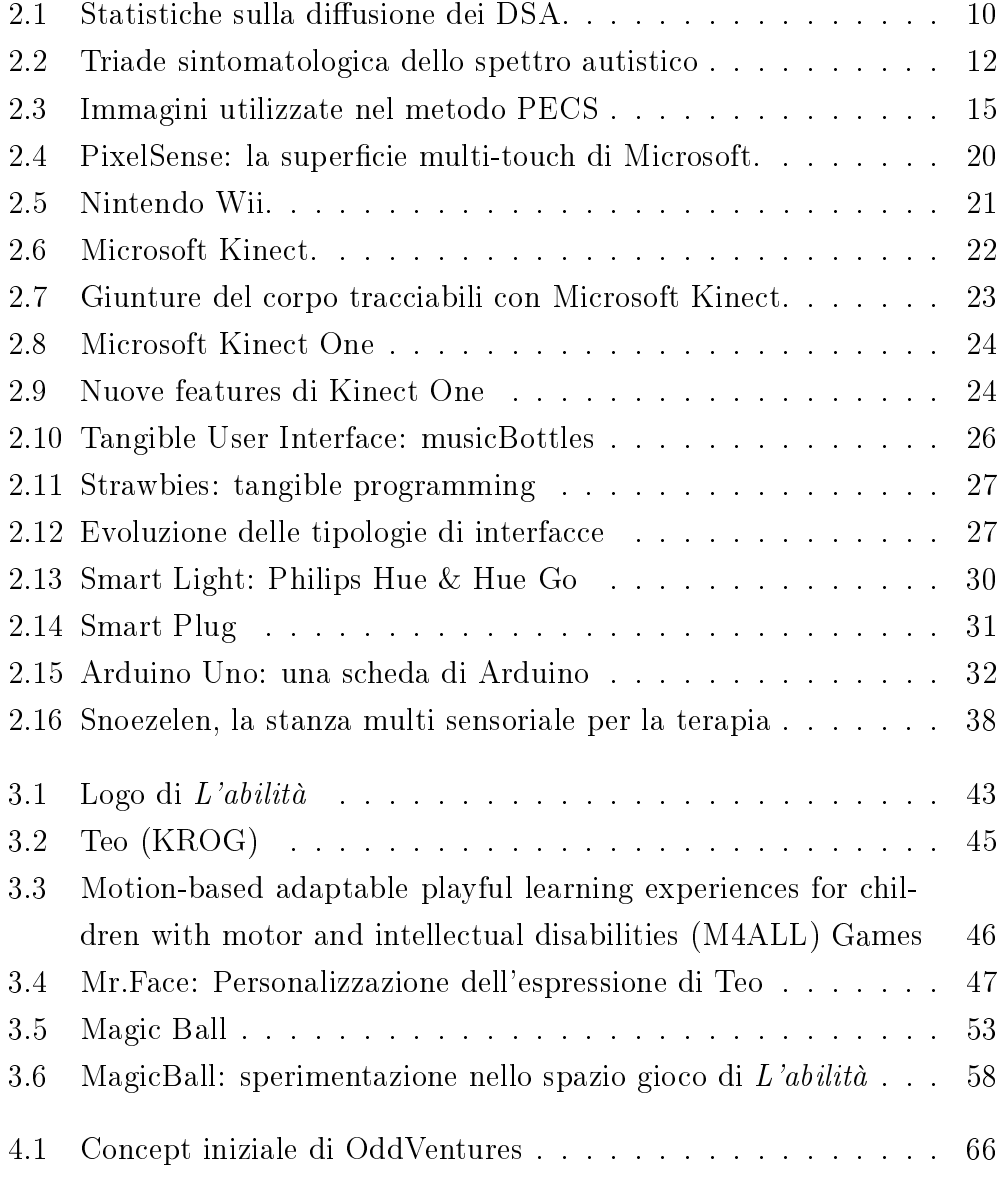

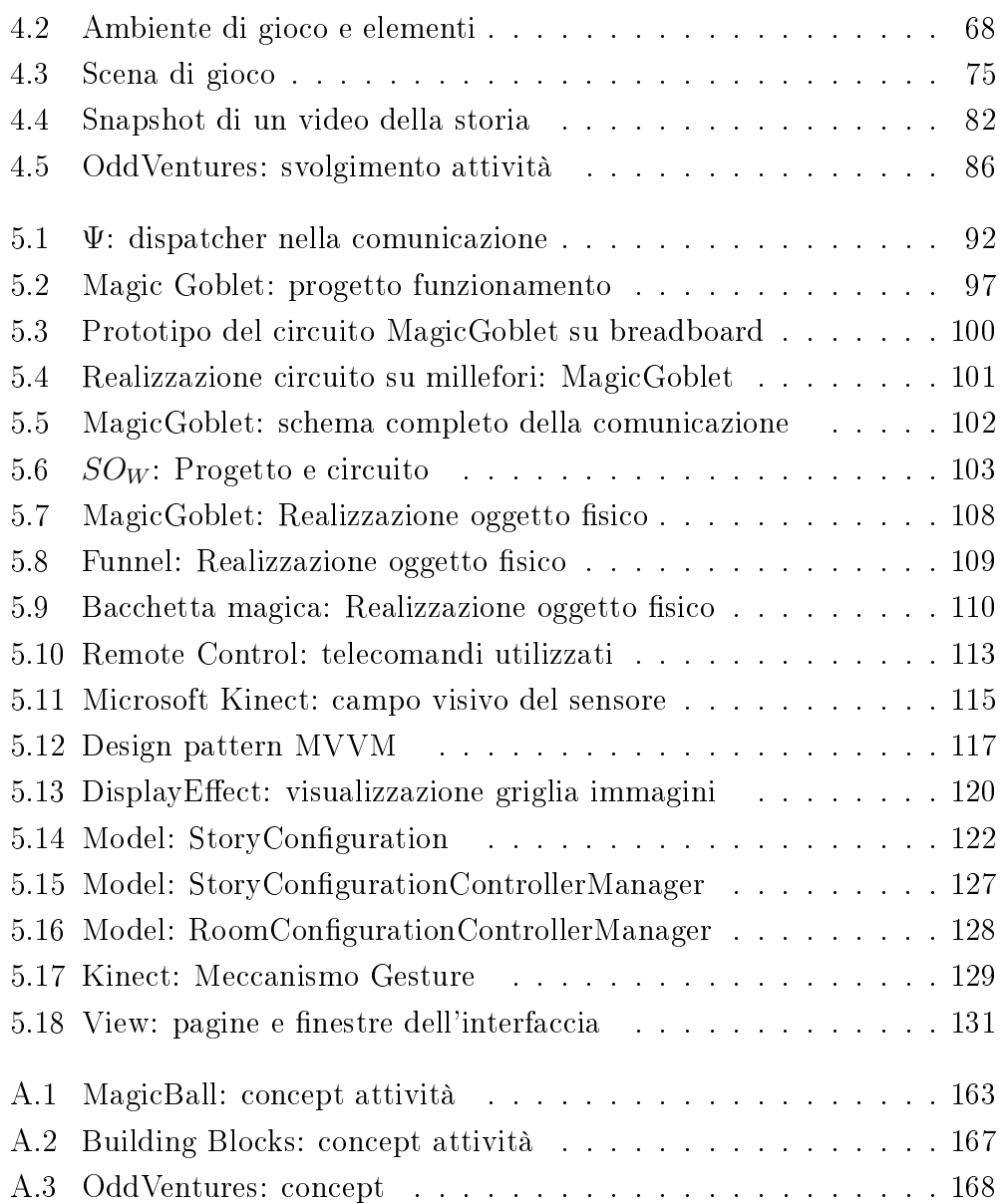

# Elenco dei codici

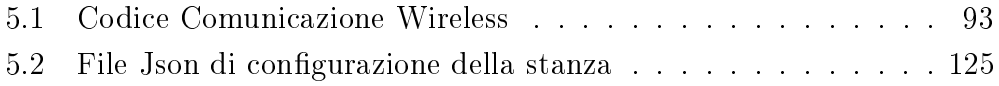

# Elenco delle tabelle

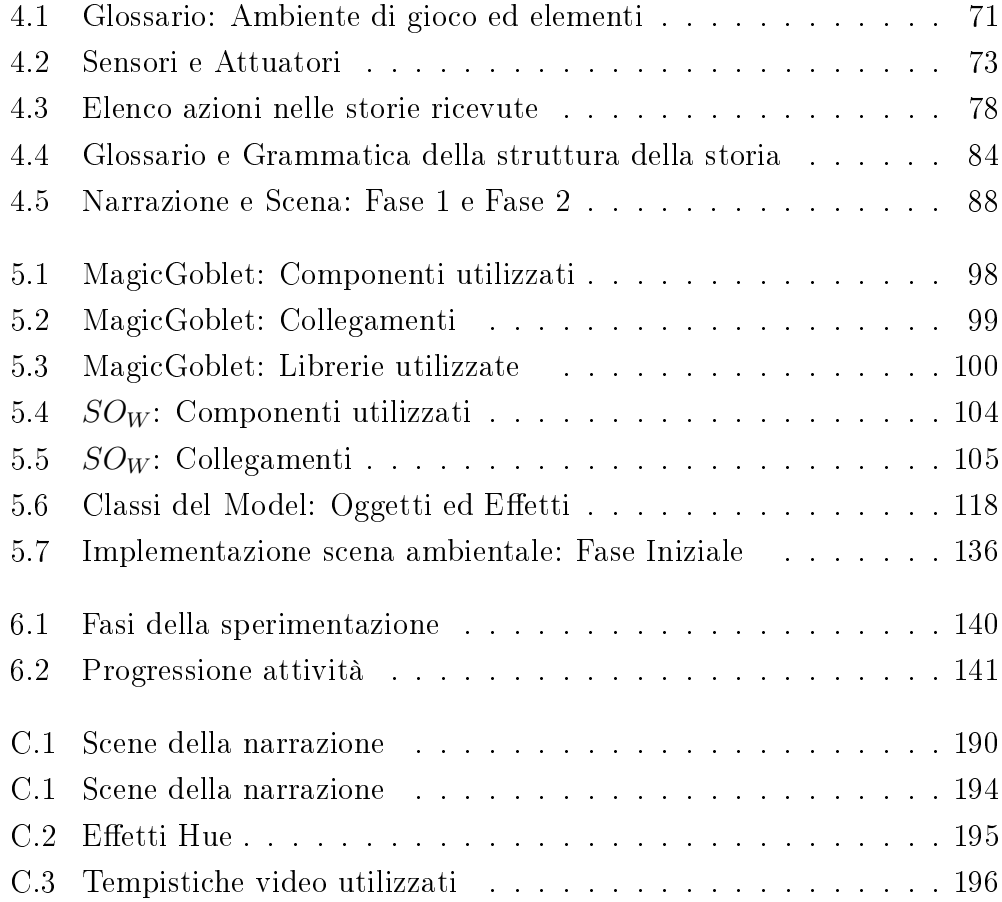

## Acronimi e abbreviazioni

<span id="page-22-7"></span><span id="page-22-6"></span><span id="page-22-5"></span><span id="page-22-4"></span><span id="page-22-3"></span><span id="page-22-2"></span><span id="page-22-1"></span><span id="page-22-0"></span>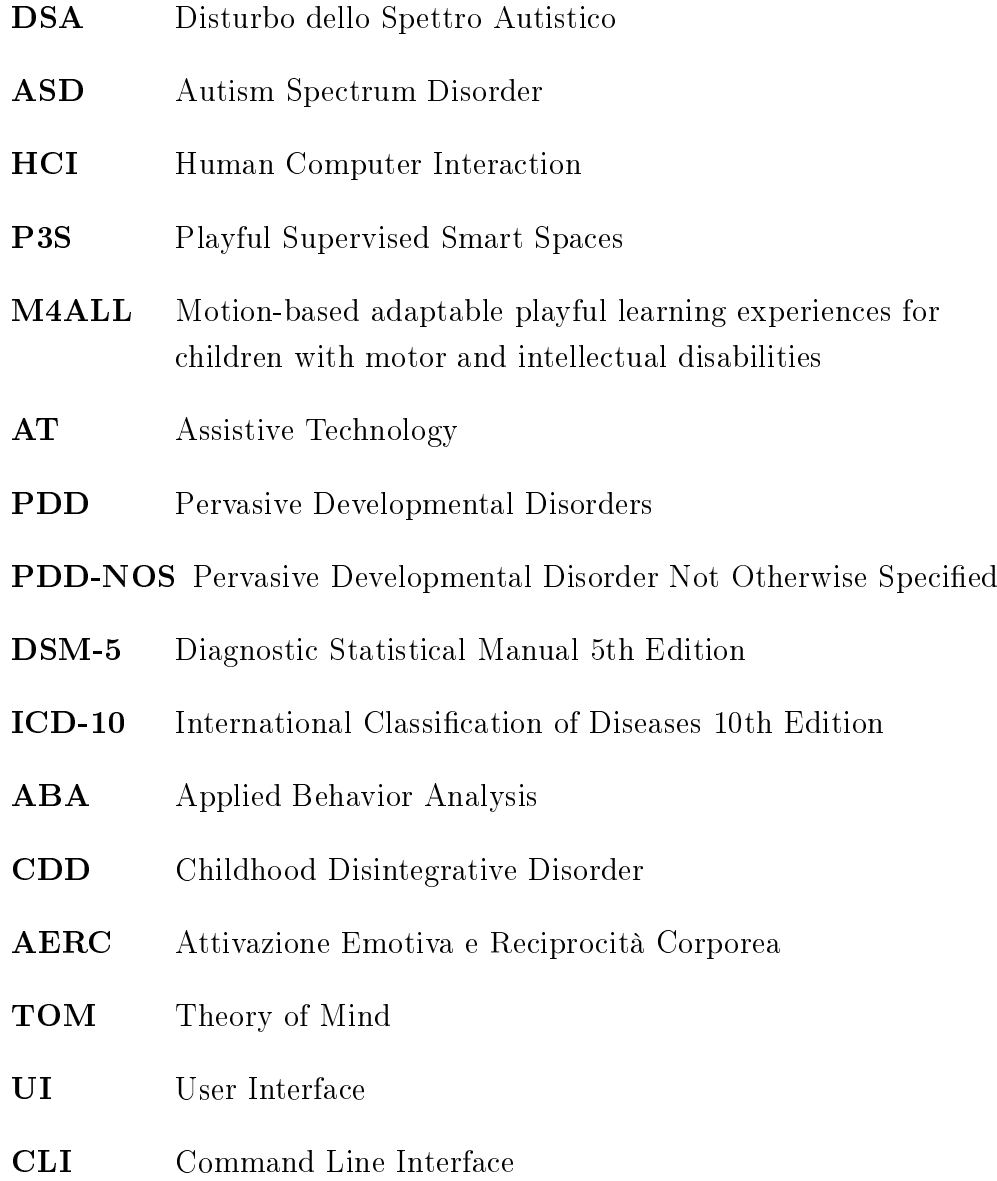

- GUI Graphical User Interface
- <span id="page-23-6"></span>NUI Natural User Interface
- <span id="page-23-2"></span>TUI Tangible User Interface
- <span id="page-23-3"></span>**IOT** Internet of Things
- MBI Motion-Based Interaction
- API Application Programming Interface
- SDK Software Development Kit
- <span id="page-23-4"></span>UX User eXperience
- <span id="page-23-1"></span>PECS Picture Exchange Communication System
- <span id="page-23-0"></span>TEACCH Treatment and Education of Autistic and Related Communication-Handicapped Children
- SAR Socially Assistive Robots
- **RFID** Radio-Frequency IDentification
- USB Universal Serial Bus
- PC Personal Computer
- AUI:I Advanced User Interfaces: Interaction
- <span id="page-23-5"></span>KROG Kinect-RObot interaction and Gaming for children with autism
- HOC Lab Hypermedia Open Center Laboratory
- AIR Lab Artificial Intelligence and Robotics Laboratory
- PhyCo Lab Physical Computing Laboratory
- MVVM Mode-View-ViewModel
- WPF Windows Presentation Foundation
- PEP-3 Psycho Educational Profile
- MIT Massachussets Institute of Technology
- SPI Serial Peripheral Interface

## <span id="page-26-0"></span>Capitolo 1

## Introduzione

In questo primo capitolo di introduzione viene presentato il contesto di questo lavoro di tesi, sia dal punto di vista applicativo che tecnologico: vengono poi elencati gli obiettivi prefissi e delineata la struttura dell'elaborato.

#### <span id="page-27-0"></span>1.1 Il Contesto

 $\rm L'autismo^1$  $\rm L'autismo^1$  è un disturbo dello sviluppo neurologico caratterizzato da difficoltà di interazione sociale, da impedimenti nella comunicazione verbale e non verbale e da comportamenti ripetitivi. L'autismo fa parte di una famiglia di patologie chiamata Disturbo dello Spettro Autistico [\(DSA\)](#page-22-4) ed è spesso accompagnato da altre disfunzioni quali l'incapacità di mantenere l'attenzione, forti alterazioni sensoriali, disprassia motoria e oculare.

Viene diagnosticato tra i 18 e i 36 mesi di vita del bambino, non ha cura, ma i suoi effetti possono essere arginati intervenendo fin da subito dopo la comunicazione della diagnosi con un'adeguata terapia cognitivocomportamentale.

Il gioco è un elemento fondamentale nella terapia per i bambini affetti da autismo in quanto li aiuta a sviluppare le abilità psicomotorie<sup>[2](#page-27-2)</sup>, veicolando le emozioni e i concetti, stimolando la loro attenzione e l'interazione sociale, nonostante le loro difficoltà. Ogni bambino autistico inoltre è diverso dagli altri: l'autismo, presentandosi come uno spettro di disturbi dello sviluppo neurologico, comporta infatti differenti problematiche psico-fisiche.

If you've met one person with autism, you've met one person with autism.

Se hai incontrato una persona autistica, hai incontrato una persona autistica.

Dr. Stephen Shore

A causa di questa diversità intrinseca si ha la necessità di un intervento mirato e strettamente personalizzato per ogni bambino. La tecnologia digitale interattiva si è rivelata uno strumento molto utile per integrare trattamenti tradizionali con nuove forme di interventi terapeutico-educativi.

Negli ultimi anni sono state effettuate numerose ricerche in ambito accademico e clinico su come l'utilizzo dei nuovi tipi di interazione uomo-macchina (Human Computer Interaction [\(HCI\)](#page-22-5)) possano favorire lo sviluppo motorio, sociale e cognitivo di bambini con autismo.

<span id="page-27-2"></span><span id="page-27-1"></span><sup>1</sup>Si veda [2.1](#page-33-0) per una più approfondita presentazione dell'argomento

<sup>2</sup>Con il termine psicomotorie si intendono le abilità motorie, cognitive, emotive e relazionali che caratterizzano la crescita di un bambino.

Particolare attenzione hanno avuto le tecnologie che permettono un'interazione "naturale", senza bisogno di utilizzare nessun tipo di controller (touchless interaction) basata sui movimenti del corpo dell'utente (motion based). Primo fra tutti i dispositivi che permettono questo tipo di interazione è Microsoft Kinect.

Questi studi hanno portato risultati sbalorditivi. Studi empirici [\[18,](#page-182-0) [20\]](#page-182-1) hanno evidenziato come l'utilizzo di questa tecnologia porta a miglioramenti nella capacità di attenzione, nell'interazione sociale, nella capacità di generalizzazione dei concetti logici e nella coordinazione motoria.

Alcuni centri terapeutici<sup>[3](#page-28-0)</sup> negli ultimi anni hanno incominciato ad inserire nei propri programmi l'utilizzo di queste tecnologie innovative rendendole tecnologie assistive (Assistive Technology  $(AT)$ ) ma la strada da percorrere è ancora lunga e ancora molti sono i campi che la ricerca deve ancora esplorare.

Questa tesi si inserisce all'interno del progetto internazionale Playful Su-pervised Smart Spaces [\(P3S\)](#page-22-2). [P3S,](#page-22-2) progetto finanziato dalla Commissione Europea<sup>[4](#page-28-1)</sup>, nasce come estensione del progetto  $\text{MAALL}^5$  $\text{MAALL}^5$  e si pone come obiettivo quello di migliorare la qualità della vita dei bambini affetti da disabilità, realizzando degli ambienti intelligenti (smart space) per attività ludicoeducative utilizzabili nei centri terapeutici, negli ospedali e nelle abitazioni. Questi smart space costituiscono un ambiente interattivo, costituito da luci intelligenti (smart light) e schermi digitali, con cui il bambino può interagire utilizzando semplicemente il proprio corpo o mediante giocattoli e oggetti quotidiani arricchiti tecnologicamente (smart object). All'interno di [P3S](#page-22-2) sono stati presentati alcuni concept<sup>[6](#page-28-3)</sup> per la creazione di attività a fini terapeutici per bambini affetti dai disturbi dello spettro autistico [\(DSA\)](#page-22-4).

<span id="page-28-1"></span><span id="page-28-0"></span><sup>3</sup> http://lakesideautism.com/technology/

<span id="page-28-2"></span><sup>&</sup>lt;sup>4</sup> Programma EIT (ICT Labs): "Action Line Smart Space" http://www.eitictlabs.eu/

<sup>5</sup> Motion-based adaptable playful learning experiences for children with motor and intellectual disabilities [\(M4ALL\)](#page-22-3) http://www.m4allproject.eu/

<span id="page-28-3"></span><sup>6</sup>Si consulti l'Appendice [A](#page-186-0) per la presentazione dettagliata delle idee alla base delle attività proposte.

#### <span id="page-29-0"></span>1.2 Obiettivo della Tesi

Obiettivo della tesi è quello applicare i risultati tecnologici e metodologici di [P3S](#page-22-2) per la realizzazione di un'esperienza interattiva di storytelling. A questo fine è stato ideata l'attività OddVentures.

OddVentures consiste in un insieme di narrazioni interattive immerse in un ambiente intelligente costituito da schermi che mostrano i contenuti multimediali e luci intelligenti che, con effetti ambientali, rispondono in modo sincrono alla narrazione e alle azioni del bambino.

Scopo della tesi è dunque progettare e realizzare un ambiente altamente tecnologico costituito dall'integrazione di un applicativo software con luci intelligenti, con smart objects ideati e costruiti ad hoc e con la tecnologia touchless motion based. L'attività di storytelling interattivo svolta in questo smart space si pone il compito di esplorare come tutte le tipologie di interazione utilizzate possano favorire lo sviluppo psicomotorio nei bambini affetti da [DSA](#page-22-4) attraverso la creazione di un'esperienza ludico-educativa coinvolgente. L'ambiente è stato progettato e realizzato in modo da creare una divisione netta tra il mondo reale e il mondo magico e virtuale della storia interattiva narrata; è inoltre altamente congurabile e l'attività di storytelling è personalizzabile in modo da andare incontro alle necessità di ogni bambino.

#### <span id="page-30-0"></span>1.3 Struttura

La struttura della tesi è la seguente.

Nel Capitolo 2 viene presentato lo stato dell'arte in materia di conoscenze sull'autismo, di tecnologia e di come questa sia stata utilizzata per il trattamento terapeutico.

Nel Capitolo 3 viene presentata la fase di raccolta dei requisiti e in particolare due sperimentazioni effettuate in un centro terapeutico per bambini con disabilità, che mi sono state utili per l'analisi del problema e la definizione delle linee guida per la progettazione e realizzazione del lavoro di tesi.

Nel Capitolo 4 viene presentato il design dell'esperienza d'uso dell'utente (user experience) in particolare l'ambiente intelligente in cui viene svolto lo storytelling, la storia ideata per l'attività e la descrizione di quest'ultima.

Nel Capitolo 5 viene presentata la realizzazione dell'hardware, la costruzione del prototipo dell'ambiente intelligente considerando sia la con gurazione della stanza che la creazione degli oggetti presenti in essa e l'implementazione del software.

Nel Capitolo 6 viene presentata la progettazione della sperimentazione che al momento della stesura di questo elaborato non è ancora stata effettuata e le variabili che verranno analizzate in fase di validazione dei dati ottenuti.

Nel Capitolo 7 vengono tratte le conclusioni di questo lavoro di tesi e indicati i possibili sviluppi futuri in relazione al progetto realizzato.

## <span id="page-32-0"></span>Capitolo 2

## Stato dell'arte

Nella prima parte del capitolo viene presentato cos'è l'autismo e i principali metodi terapeutici ad oggi utilizzati. Nella seconda parte del capitolo vengono presentate le interfacce utente naturali (Natural User Interface [\(NUI\)](#page-23-6)) con i principali dispositivi oggi disponibili sul mercato. Infine viene presentato il legame tra questa tecnologia e l'autismo nell'ambito terapeutico.

#### <span id="page-33-0"></span>2.1 Autismo

In questa sezione vengono presentate le principali caratteristiche dell'autismo nel contesto dei Disordini Pervasivi dello Sviluppo (Pervasive Developmental Disorders [\(PDD\)](#page-22-7)): viene presentata brevemente la storia di questa patologia, alcune teorie che negli anni sono state associate alle sue cause, vengono presentati alcuni dati riguardanti la sua diffusione, viene presentata la sua sintomatologia e infine vengono presentati i principali interventi terapeutici.

#### <span id="page-33-1"></span>2.1.1 Cenni Storici

Il termine "autismo" fu utilizzato nel 1911 da Eugen Bleuler nell'ambito della schizofrenia per indicare un comportamento rappresentato da chiusura,  $isolamento<sup>1</sup>$  $isolamento<sup>1</sup>$  $isolamento<sup>1</sup>$  ed evitamento dell'altro.

Nel 1943 Leo Kanner riutilizzò il termine "autismo" per indicare un modello comportamentale che aveva osservato in un gruppo di bambini e che non rientrava in nessuna sintomatologia dei disturbi psichiatrici conosciuti: difficoltà nel gestire la sfera emozionale, comunicativa e creativa [\[45\]](#page-184-0).

Un anno dopo, nel 1944, Hans Asperger descrisse un altro modello comportamentale individuato in un altro gruppo di bambini e adolescenti, che, nonostante fosse diverso rispetto al modello di Kanner, presentava alcune comuni caratteristiche: il campione osservato dimostrava la stessa incapacità di relazione ma possedeva una buona padronanza del linguaggio, a volte con un vocabolario molto ricco, e un'insolita padronanza di conoscenze specializzate in alcuni ambiti. Kanner ipotizzò una causalità genetica per quello che aveva chiamato "autismo infantile precoce", fu anche influenzato dalle teorie della psicoanalisi. Suggerì che le difficoltà dei bambini dovessero la loro origine alla condizione familiare, in particolare al comportamento freddo, rigido e distaccato delle madri che, nelle prime sue osservazioni, appartenevano all'alta borghesia (coniò il termine "madri frigorifero"). Affermò inoltre che i bambini fossero potenzialmente normali e dotati di una buona intelligenza ma danneggiati nella sfera emotiva.

<span id="page-33-2"></span> $1$ Il termine autismo deriva dal greco "autos" e significa "se stesso".

Nonostante non ci fosse nessun rigore scientico alla base di queste ipotesi, esse vennero largamente accettate. Bruno Bettelheim, abbracciò la teoria della "madre frigorifero" e propose come terapia riabilitativa il distaccamento dal nucleo familiare. Nel suo tanto famoso quanto discusso romanzo "La fortezza vuota" Bettelheim correlava il comportamento delle madri a quello delle SS nei campi di concentramento e indicava come "cura" il ritirarsi dal mondo, comportamento tipico delle vittime dei lager [\[6\]](#page-180-0).

Lo stesso Kanner alla fine degli anni '60 affermò di aver commesso degli errori nell'impostazione della ricerca delle cause. Diversi studi, tra cui quelli di Micheal Rutter [\[42\]](#page-184-1), dimostrarono errate le cause individuate da Kanner, rivelando sì un disordine nello sviluppo del bambino, dovuto però a una motivazione neurobiologica.

#### <span id="page-34-0"></span>2.1.2 Cause dell'autismo

Le cause dell'autismo sono per lo più sconosciute, negli ultimi anni l'attenzione si è spostata verso una ricerca sui fattori genetici [\[17\]](#page-181-0).

I biologi hanno identificato una serie di modifiche genetiche rare, o mutazioni, associate con l'autismo. Anche solo un piccolo numero di geni possono essere sufficienti per essere associati all'autismo, tuttavia, la maggior parte dei casi sembrano essere causati da una combinazioni di geni di rischio e fattori ambientali che influenzano lo sviluppo iniziale del cervello.

In presenza di una predisposizione genetica per l'autismo, un certo numero di sollecitazioni ambientali sembrano aumentare notevolmente il rischio in un bambino. Tra questi: possibili problemi nel periodo prenatale e perinatale, l'età avanzata dei genitori, eventuali malattie materne in gravidanza e difficoltà durante il parto, in particolare quelle che coinvolgono periodi di privazione di ossigeno al cervello del bambino.

È importante tenere presente che questi fattori non causano l'autismo, ma che in concorrenza con predisposizioni genetiche sembrano aumentarne il rischio.

La sindrome autistica si configura come una disabilità permanente che compare in età infantile e accompagna il soggetto per tutta la vita: non esiste cura per l'autismo.

#### <span id="page-35-0"></span>2.1.3 Dati e Statistiche

La sindrome autistica (in generale lo spettro autistico) non presenta prevalenze geografiche o etniche, gli ultimi dati riportano un'incidenza di 1 bambino su 68 (Fig[.2.1\)](#page-35-2), colpisce maggiormente i maschi per un rapporto di 4 : 1 rispetto alle femmine [\[12\]](#page-181-1). Nell'ultimo decennio le diagnosi di autismo sono quasi raddoppiate tanto da far pensare ad una "epidemia", ipotesi rapidamente confutata in quanto non sono state le diagnosi ad aumentare, ma la capacità di effettuare le stesse e una maggiore sensibilità e attenzione al disturbo.

<span id="page-35-2"></span>Si è calcolato che prendersi cura di un bambino affetto da [DSA](#page-22-4) costi dai 17000 \$ ai 21000 \$ all'anno [\[12\]](#page-181-1), equivalenti ad una spesa giornaliera di 52 \$ per l'assistenza sanitaria, l'educazione, i servizi di coordinazione tra genitori e terapisti e un'adeguata terapia.

| <b>Identified Prevalence of Autism Spectrum Disorder</b><br>ADDM Network 2000-2010<br><b>Combining Data from All Sites</b> |                   |                                                 |                                                    |                                  |
|----------------------------------------------------------------------------------------------------|-------------------|-------------------------------------------------|----------------------------------------------------|----------------------------------|
| <b>Surveillance Year</b>                                                                                                   | <b>Birth Year</b> | <b>Number of ADDM</b><br><b>Sites Reporting</b> | <b>Prevalence per</b><br>1,000 Children<br>(Range) | This is about<br>1 in X children |
| 2000                                                                                                    | 1992              | 6                                               | 6.7<br>$(4.3 - 9.9)$                               | 1 in 150                         |
| 2002                                                                                                    | 1994              | 14                                              | 66<br>$(3.3 - 10.6)$                               | 1 in 150                         |
| 2004                                                                                                    | 1996              | R                                               | 80<br>$(4.6 - 9.8)$                                | 1 in 125                         |
| 2006                                                                                                    | 1998              | 11                                              | 90<br>$(4.2 - 12.1)$                               | $1$ in $110$                     |
| 2008                                                                                                    | 2000              | 14                                              | 11.3<br>$(4.8 - 21.2)$                             | 1 in 88                          |
| 2010                                                                                                    | 2002              | 11                                              | 147<br>$(14.3 - 13.1)$                             | 1 in 68                          |

Fig. 2.1: Statistiche sulla diffusione dei DSA.

#### <span id="page-35-1"></span>2.1.4 DSA e autismo

L'autismo è un disturbo dello sviluppo neurologico che si manifesta nei primi anni di vita ed è caratterizzato da un mancato sviluppo delle relazioni sociali ed affettive, difficoltà nell'uso del linguaggio, apatia, ripetitività e rigidità dei movimenti e in molti casi è anche accompagnato da una disabilità intellet-
tiva più o meno grave, dalla presenza di ipo o iper-sensibilità e da problemi gastrointestinali.

L'autismo (o Sindrome di Kanner) fa parte insieme alla Sindrome di Asperger, alla Sindrome di Rett, al Disturbo Disintegrativo dell'Infanzia (Childhood Disintegrative Disorder [\(CDD\)](#page-22-0)) conosciuto anche come Sindrome di Heller [\[27\]](#page-182-0)) e al Disturbo Pervasivo dello Sviluppo Non Altrimenti Specificato (Pervasive Developmental Disorder Not Otherwise Specified [\(PDD-NOS\)](#page-22-1)) del gruppo dei Disturbi dello Spettro Autistico [\(DSA](#page-22-2) Autism Spectrum Disorder [\(ASD\)](#page-22-3)). Questa definizione di spettro autistico indica che il disturbo colpisce ciascuna persona in modo differente variando da una lieve ad una grave sintomatologia. Tutti i disturbi sono originati da una compromissione dello sviluppo che coinvolge le abilità di comunicazione e socializzazione e sono in generale associati a comportamenti ripetitivi o stereotipati e a un'alterata capacità immaginativa.

Per la classificazione dei [DSA](#page-22-2) sono riconosciuti e utilizzati a livello internazionale due strumenti diagnostici:

- 1. il Diagnostic Statistical Manual 5th Edition [\(DSM-5\)](#page-22-4) redatto dall'American Psychiatric Association [\[2\]](#page-180-0)
- 2. l'International Classification of Diseases 10th Edition [\(ICD-10\)](#page-22-5) redatto dalla World Health Organization [\[46\]](#page-184-0)

Questi due manuali presentano alcune differenze nella combinazione dei criteri che definiscono la nosografia<sup>[2](#page-36-0)</sup> delle varie forme, ma condividono i principali criteri comportamentali, considerando la triade sintomatologica dello spettro autistico (Fig[.2.2\)](#page-37-0): l'interazione sociale, il linguaggio e la comunicazione, il comportamento e la capacità di pensiero [\[27\]](#page-182-0).

Interazione Sociale: Compromissione, ritardo o atipicità dello sviluppo delle competenze sociali, con specifico riferimento alle relazioni interpersonali: apparente carenza di interesse e di reciprocità relazionale

<span id="page-36-0"></span><sup>&</sup>lt;sup>2</sup>Nosografia: dal greco "nosos", malattia e "logos", parola: è la scienza che si occupa della classificazione sistematica delle malattie.

<span id="page-37-0"></span>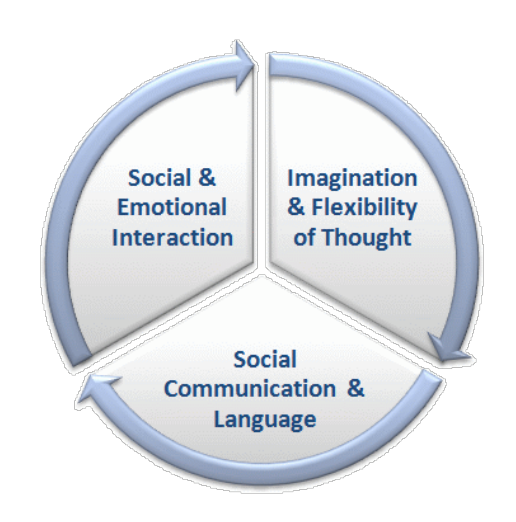

Fig. 2.2: Triade sintomatologica dello spettro autistico

con altri, tendenza all'isolamento e alla chiusura sociale, apparente indifferenza emotiva agli stimoli o ipereccitabilità agli stessi, difficoltà di instaurare un contatto visivo.

- Linguaggio e comunicazione: Compromissione, ritardo o atipicità del linguaggio e della comunicazione, verbale e non-verbale. Si stima che il 25% dei soggetti autistici non sia in grado di comunicare verbalmente e in molte occasioni i soggetti che sono in grado di comunicare sono affetti da ecolalia, un disturbo del linguaggio che consiste nel ripetere involontariamente parole o frasi pronunciate da altre persone.
- Immaginazione e comportamento: Immaginazione povera e stereotipata con compromissione del gioco simbolico o di immaginazione. Comportamenti ritualistici e ripetitivi e scarsa flessibilità a cambiamenti della routine quotidiana o dell'ambiente circostante. Di solito si manifestano anche movimenti ripetuti in modo ossessivo e stereotipati. I cambiamenti nell'ambiente abituale possono causare reazioni aggressive e incontrollate.

#### 2.1.5 Terapia e riabilitazione

Abbandonata una volta per tutte la teoria proposta da Kanner (descritta in  $2.1.1$ ) si è cercato di individuare il miglior modo per affrontare il percorso terapeutico.

Alla base dell'attuale scuola di pensiero per la riabilitazione dei bambini affetti da [DSA](#page-22-2) sta la convinzione dell'importanza di incominciare la terapia da subito in modo da intervenire sui comportamenti problema per ridurne gli effetti e di coinvolgere attivamente il nucleo familiare stabilendo una stretta collaborazione tra i familiari, i medici e i terapisti [\[31\]](#page-183-0).

Non esiste un intervento esclusivo e specifico per tutti i bambini affetti da [DSA](#page-22-2) a causa della variabilità e complessità dei sintomi: il percorso terapeutico deve adattarsi ad ogni caso, modificando le sue caratteristiche ed evolvendo in funzione dello sviluppo e dei cambiamenti del disturbo. La terapia inoltre deve avere due diverse tipologie di intervento:

- intervento occupazionale: mirando ad accrescere le capacità si svolgere le attività quotidiane.
- $\bullet$  intervento fisico: volto a regolare e gestire la coordinazione del corpo e della motricità fine<sup>[3](#page-38-0)</sup>.

Nel corso degli anni sono stati numerosi i trattamenti che sono stati proposti e attuati per il Disturbo dello Spettro Autistico, essi sono di natura farmacologica, riabilitativa, educativa e sociale.

#### 2.1.5.1 Terapie farmacologiche

L'intervento terapeutico nei disturbi pervasivi dello sviluppo deve essere tipicamente intensivo, prolungato e integrato con interventi educativi riabilitativi funzionali sociali e familiari. Date le scarse conoscenze sulle basi neurobiologiche dell'autismo l'approccio farmacologico è pressoché sintomatico volto a favorire comportamenti più adeguati e socialmente accettabili. Studi riportano che l'intervento farmacologico incide in modo molto marginale sul disturbo autistico e spesso comporta gravi effetti collaterali, di conseguenza

<span id="page-38-0"></span> $3$ Per motricità fine si intendono i movimenti di coordinazione oculo-manuale.

il suo obiettivo diventa quello del controllo di quelle manifestazioni sintomatiche (autoaggressività, eteroaggressività...) che possono influenzare negativamente la qualità della vita e degli altri interventi terapeutici universalmente preferiti.

#### 2.1.5.2 Metodo Etodinamico e [AERC](#page-22-6)

Il metodo Etodinamico parte dall'osservazione etologica<sup>[4](#page-39-0)</sup> del comportamento sia del soggetto affetto da [DSA](#page-22-2) sia delle persone con le quali interagisce. Uno degli obiettivi è quello di creare nel bambino una motivazione positiva sia ad interagire che a collaborare attraverso diverse forme di attivazione sia verbale che motoria. Su questa premessa si fonda l'intervento Attivazione Emotiva e Reciprocità Corporea [\(AERC\)](#page-22-6) proposto da Michele Zappella (1996) [\[32\]](#page-183-1).

#### 2.1.5.3 [TEACCH](#page-23-0)

Il metodo Treatment and Education of Autistic and Related Communication-Handicapped Children [\(TEACCH\)](#page-23-0) cerca di fornire un ambiente strutturato al bambino durante il normale processo educativo in modo da non confonderlo. Si è osservato infatti che la maggior parte delle persone autistiche mostrano aspetti di rigidità comportamentale, necessitano di una routine quotidiana e preferiscono un ambiente stabile, ordinato e sicuro [\[14\]](#page-181-0). L'approccio modifica le proprie caratteristiche e il livello di difficoltà in base ai bisogni del singolo bambino [\[36\]](#page-183-2) ed è caratterizzato da un metodo di apprendimento strutturato: si basa sulla richiesta di completamento di un compito (task completion) fornendo chiare istruzioni e utilizzando supporti visivi in un ambiente prevedibile. Si è dimostrato che la metodologia [TEACCH](#page-23-0) incrementa il livello di abilità

- imitative
- percettive
- <span id="page-39-0"></span>• motorie

 $4E$ tologia: dal greco "ethos", carattere, e "logos", discorso, indica la disciplina scientifica che studia il comportamento.

• di coordinazione oculo-manuale

#### 2.1.5.4 [PECS](#page-23-1)

Il Picture Exchange Communication System [\(PECS\)](#page-23-1) venne introdotto nel 1984 da Lori Frost e il Dr. Andrew Bondy: offre al bambino autistico con difficoltà comunicative una metodologia non verbale per comunicare. Ai bambini viene insegnato come approcciarsi ad un'altra persona utilizzando un'immagine dell'oggetto desiderato in cambio di un'altra immagine. In questo modo il bambino autistico è in grado di instaurare una comunicazione e comunicare una richiesta, un pensiero o qualunque cosa che può essere ragionevolmente mostrata in un'immagine (Fig[.2.3\)](#page-40-0).

<span id="page-40-0"></span>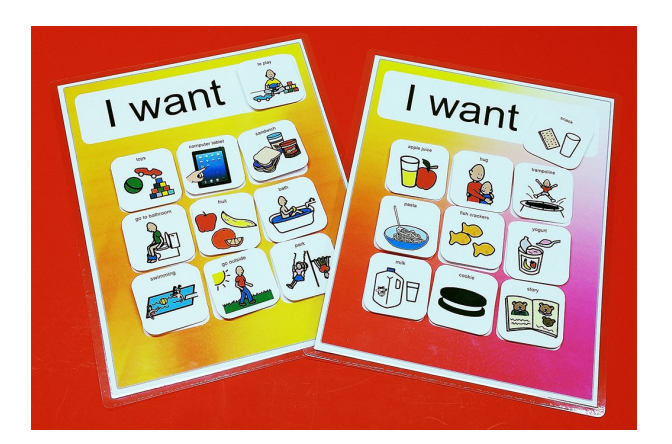

Fig. 2.3: Immagini utilizzate nel metodo [PECS](#page-23-1)

#### 2.1.5.5 [ABA](#page-22-7)

Il metodo Applied Behavior Analysis [\(ABA\)](#page-22-7) consiste nel lavoro intensivo di un terapista con il bambino autistico, generalmente da 20 a 40 ore alla settimana. Ai bambini vengono insegnate determinate capacità (skill) un passo alla volta in modo molto semplice e ripetitivo. Le sessioni sono caratterizzate da esercitazioni ben strutturate, il singolo compito viene ripetuto più volte e solo dopo un determinato periodo di tempo si passa ad una fase di generalizzazione dove vengono cambiati ambiente e contesto [\[3\]](#page-180-1). Ricerche hanno dimostrato che questo sistema incrementa i livelli delle abilità cognitive, comunicative e sociali.

#### 2.1.5.6 Storie Sociali

Le storie sociali sono brevi racconti scritti appositamente per aiutare i bam-bini affetti da [DSA](#page-22-2) a capire come è il mondo sociale e ad imparare come ci si deve comportare in alcune situazioni quotidiane e nei rapporti interpersonali. Sono uno strumento semplice e molto utilizzato che permette al bambino di ricevere poche e chiare e accurate informazioni su quello che sta accadendo in una particolare situazione, di capire il perché stia accadendo e quale può essere il comportamento corretto da adottare [\[43,](#page-184-1) [22\]](#page-182-1).

Rispecchiano fedelmente situazioni reali, concrete, realmente e frequentemente incontrate dalla persona a cui sono rivolte. Sono in genere scritte in prima persona singolare o, se in terza persona, riportano il nome del bambino a cui vengono proposte. Sono costituite da poche frasi attentamente scelte e assemblate per il raggiungimento dell'obiettivo preposto e spesso sono accompagnate da immagini illustrative.

Di seguito viene riportato un esempio di storia sociale utilizzato per spiegare ai bambini come si devono comportare quando si arrabbiano $^5$  $^5$ :

A volte sono arrabbiato. Tutti i bambini a volte si arrabbiano. Quando sono arrabbiato devo cercare di respirare a fondo e lentamente. Devo contare fino a dieci e calmarmi. Poi devo cercare un adulto come la maestra, l'assistente, mia mamma o mio papà. Quando trovo l'adulto devo dirgli che sono arrabbiato. Devo dirgli perchè sono arrabbiato. Quando parlo con loro devo provare a rimanere calmo e usare le mie parole. Posso scegliere di usare immagini, mi aiutano a esprimere meglio il mio problema. Gli adulti mi possono spiegare cosa sia successo e aiutare a trovare un modo per risolvere il mio problema. Questo mi aiuta a sentirmi meglio e la rabbia se ne va. È più bello essere felici che arrabbiati.

<span id="page-41-0"></span><sup>5</sup>Getting Rid of Mad Feelings: A social story for Aspergers/Autistic Kids http://www.aspergerssocialstories.com/

#### <span id="page-42-0"></span>2.1.5.7 Gioco e riabilitazione

Il gioco ricopre un ruolo fondamentale nel campo della riabilitazione ed è il modo più naturale per approcciarsi ad un bambino, sia esso neurotipico o autistico. L'importanza del gioco nella neuroscienza cognitiva è ampiamente documentata [\[21\]](#page-182-2). Grazie al gioco, specialmente nei primi anni di vita, il bambino sviluppa numerose capacità: il gioco crea emozioni positive, incrementa il livello di attenzione, migliora la capacità di pensare e di risolvere i problemi, riduce l'iperattività, sviluppa il linguaggio [\[3\]](#page-180-1), è la lente attraverso cui i bambini sperimentano il loro mondo e quello degli altri. Il gioco quindi contribuisce al benessere cognitivo, fisico, sociale ed emotivo dei bambini.

Nel caso dei bambini autistici, a causa della patologia, il gioco risulta "impoverito" (sia che esso includa o non includa l'utilizzo di giocattoli) della sua componente sociale e simbolica. Il bambino autistico non ha la capacità di astrazione.

Spesso l'approccio del bambino autistico nei confronti di un giocattolo si ferma solo alle sue parti e non al suo insieme, si limita ad esplorare le proprietà fisiche dell'oggetto senza collegare l'oggetto alle sue funzionalità: spesso si presenta un'interazione stereotipata sensoriale con il materiale del giocattolo stesso, o, se presenti, con parti del giocattolo che si muovono o ruotano, senza alcun interesse per il giocattolo in sè [\[31\]](#page-183-0).

Il bambino autistico ha difficoltà nell'immaginazione e nell'esecuzione di giochi simbolici. Durante il gioco simbolico si imitano le azioni altrui, sia linguistiche che socio-comportamentali: studi hanno dimostrato che il circuito nervoso attivato durante l'esecuzione del gioco è il medesimo rispetto a quello presente nell'osservazione dell'altro [\[11,](#page-181-1) [31,](#page-183-0) [45\]](#page-184-2), nella capacità di calarsi nella mente dell'altro (Teoria della mente, Theory of Mind [\(TOM\)](#page-22-8)).

Utilizzare il gioco nella riabilitazione e nei percorsi educativi consiste

dunque nello sfruttare tutte le caratteristiche del gioco, quali la capacità di veicolare l'attenzione e le emozioni, per intervenire in quelle aree in cui il bambino presenta delle difficoltà patologiche.

L'influenza che un giocattolo ha sullo sviluppo del bambino dipende da come questi è utilizzato.

Goldstein Joffreyd [\[21\]](#page-182-2)

### 2.2 Paradigmi innovativi di interazione

Con lo sviluppo di nuove tecnologie e lo studio di nuove tipologie di interazione nell'ambito [HCI](#page-22-9) la tecnologia è diventata un elemento pervasivo nella vita di tutti i giorni. Dalla tastiera e il mouse si è passati all'interazione uomo-macchina tramite semplici e intuitivi gesti, dal calcolatore si è passati agli smartphone e agli smart object, dal desktop si è arrivati all'ubiquitous computing.

Se per molti anni gli unici tipi di interfacce utente<sup>[6](#page-44-0)</sup> erano l'interfaccia da linea di comando (Command Line Interface [\(CLI\)](#page-22-10) con l'interazione utentemacchina tramite comandi testuali), e l'interfaccia grafica (Graphical User Interface  $(GUI)$  tramite componenti grafici), dai primi anni '90 sono state sviluppate nuove tipologie di [UI](#page-22-11) chiamate "interfacce utente naturali".

La parola "naturali" nell'acronimo è riferito all'esperienza d'uso dell'utente (User eXperience [\(UX\)](#page-23-3)) e ne indica il suo obiettivo: l'utilizzo e l'approccio dell'interfaccia devono risultare immediati e intuitivi.

In questa sezione vengono introdotti questi paradigmi innovativi di interazione presentando i principali dispositivi presenti in commercio.

#### <span id="page-44-1"></span>2.2.1 Dispositivi Touch e Multi-Touch

I dispositivi touch e multi-touch rappresentano una vasta fascia di soluzioni che spaziano dagli oramai comuni smartphone e tablet ai più complessi schermi di ultima generazione per l'interazione multi utente. Un esempio significativo di questa tipologia di dispositivi è PixelSense.

<span id="page-44-0"></span><sup>&</sup>lt;sup>6</sup>Per interfaccia utente (*User Interface [\(UI\)](#page-22-11)*)si intende tutto ciò che si frappone tra la macchina e l'utente consentendo l'interazione fra i due.

PixelSense: Microsoft Surface 2.0 PixelSense è un dispositivo progettato da Microsoft come una combinazione di software e hardware che permette ad uno o più utenti di manipolare contenuti digitali con l'uso di movimenti naturali, gesticolazione delle mani od oggetti fisici [\[38\]](#page-184-3).

È costituita da una superficie di 30" (circa 76cm) con un formato 4:3 e una risoluzione di 1024x768 con un computer integrato e cinque telecamere ad inflarossi a corto raggio utilizzate per tracciare le dita e gli oggetti posizionati sopra il display. Il display è posizionato orizzontalmente rendendo il dispositivo simile ad un comune tavolo (Fig[.2.4\)](#page-45-0) ed è in grado di riconoscere fino a 52 tocchi contemporanei.

<span id="page-45-0"></span>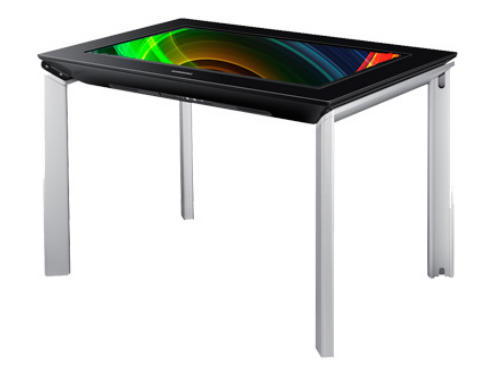

Fig. 2.4: PixelSense: la superficie multi-touch di Microsoft.

#### <span id="page-45-1"></span>2.2.2 Dispositivi Touchless

Un'ulteriore evoluzione nel campo delle [NUI](#page-23-4) è rappresentata da tutti quei paradigmi di interazione che prevedono un sistema "touchless" ovvero senza tocco: l'utente comunica con il calcolatore attraverso gesti e movimenti del proprio corpo o di parti di esso. I dispositivi touchless sono una frontiera in continuo sviluppo e rappresentano il futuro dell'interazione uomo-macchina.

Innumerevoli sono i prototipi e i prodotti in commercio per questo tipo di interfaccia: dai dispositivi di oculometria (eye-tracking) e i dispositivi per il tracciamento delle mani alle soluzioni che gestiscono l'interazione con tutto il corpo (Motion-Based Interaction [\(MBI\)](#page-23-5)) Di seguito vengono presentati i dispositivi più diffusi di questa ultima categoria: Nintendo Wii e Microsoft Kinect.

Nintendo Wii Nintendo Wii è una console di settima generazione per videogiochi prodotta da Nintendo e lanciata sul mercato nel 2006 (Fig[.2.5\)](#page-46-0). È la principale concorrente dell'Xbox360 di Microsoft e della PlayStation di Sony. La caratteristica distintiva e innovativa di questa console è il controller senza fili, il Wiimote (*Wii Remote Controller*), che, grazie ad un accelerometro al suo interno e ad una videocamera ad infrarossi presente nella console, riesce a riconoscere i movimenti degli utenti in uno spazio 3D, ottenendo un'esperienza d'uso mai apparsa prima. L'utente per interagire con le applicazioni deve semplicemente tenere in mano il controller e muoverlo, il tutto con estrema naturalezza e semplicità.

<span id="page-46-0"></span>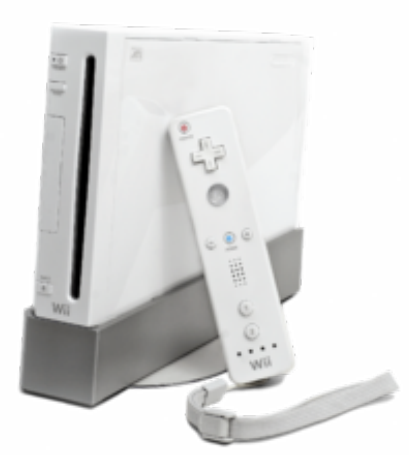

Fig. 2.5: Nintendo Wii.

Microsoft Kinect Con l'uscita sul mercato di Nintendo Wii l'interesse e la diffusione per le tecnologie touchless inizia ad avere una forte espansione. Microsoft Kinect rappresenta il nuovo controller della Microsoft (Fig[.2.6\)](#page-47-0). Microsoft Kinect, inizialmente conosciuto con il nome di Project Natall, è un accessorio originariamente pensato per Xbox 360 sensibile al movimento del corpo umano: a differenza del Wiimote della Nintendo consente al giocatore un controllo del sistema libero da ogni oggetto da impugnare o indossare.

<span id="page-47-0"></span>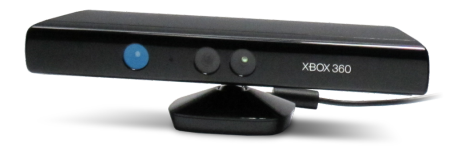

Fig. 2.6: Microsoft Kinect.

Kinect è dotato di una telecamera RGB, un doppio sensore di profondità a raggi infrarossi e di un array di microfoni utilizzato dal sistema per la calibrazione dell'ambiente, la rimozione di rumori di fondo e il riconoscimento di comandi vocali. Il sensore ha un raggio di riconoscimento compreso tra gli 80cm e i 4m riducibili in una finestra tra i 40cm e i 3m con la modalità Near Mode.

Per il riconoscimento dei movimenti, Kinect è in grado di riconoscere la presenza fino a quattro giocatori e tracciare 20 punti del corpo per un massimo di due giocatori, distinguendo le varie giunture del corpo: testa, collo, spalle, polsi, mani, anche, bacino, ginocchia, caviglie e piedi (Fig[.2.7\)](#page-48-0).

A dicembre 2010 la società Prime Sense ha rilasciato dei driver open source per questa innovativa periferica compatibili con Windows e Linux, insieme ad un middleware, NITE, per il riconoscimento del movimento. Nel giugno 2011 Microsoft ha rilasciato, con licenza non commerciale, i driver

<span id="page-48-0"></span>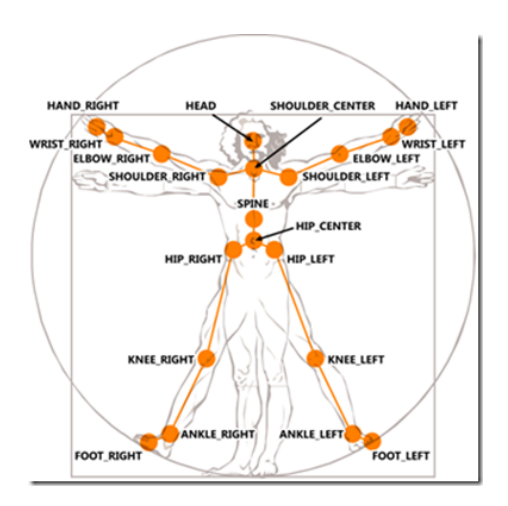

Fig. 2.7: Giunture del corpo tracciabili con Microsoft Kinect.

ufficiali per Windows 7, mettendo a disposizione un insieme di [API](#page-23-6) supportati dai linguaggi C#, C++ e Visual Basic 2010.

Microsoft Kinect One Con la nuova console Xbox One, Microsoft ha presentato il nuovo dispositivo Kinect One, conosciuto anche come Kinect 2.0 (Fig[.2.8\)](#page-49-0). La nuova versione presenta caratteristiche decisamente superiori ed è in grado di riconoscere fino a sei persone attive contemporaneamente.

La vecchia versione inviava una luce ad infrarossi e misurava la deformità della stanza ricostruendo una mappa 3D dello spazio. Questo metodo produceva una mappa di profondità a bassa risoluzione e l'abbigliamento ed eventuali ostacoli non erano distinguibili in situazioni di bassa luminosità. Il nuovo modello emette un raggio di luce infrarossa modulata e misura il tempo impiegato da ciascun fotone nel tornare indietro tramite un metodo chiamato "a tempo di volo" realizzando una reattività senza precedenti, anche in una stanza completamente buia.

Kinect One aggiunge inoltre il tracciamento di ulteriori giunture in ogni mano in modo da poter individuare se questa è aperta o chiusa, è in grado di

inferire informazioni riguardo al peso, al movimento dei muscoli, al battito cardiaco ed è in grado di riconoscere le espressioni del viso (Fig[.2.9\)](#page-49-1).

<span id="page-49-0"></span>Uno strumento così potente, supportato dal nuovo Software Development Kit [\(SDK\)](#page-23-7), porterà nei prossimi anni ad un'esplosione di applicazioni, non solo nel mondo dell'entertainment.

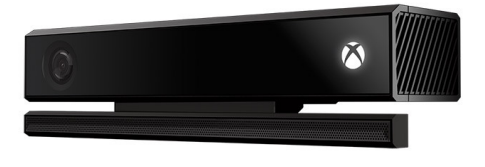

Fig. 2.8: Microsoft Kinect One

<span id="page-49-1"></span>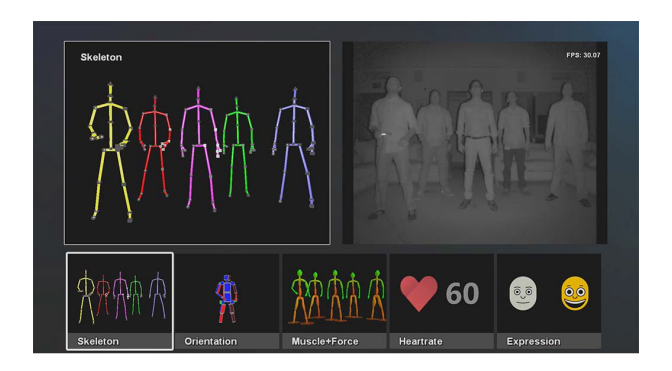

Fig. 2.9: Nuove features di Kinect One

#### 2.2.3 Tangible User Interface [\(TUI\)](#page-23-8)

Per interfacce utente tangibili (Tangible User Interface) si intendono quelle interfacce utente che permettono di interagire con un sistema informatico manipolando degli oggetti fisici tangibili, ovvero percepibili al tatto. Grazie a questo tipo di interfacce si interagisce con l'informazione digitale attraverso l'ambiente fisico e gli elementi presenti in esso.

Sebbene i dispositivi tradizionali come il mouse o la tastiera soddisfino pienamente la definizione di "oggetto fisico tangibile" con l'acronimo [TUI](#page-23-8) si indicano le periferiche alternative o l'interazione con sistemi informatici basati sull'utilizzo di oggetti comuni non necessariamente equipaggiati con componenti elettroniche.

Negli ultimi anni, grazie anche al lavoro svolto dal Hiroshi Ishii<sup>[7](#page-50-0)</sup> le interfacce tangibili hanno acquisito un nuovo signicato: più che essere un dispositivo fisico per l'interazione digitale vogliono essere un elemento digitale reificato nel mondo fisico (e questo esclude tutti i dispositivi tradizionali). Lo scopo delle [TUI](#page-23-8) è quindi quello di portare una rappresentazione tangibile dell'informazione digitale e di utilizzarla a sua volta per controllare il meccanismo dell'informazione digitale stessa [\[26,](#page-182-3) [35\]](#page-183-3).

Diverse sono le possibili applicazioni per questo tipo di interazione data la vastità degli oggetti che possono essere utilizzati.

La stessa PixelSense (si veda [2.2.1\)](#page-44-1) permette questo tipo di interazione con un ristretto numero di oggetti.

musicBottles musicBottles è un esempio di applicazione di [TUI](#page-23-8) dove degli oggetti di uso quotidiano vengono arricchiti con contenuti digitali (Fig[.2.10\)](#page-51-0). Il sistema è caratterizzato da tre bottiglie in vetro: quando queste vengono aperte effetti sonori sono riprodotti nell'ambiente.

Tangible Storytelling Un'altra applicazione molto diffusa delle interfac-ce tangibili è lo storytelling interattivo<sup>[8](#page-50-1)</sup>. Insieme alla narrazione di storie le interfacce utente tangibili diventano infatti un potente strumento per la comunicazione di informazioni e per l'educazione dei bambini [\[13\]](#page-181-2).

<span id="page-50-1"></span><span id="page-50-0"></span><sup>7</sup>Hiroshi Ishii, MIT Media Laboratory, http://www.media.mit.edu/

<sup>8</sup>Si veda il capitolo [2.4.2](#page-61-0) per una più approfondita analisi dello storytelling.

<span id="page-51-0"></span>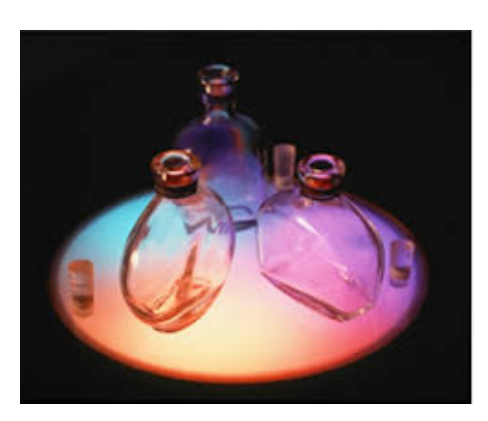

Fig. 2.10: Tangible User Interface: musicBottles

Grazie al costante sviluppo tecnologico, alla possibilità di creare circuiti di dimensioni molto piccole e al costo non più proibitivo della tecnologia, i dispositivi utilizzabili in questo campo sono numerosi e gli oggetti utilizzabili sono pressoché infiniti come infiniti possono essere i contenuti delle narrazioni.

Inoltre l'utilizzo di oggetti fisici per interagire con la narrazione di una storia aumenta l'attenzione e l'intrattenimento rispetto allo storytelling classico [\[28\]](#page-183-4).

Strawbies Strawbies è un gioco basato sulla programmazione tangibile per bambini [\[25\]](#page-182-4).

Il gioco consiste nell'aiutare Awbie, il personaggio principale dell'applicazione, a raccogliere delle fragole in un mondo virtuale visualizzato su di un tablet ma "programmato" costruendo il percorso con delle tessere di legno (Fig[.2.11\)](#page-52-0).

<span id="page-52-0"></span>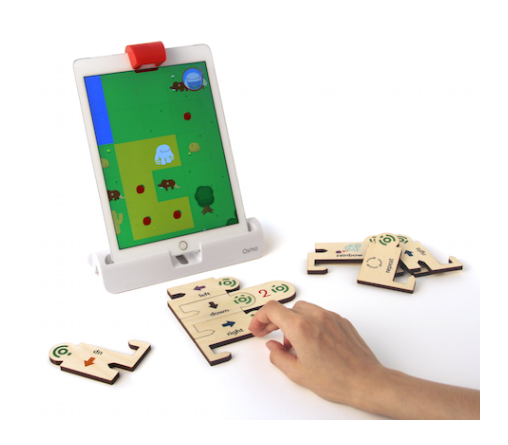

Fig. 2.11: Strawbies: tangible programming

# 2.3 Tecnologia pervasiva

[CLI,](#page-22-10) [GUI,](#page-23-2) [NUI,](#page-23-4) [TUI,](#page-23-8) sono i tipi di interfacce utenti presentate finora. Ognuna di queste [UI,](#page-22-11) come abbiamo visto, è caratterizzata da un suo modo di interazione. Dalla linea di comando alle interfacce naturali e tangibili i paradigmi di interazione uomo-macchina [\(HCI\)](#page-22-9) sono cambiati e stanno evolvendo.

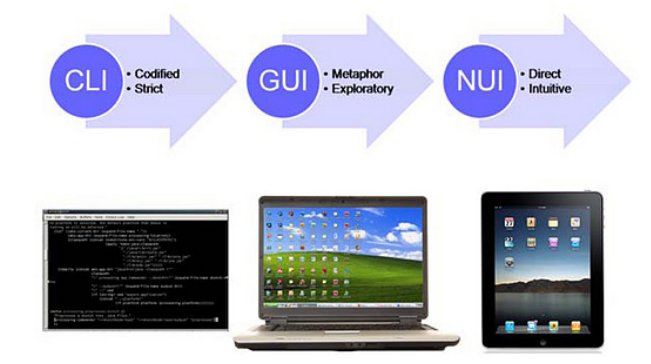

Fig. 2.12: Evoluzione delle tipologie di interfacce

Ma anche la "macchina" cambia ed evolve.

Un ventennio fa il principale attore con cui l'uomo interagiva era il Personal Computer [\(PC\)](#page-23-9). Oggi non è più così: lo sviluppo tecnologico degli ultimi

anni ha permesso la diffusione e l'evoluzione dei dispositivi elettronici che pervadono la nostra vita.

PC, Smartphone, Tablet non sono i soli protagonisti: ci sono dispositivi elettronici in tutti gli elettrodomestici, nelle automobili, e stanno entrando pian piano in tutti gli oggetti che utilizziamo quotidianamente come i vestiti, scarpe e occhiali.

Inoltre, la possibilità di connettere questi dispositivi tra loro tramite infrastrutture di rete quali Internet, Wifi e Bluetooth porta a soluzioni innovative sempre più diffuse.

"Wearable technology", "smart object", "[IOT](#page-23-10)", "pervasive computing", "ubiquitous computing", "ambient intelligence", "smart space", "smart ambient", sono tutte facce della stessa medaglia: la tecnologia è un elemento pervasivo.

Le potenzialità di questa tecnologia sono innumerevoli e i campi di applicazione sono vasti, si pensi anche solo alla sorveglianza, alla domotica e alle applicazioni mediche.

L'unico limite è la tua fantasia.

#### <span id="page-53-0"></span>2.3.1 Smart object e Internet of Things [\(IOT\)](#page-23-10)

Uno smart object è un oggetto che ha la capacità di comunicare e interagire con altri smart object. Uno smart object può essere sia un oggetto creato ad hoc che un oggetto fisico di utilizzo quotidiano in cui vengono incorporati dei circuiti con sensori e/o attuatori.

Per Internet delle Cose (Internet of Things [\(IOT\)](#page-23-10)) si intende una rete costituita di oggetti fisici dotati di componenti hardware e software che comunicano tra loro.

Uno smart space è un ambiente fisico dotato di sensori e attuatori incorporati in oggetti di ogni giorno e interconnessi tra loro con cui l'uomo

può interagire. Qualunque cosa può entrare a far parte di uno smart space, poichè moltissimi sono gli oggetti che possono essere resi Smart.

Questi tre termini rappresentano il futuro dell'interazione uomo-macchina, dove per "macchina" si intende tutto ciò che ci circonda e può essere reso "intelligente": uno *smart environment* che reagisce alle azioni dell'uomo, in cui l'uomo è immerso e che l'uomo può controllare interamente.

#### 2.3.2 Smart Lights

Nella categoria delle luci intelligenti (smart lights) rientrano tutti quei dispositivi che permettono la regolazione dell'illuminazione in modo dinamico attraverso un controllo strutturato. Le luci intelligenti possono essere utilizzate all'interno degli smart space per la creazione di effetti luminosi ambientali. Esempi di Smart Lights ad oggi in commercio sono le Philips Hue, Hue Go e i tappeti luminosi.

Smart Light: Philips Hue Philps Hue unisce la luce LED e la tecnologia wireless rendendo le lampadine delle luci intelligenti. Connettendo lo Hue Bridge al router è possibile comandare fino a 50 lampadine attraverso Internet, permettendo il controllo delle luci da remoto, anche attraverso applicazioni per smartphone (Fig[.2.13a\)](#page-55-0). Utilizzando l'Application Program $minq$  Interface  $(API)$  offerta da Philips o diverse librerie distribuite da terze parti è possibile costruire numerose applicazioni capaci di comandare queste luci LED. Si può controllare l'accensione e lo spegnimento, il colore e l'intensità della singola luce o di un gruppo di luci.

Smart Light: Philips Hue Go Hue Go (Fig[.2.13b\)](#page-55-1) elimina la più grande limitazione di una comune lampadina: l'immobilità. È una lampada portatile, una volta ricaricata può essere spostata in qualunque luogo per illuminare l'ambiente: è compatibile con la tecnologia Philips Hue e di conseguenza sono associabili allo Hue Bridge per essere controllata in modalità remota tramite Internet.

<span id="page-55-0"></span>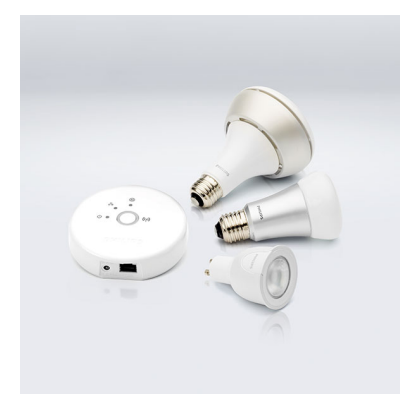

(a) Hue Bridge e tre diverse lampadine Philips Hue

<span id="page-55-1"></span>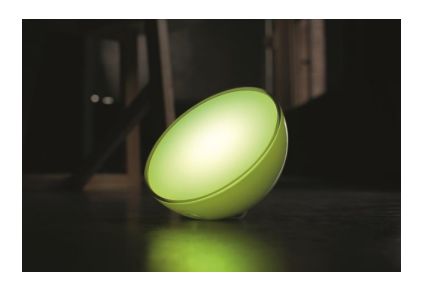

(b) Philips Hue Go

Fig. 2.13: Smart Light: Philips Hue & Hue Go

Luminous Carpet Luminous Carpet<sup>TM</sup> combina la tecnologia LED ben stabilizzata della Philips con la conoscenza di tappeti e di materiali per la pavimentazione della Desso per la realizzazione di un nuovo modo di interazione con l'ambiente circostante: i tappeti luminosi (light transmissive carpets). Questa tecnologia fa leva sulla tendenza delle persone ad essere guidate dal pavimento quando ci si muove all'interno di un ambiente e si interagisce con lo spazio, rappresentando una soluzione per fornire informazioni, direzione, ispirazione e sicurezza attraverso il tappeto su cui si cammina" afferma Ed Huibers direttore del marketing e delle vendite di Philips Lightning.

Questa nuova soluzione trova le sue prime applicazioni all'interno di aeroporti, musei e alberghi per la segnaletica e la distribuzione di materiale informativo.

#### 2.3.3 Smart Plugs

Una Smart Plug è un dispositivo multi-uso che permette di monitorare, controllare e automatizzare un qualunque carico, sia esso una lampada o un elettrodomestico, collegato alla rete elettrica. (Fig[.2.14\)](#page-56-0) Permette di verificare lo stato e i consumi del carico collegato e ne permette l'accensione e lo spegnimento da remoto.

<span id="page-56-0"></span>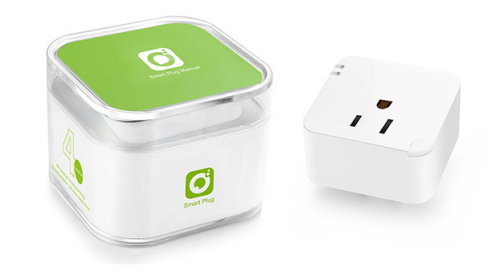

Fig. 2.14: Smart Plug

#### 2.3.4 Arduino

Se una volta la creazione dei circuiti era strettamente una prerogativa dell'industria elettronica oggi con pochi sforzi e a basso costo è possibile realizzare dei prototipi utilizzando Arduino [\[4\]](#page-180-2). Arduino è una scheda elettronica di piccole dimensioni con un micro-controllore programmabile (Fig[.2.15\)](#page-57-0).

Con Arduino si possono realizzare in maniera relativamente rapida e semplice piccoli dispositivi che utilizzano sensori, attuatori e che comunicano con altri dispositivi.

È fornito di un ambiente di sviluppo integrato per la programmazione del micro-controllore in un linguaggio derivato da C e C++ e, poichè il software

<span id="page-57-0"></span>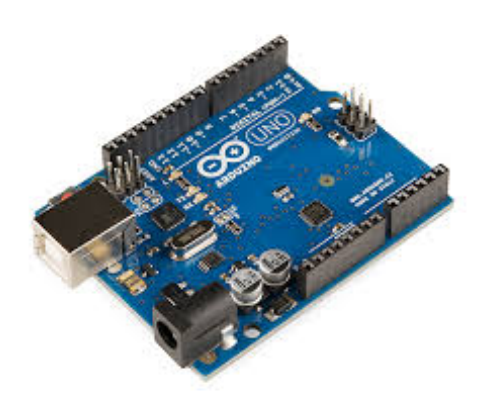

Fig. 2.15: Arduino Uno: una scheda di Arduino

e gli schemi circuitali sono distribuiti liberamente, è diventato lo strumento più diffuso per la realizzazione di prototipi.

### 2.4 Tecnologia interattiva per l'autismo

La quantità e la varietà di tecnologie che possono essere utilizzate per supportare l'apprendimento dei bambini autistici sono negli ultimi anni aumentate e, grazie ai risultati ottenuti da numerosi studi effettuati, hanno portato alla realizzazione di prototipi nei centri di ricerca accademici e di prodotti nel mondo del mercato, orientati all'esplorazione delle diverse tipologie di interazione uomo-macchina.

#### 2.4.1 Efficacia della tecnologia

La tecnologia nel contesto della riabilitazione ed educazione per i bambini autistici ha portato numerosi vantaggi. Le attività con l'uso della tecnologia, qualunque essa sia (computer, dispositivi touch, touchless, robot...) è risultata essere migliore rispetto alle attività di "gioco libero" per i bambini autistici, poichè sono più strutturate, organizzate, chiare e facilmente adattabili alle necessità del singolo bambino.

Multimediale Il computer e gli altri dispositivi tecnologici sono strumenti multimediali, utilizzano quindi un linguaggio uditivo e visivo-spaziale che rappresenta il canale più potente per il coinvolgimento e l'apprendimento dei bambini autistici.

Le immagini, le animazioni e soprattutto i video stimolano la comunicazione e l'apprendimento per imitazione: le persone con [DSA](#page-22-2) riescono ad imparare con maggiore facilità se supportati da contenuti visivi. Questo fa del video modeling uno degli strumenti più utilizzati per l'insegnamento della corretta esecuzione delle attività quotidiane [\[31,](#page-183-0) [10\]](#page-181-3). L'utilizzo del computer inoltre aumenta l'attenzione focalizzata, aumenta la durata dell'attenzione,

aiuta a migliorare la capacità di generalizzazione, diminuisce le stereotipie e l'agitazione [\[28\]](#page-183-4).

Studi hanno dimostrato che l'utilizzo della tecnologia, specialmente nell'ambito del gioco (si veda [2.1.5.7\)](#page-42-0) ha contribuito a sviluppare il linguaggio e la comunicazione [\[3\]](#page-180-1).

Prevedibile La tecnologia non ha pensieri, opinioni, non prova emozioni, non ha una mente: questo rende uno strumento tecnologico prevedibile, ripetitivo, senza alcuna componente sociale ed emotiva, combacia con le esigenze del bambino autistico di chiarezza, sobrietà e precisione comunicativa, ordine, schematicità, rigidità e pianicazione [\[39,](#page-184-4) [28\]](#page-183-4).

Diverse ricerche hanno sfruttato queste caratteristiche per la realizzazione di robot utilizzabili durante le attività terapeutiche [\[9,](#page-181-4) [16\]](#page-181-5). Questi robot sociali (Socially Assistive Robots [\(SAR\)](#page-23-11)) hanno dimostrato la capacità di generare un alto livello di motivazione e di engagement nei bambini con disabilità cognitive, specialmente in quelli affetti da [DSA,](#page-22-2) compresi quei casi che non sono in grado di interagire socialmente con le altre persone [\[10\]](#page-181-3). Essi aiutano a sviluppare la capicità di imitazione e l'attenzione condivisa $^9$  $^9$ .

Programmabile La tecnologia è inoltre "programmabile": ogni attività può essere facilmente ridimensionata, congurata, adattata al singolo bambino, può essere semplificata e ripetuta in base alle diverse esigenze, difficoltà e capacità indotte dalla patologia.

<span id="page-59-0"></span><sup>&</sup>lt;sup>9</sup>L'attenzione condivisa (*joint attention*) è la capacità di definire un interesse comune con un'altra persona, è l'attenzione per l'altro e si manifesta con una serie di comportamenti come sguardi, gesti, posture e movimenti finalizzati al co-orientamento con un'altra persona [\[23\]](#page-182-5).

L'utilizzo di ambienti virtuali e della realtà aumentata per la terapia per bambini autistici è orientato in questa direzione [\[34,](#page-183-5) [10\]](#page-181-3). Il mondo reale non può essere completamente controllato e questo può creare ansia e apprensione.

Il bambino autistico, infatti, non possiede un filtro cognitivo tale da poter selezionare contemporaneamente tutti gli stimoli provenienti del mondo circostante, di conseguenza l'ambiente virtuale è costruito e modellato intorno alle esigenze di ogni singolo bambino, individuando e utilizzando solo pochi elementi per stimolare l'attenzione del bambino.

Numerose ricerche hanno mostrato l'efficacia della tecnologia come supporto nel processo di apprendimento, nella capacità di relazionarsi e comunicare con altri, e nel perfezionamento delle abilità necessarie per svolgere le attività quotidiane: la tecnologia aumenta le interazioni vocali, il contatto oculare, la coordinazione oculo-manuale [\[14,](#page-181-0) [10,](#page-181-3) [3\]](#page-180-1).

Edutainment Le potenzialità della tecnologia combinate con quelle del gioco permettono dunque di raggiungere interessanti obiettivi educativi con i bambini creando uno strumento efficace e coinvolgente. Questo binomio introduce nelle attività terapeutiche una forte componente di coinvolgimento che, se avvicinato a momenti educativi (edutainment) accelerano i processi di apprendimento garantendo il coinvolgimento necessario per portare a termine i compiti richiesti [\[10\]](#page-181-3).

L'utilizzo delle nuove tipologie di interazione uomo-macchina, specialmente quelle touchless, hanno incrementato il potenziale di apprendimento delle attività terapeutiche. Tecnologie motion-based, in particolare Microsof Kinect (descritta i[n2.2.2\)](#page-45-1) sono al centro di numerosi studi riguardanti la terapia di bambini autistici [\[24,](#page-182-6) [7,](#page-180-3) [18,](#page-182-7) [1,](#page-180-4) [20\]](#page-182-8). I risultati di questi studi

sono sorprendenti: Kinect risulta essere catalizzatrice per il superamento di numerose difficoltà imposte dalla patologia ed è stata definita una "tecno-logia interattiva educativa" [\[24\]](#page-182-6). Alcuni centri terapeutici, come il Lakeside Center for Autism and Neurodevelopment [\[30\]](#page-183-6), hanno già inserito l'utilizzo di questa tecnologia all'interno dei propri programmi educativi e confermano i suoi vantaggi nel campo terapeutico.

#### <span id="page-61-0"></span>2.4.2 Storytelling digitale

Lo "storytelling" è la trasposizione di eventi in parole, suoni e/o immagini: è l'atto del narrare. È il mezzo per condividere e interpretare esperienze e da sempre viene utilizzato nel campo dell'educazione. Lo storytelling è un mezzo per favorire lo sviluppo dei bambini, per aiutarli ad esprimere e capire il signicato del mondo, a sviluppare la comunicazione, il riconoscimento, la memoria e rinforzare la relazione con le altre persone [\[19\]](#page-182-9).

Nelle scuole le attività di storytelling vengono proposte agli studenti per migliorare le loro abilità linguistiche e letterarie, di interpretazione, analisi e sintesi.

Nel contesto terapeutico queste attività vengono utilizzate in diverse forme per intrattenere i bambini con disabilità (engagement), aumentare il loro livello di attenzione e per favorire lo sviluppo di un vasto spettro di funzionalità cognitivo-comunicative [\[19,](#page-182-9) [8\]](#page-181-6).

La fusione tra storytelling e tecnologia porta ad uno storytelling digitale dove i contenuti della narrazione sono mostrati su dispositivi multimediali. La tecnologia inoltre porta diverse tipologie di interazione che possono essere integrate con il flusso narrativo creando uno storytelling interattivo che aiuta a catturare l'attenzione e rende l'attività più accattivante [\[19\]](#page-182-9). Lo storytelling è un mezzo dell'edutainment: combina il divertimento con l'apprendimento, è gioco-educazione.

#### 2.4.3 Snoezelen e Ubiquous Computing per l'autismo

La stimolazione multi sensoriale consiste nella sollecitazione dei sensi in maniera controllata. Studi hanno dimostrato che la stimolazione ripetuta e costante può esercitare un apprendimento implicito scaturito dall'abituarsi ad uno stimolo specifico. La stimolazione multi sensoriale aiuta inoltre lo sviluppo comportamentale in quanto aiuta a sperimentare e a reagire all'ambiente che ci circonda.

In questo ambito si inseriscono Snoezelen, e le recenti ricerche indirizzate all'utilizzo di ambienti intelligenti per la terapia per i disturbi dello sviluppo neurologico.

**Snoezelen** Il termine Snoezelen deriva dalla crasi di "*Snoffelen*" (annusare)  $e$  "Doezelen" (sonnecchiare): è un sistema che consiste nel proporre esperienze sensoriali in un'atmosfera di rilassamento e distensione. Snoezelen è la realizzazione di stanze multi sensoriali in cui il terapista aiuta il paziente a stimolare i sensi primari (Fig[.2.16\)](#page-63-0). Nata in Olanda una trentina di anni fa oggi si è diffusa in tutto il mondo ed è principalmente utilizzata per bambini con disabilità mentali e motorie. In queste stanze sono presenti elementi che permettono la stimolazione di tutti i sensi: luci e proiezioni multimediali per la stimolazione della vista, scatole profumate per la stimolazione dell'olfatto, musiche e suoni per l'udito, diversi materiali e oggetti disposti nello spazio per la stimolazione del tatto e del movimento, il tutto immerso in un'atmosfera di rilassamento.

<span id="page-63-0"></span>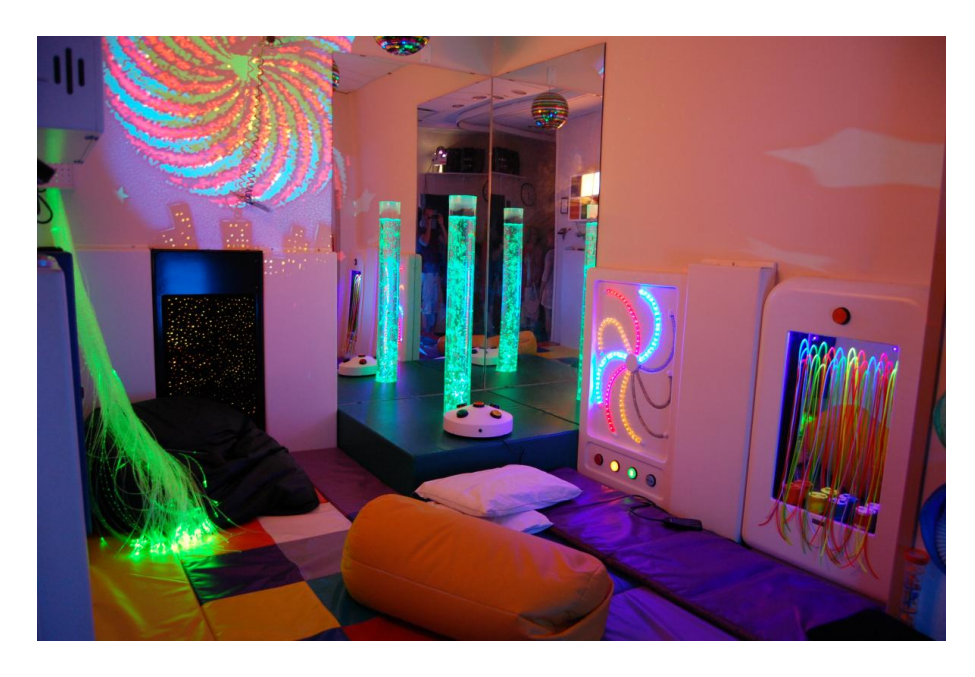

Fig. 2.16: Snoezelen, la stanza multi sensoriale per la terapia

Smart Space L'applicazione dell'Ubiquous Computing (si veda [2.3.1\)](#page-53-0) nel campo della terapia indirizzata ai bambini affetti da [DSA](#page-22-2) è un mondo ancora inesplorato. Poche sono le ricerche effettuate che interessano l'utilizzo di Smart Object e di Smart Space [\[44,](#page-184-5) [15,](#page-181-7) [40\]](#page-184-6).

Lo studio [\[44\]](#page-184-5) prevede lo sviluppo di "Smart Toys" per studiare il modo con cui i bambini autistici utilizzano i giocattoli per facilitarne la diagnosi. Il sistema, chiamato Child'sPlay è stato costruito per automatizzare la registrazione, l'identicazione e la revisione delle attività rilevanti allo sviluppo del bambino durante il gioco. Non sono stati individuati ulteriori studi riguardanti gli smart object in relazione all'autismo.

In [\[15\]](#page-181-7) gli smart object vengono utilizzati per aiutare i terapisti nella fase di apprendimento della capacità di discriminazione degli oggetti. Questi smart object sono in grado di registrare automaticamente i miglioramenti dei bambini e permettono una diminuzione del carico di lavoro per l'organizzazione e l'analisi di questa tipologia di attività.

In [\[40\]](#page-184-6) si sperimenta l'interazione del bambino in un sistema multi modale chiamato "SensoryPaint". In questo sistema il bambino può dipingere su un display utilizzando degli smart object o semplicemente muovendosi con il proprio corpo il tutto immerso in un'atmosfera uditiva interattiva. I risultati della sperimentazione di questo sistema affermano che l'interazione multi modale aiuta il bambino a sviluppare alcune abilità cognitive quali l'attenzione, la coscienza del proprio corpo e favorisce l'interazione con gli altri bambini.

In questo ambito si inserisce il progetto [P3S](#page-22-12) e questa tesi. Si vuole realizzare un'attività di storytelling interattivo immerso in un ambiente intelligente che risponde dinamicamente con effetti ambientali a seconda dei contenuti narrativi con cui il bambino può interagire sfruttando la tecnologia motion based" e degli smart object.

# Capitolo 3

# Analisi dei bisogni e requisiti

Nella prima parte di questo capitolo viene presentata la fase di raccolta dei requisiti effettuata durante le sperimentazioni di alcuni progetti realizzati dal Politecnico di Milano presso due centri dell'associazione L'abilità. Nella seconda parte del capitolo vengono delineate delle linee guida per la progettazione: processo iterativo svolto in stretta collaborazione con i terapisti e gli educatori.

## 3.1 Studio preliminare

Nei mesi di Febbraio e Marzo 2015 ho partecipato a diverse sessioni di sperimentazione di due progetti sviluppati da studenti e ricercatori del Politecnico di Milano presso due centri dell'associazione L'abilità.

In questa sezione viene presentata l'associazione e vengono riportate le esperienze relative alle sperimentazioni dei progetti: Teo e MagicBall.

#### 3.1.1 Centro L'abilità

L'abilità, Strategie familiari nelle disabilità della prima infanzia, è un'associazione Onlus nata nel 1998 a Milano dall'iniziativa di un gruppo di genitori di bambini con disabilità e di operatori. Lavora per costruire opportunità di benessere per il bambino con disabilità, per offrire un sostegno competente ai suoi genitori e per promuovere una cultura più attenta ai diritti dei bambini con disabilità [\[29\]](#page-183-7).

L'associazione si propone di:

- Sostenere la famiglia del bambino con disabilità promuovendo tutte quelle attività che la aiutino ad accogliere il proprio figlio, partecipando in modo attivo alla sua crescita e alla sua educazione.
- Promuovere e tutelare il benessere del bambino con disabilità con ogni mezzo idoneo a garantirne una vita piena, in condizioni che garantiscano la sua dignità, favoriscano la sua autonomia e agevolino una sua attiva partecipazione alla vita della comunità.
- L'abilità possiede diverse strutture distribuite sul territorio milanese:
- 1. L'officina delle abilità
- 2. Lo spazio gioco

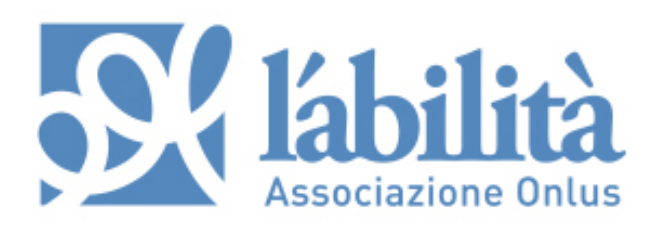

Fig. 3.1: Logo di L'abilità

#### 3. La casa di L'abilità

 $L'$ officina delle abilità è il primo centro diurno per disabilità di Milano dedicato ai bambini. Offre un esercizio semiresidenziale  $(11:30 - 18:30)$  e si rivolge a bambini con disabilità di età compresa tra i 5 e gli 11 anni con limitazioni dell'autonomia nelle funzioni elementari e può accogliere fino ad un massimo di 20 bambini in compresenza.

Lo spazio gioco, come dice il nome, offre la possibilità ai bambini con disabilità di vivere la dimensione del gioco, stimolare le capacità del bambino e di favorire la socializzazione in un piccolo gruppo. Si rivolge ai bambini dagli 0 ai 10 anni e coinvolge anche i genitori e la famiglia nelle sua attività, specialmente con i bambini più piccoli.

La casa di L'abilità è una comunità residenziale per disabili che offre fino a 10 posti. Accoglie:

- neonati con patologie molto gravi la cui complessità clinica ed assistenziale non è gestibile dalla famiglia al momento della dimissione dall'ospedale.
- bambini con disabilità in situazione di abbandono inviati dai servizi sociali o allontanati dalla famiglia dal Tribunale dei Minori
- bambini con disabilità complessa le cui famiglie richiedono momenti di sollievo o per emergenze.

#### 3.1.2 Sperimentazione Teo

Teo (conosciuto inizialmente come Kinect-RObot interaction and Gaming for children with autism  $(KROG)$  (Fig[.3.2\)](#page-70-0)) è il robot protagonista della sperimentazione del progetto "Interazione gestuale multicanale a supporto delle attività educativo-terapeutiche per l'autismo infantile" presentato dal Dipartimento di Elettronica, Informazione e Bioingegneria con il supporto di Fondazione Politecnico al Polisocial Award 2012/2013.

L'obiettivo di questo progetto è quello di sviluppare un insieme di strumenti interattivi innovativi che utilizzano tecnologia di riconoscimento del movimento e interazione "full-body" con robot e interfacce grafico-visive, al ne di promuovere nei bambini autistici capacità cognitive, motorie, e sociali. Il progetto è fortemente innovativo dal punto di vista scientifico in quanto combina paradigmi di interazione in una forma mai sperimentata prima ed è stato realizzato da tre differenti gruppi di ricerca di due dipartimenti del Poli-tecnico (HOC Lab<sup>[1](#page-69-0)</sup> e AirLab<sup>[2](#page-69-1)</sup> del Dipartimento di Elettronica, Informazione e Bioingegneria e PhyCo Lab[3](#page-69-2) del dipartimento di Design).

#### 3.1.2.1 Teo: Funzionalità e giochi

Le attività che Teo permette sono molteplici: sono stati pensati e realizzati diverse tipologie di gioco caratterizzate dai diversi paradigmi di interazione bambino-robot, bambino-schermo, bambino+robot-schermo.

Interazione bambino-robot Mr.Face è il nome dell'attività ideata come prima fase di familiarizzazione fisica con il Robot.

<span id="page-69-1"></span><span id="page-69-0"></span><sup>&</sup>lt;sup>1</sup>Hypermedia Open Center Laboratory [\(HOC Lab\)](#page-23-13) http://hoc.elet.polimi.it/hoc/

<sup>&</sup>lt;sup>2</sup>Artificial Intelligence and Robotics Laboratory [\(AIR Lab\)](#page-23-14) http://airwiki.ws.dei.polimi.it/index.php/AIRWiki

<span id="page-69-2"></span><sup>3</sup>Physical Computing Laboratory [\(PhyCo Lab\)](#page-23-15) http://www.phycolab.polimi.it/

<span id="page-70-0"></span>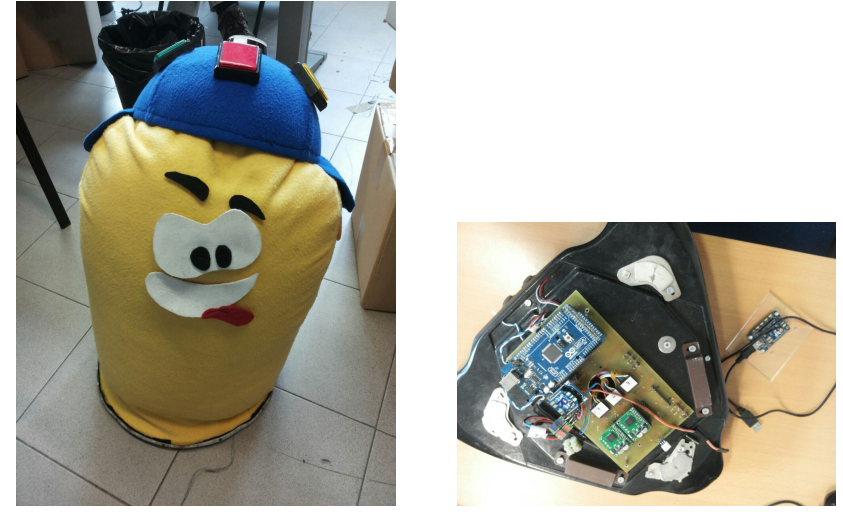

(a) Corpo di Teo (b) Base di Teo

Fig. 3.2: Teo [\(KROG\)](#page-23-12)

La copertura del corpo di Teo (Fig[.3.2](#page-70-0) (a)) è stata studiata per permettere la personalizzazione della sua espressione grazie a diverse tipologie di configurazioni del viso. Lo scopo di questa attività è dare al bambino la possibilità di conoscere Teo e instaurare con lui un rapporto di ducia (Fig[.3.4\)](#page-72-0). L'introduzione di Teo nell'attività di gioco è vista dai bambini con disabilità come una rottura della routine quotidiana, e questo, come è si è visto nella presentazione della patologia autistica in [2.1.4,](#page-35-0) porta un elemento di disturbo nella mente del bambino e può causare frustrazione, ansia e aggressività. Con l'aiuto dei terapisti Mr.Face vuole permettere al bambino di superare le prime paure e di introdurre Teo come uno strumento di gioco.

Interazione bambino-schermo Il software di Teo presenta una forte componente di interazione motion-based grazie all'utilizzo di Microsoft Kinect (si veda [2.2.2\)](#page-45-1). Come attività per la familiarizzazione digitale è stata introdotta la funzionalità di mostrare a schermo l'immagine del bambino catturato dalla Kinect inserito in uno sfondo chiaro. Questa funzione permette al bambino di relazionarsi con la propria immagine e di riconoscersi nello spazio digitale.

Durante la sperimentazione sono stati utilizzati anche tre giochi sviluppati nel contesto del progetto [M4ALL](#page-22-13) [\[33\]](#page-183-8):

- Shapes Game
- Space Game
- Bubble Game

<span id="page-71-0"></span>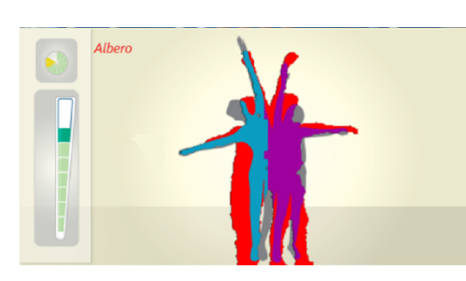

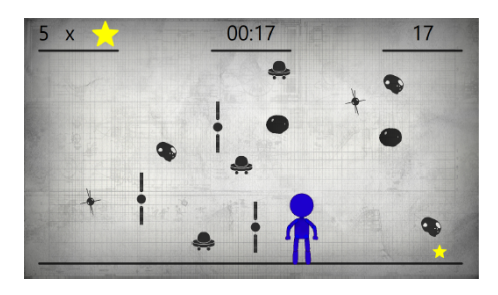

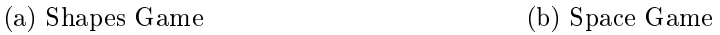

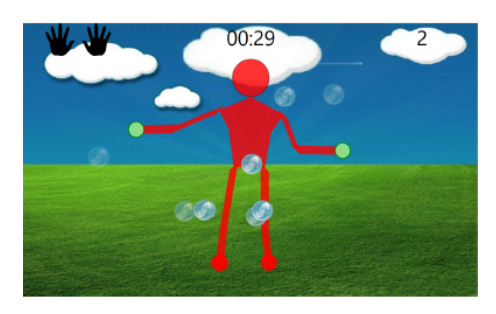

(c) Bubble Game

Fig. 3.3: [M4ALL](#page-22-13) Games

In questi giochi (Fig[.3.3\)](#page-71-0) il bambino interagisce con uno spazio virtuale tramite gesti e movimenti del proprio corpo per raggiungere diversi obiettivi: riempire con la sagoma del proprio corpo una figura mostrata a video (Shapes Game), evitare oggetti che cadono nello spazio virtuale (Space Game)
e scoppiare delle bolle che compaiono a schermo con determinate parti del corpo (Bubble Game).

Interazione bambino+robot-schermo Diversi sono i giochi che sono stati sviluppati per Teo che considerano l'interazione tra il bambino e il robot con lo schermo. In queste attività Teo viene utilizzato sia come controller per il gioco, una sorta di tangible interaction, sia come mezzo per impartire le istruzioni al bambino e dare feedback e reward sia come un compagno con cui giocare.

Tra i giochi sviluppati e utilizzati durante la sperimentazione ci sono:

- Clicca il colore
- Strega comanda color

Clicca il colore consiste di premere il pulsante colorato presente sul cappello di Teo corrispondente al colore richiesto dal Robot e mostrato a video. Strega comanda color consiste nello spostarsi fisicamente sul pavimento in corrispondenza del cerchio colorato indicato vocalmente sia dal Robot che mostrato a video. Ognuno di questi giochi presenta poi diversi livelli di difficoltà.

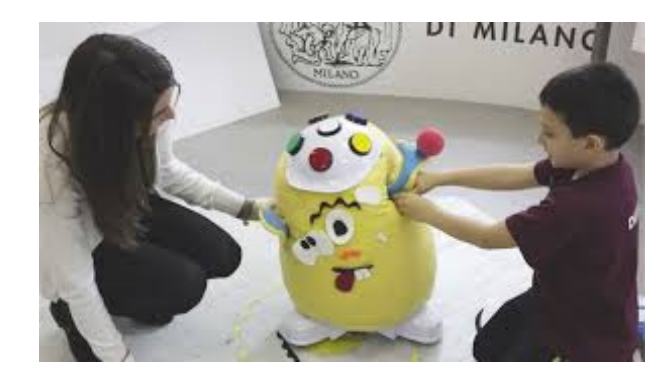

Fig. 3.4: Mr.Face: Personalizzazione dell'espressione di Teo

#### 3.1.2.2 Teo @ L'abilità

Nella seconda metà di Febbraio 2015 ho partecipato alla sperimentazione di Teo presso il centro diurno L'officina delle abilità di L'abilità.  $(3.1.1)$ 

Carlo Riva, direttore e vicepresidente dell'associazione, ci ha presentato i servizi offerti dal centro e ci ha descritto brevemente la tipologia delle disabilità dei bambini accolti.

Sono state effettuate sperimentazioni per 4 giorni con un totale di 27 sessioni che hanno coinvolto singolarmente, in coppia o in gruppo 16 bambini con differenti patologie. I bambini sono stati divisi nei loro gruppi di lavoro, caratterizzati da un'eterogeneità di patologie (dalla sindrome di Down, all'autismo, dalla biparesi alla tetraplegia) ma da un'omogeneità del livello cognitivo e dell'età mentale. Ogni bambino ha svolto delle attività con Teo per 4 sessioni, tipicamente 2 da solo o in coppia e 2 in gruppo.

La struttura iniziale delle sperimentazioni è stata:

- 1. Saluto a Teo
- 2. Familiarizzazione fisica: Mr. Face
- 3. Giochi bambino+robot  $\rightarrow$  schermo
- 4. Familiarizzazione digitale: Avatar
- 5. Giochi bambino  $\rightarrow$  schermo

Da subito è stato necessario adattare ad ogni bambino le diverse attività, ponendo una maggiore attenzione a quelle in cui i bambini presentavano più compromissioni cognitive ed emotive. Tutti i bambini hanno mostrato molto interesse ed hanno partecipato attivamente alle attività proposte, solo un bambino, affetto da autismo molto grave, non ha voluto giocare: la modifica del setting della stanza e il numero di persone in essa erano diversi rispetto alle consuete attività del centro, e questo, a detta degli educatori, è stata la principale causa del suo rifiuto. Numerosi bambini, alla prima sessione di gioco con Teo hanno presentato delle riserve e in alcuni casi paura, ma con l'aiuto degli educatori, una volta mostrato ai bambini che Teo era innocuo, hanno superato queste prime paure e sono riusciti a svolgere le attività proposte. Nel corso delle sessioni i bambini hanno mostrato un maggiore interesse, tanto da chiederci spontaneamente, durante l'ultimo giorno di sperimentazione: "Giochiamo con Teo anche domani?".

Numerose sono le osservazioni effettuate e numerose le indicazioni preziose offerte dal direttore dell'ente al termine di ogni giornata di sperimentazione<sup>[4](#page-74-0)</sup>.

Gli educatori durante le sessioni hanno osservato

- un aumento della durata dell'attenzione dei bambini: tipicamente i bambini mantengono un'attenzione di circa 10 minuti. La durata media delle sessioni è stata di 18 minuti, il che indica un forte engagement provocato dalle attività con Teo e con la Kinect.
- $\bullet$  l'attività di gruppo è catalizzatrice per il superamento delle difficoltà del singolo: se nella sessione individuale un bambino è risultato distaccato o aveva paura di interagire fisicamente con Teo, lasciando all'adulto questo compito, in gruppo ha superato questa paura. Durante una sessione un bambino che non era mai riuscito nei mesi di permanenza al centro a cantare davanti ai suoi compagni ha superato questo blocco cantando un'intera canzone.

<span id="page-74-0"></span><sup>&</sup>lt;sup>4</sup>Sono disponibili i video effettuati durante queste sperimentazioni nel canale di YouTube associato al progetto Polisocial-Krog.

- Teo nelle attività di coppia ha favorito il turn-taking e la cooperazione tra i bambini
- Teo è stato catalizzatore nel rapporto tra bambino e l'adulto.

Dal punto di vista tecnico si è osservato che

- i feedback devono essere istantanei: se tra un'azione del bambino e la risposta del sistema passa qualche secondo l'attenzione del bambino viene persa e può suscitare in lui apprensione.
- i rinforzi personalizzati aumentano l'attenzione e l'engagement dei bambini.
- le singole richieste all'interno delle attività devono essere ripetibili. La ripetizione è un elemento importante per favorire l'apprendimento nei bambini con disabilità cognitive.
- la familiarizzazione è estremamente importante: crea un sentimento di ducia tra il bambino ed il Robot in modo che questo venga accettato dal bambino come un compagno di gioco. La fase di familiarizzazione deve durare tutto il tempo necessario per creare un legame efficace tra il bambino e il Robot.
- il movimento di Teo non è stato subito accettato da tutti i bambini: alcuni di essi, soprattutto i bambini autistici o i bambini con problemi motori hanno mostrato repulsione e in alcuni casi paura quando Teo si muoveva in modo brusco e repentino. Solo nel corso delle sessioni questo aspetto di Teo è stato accettato, soprattutto grazie all'intervento degli educatori.
- il Robot non sostituisce il lavoro dei terapisti [\[14\]](#page-181-0) ma diventa un utile strumento di supporto programmabile ed adattabile per interagire con i bambini.
- Il riconoscimento automatico delle azioni non sempre è stato possibile, l'operatore tecnico ha dovuto saltare la fase di saluto all'inizio di ogni micro-attività. Anche il semplice gesto del salutare con la mano per molti bambini è complesso o impossibile da realizzare.

Considerazioni del referente del centro Di seguito riporto una parte delle analisi effettuate dal direttore al termine della prima giornata di sperimentazione. In questa analisi vengono presentati numerosi aspetti che verranno poi analizzati con cura nelle linee guida per lo sviluppo del progetto di questa tesi.

 N. è caratterizzato da un forte ritardo mentale ed ha manifestato tutta la paura della novità: non si è avvicinato a Teo, aveva paura dell'ignoto e anche quando è sembrato che manifestasse un minimo di attrazione è uscita anche quella risata tendente all'isterico che denotava angoscia e scoperta del nuovo, indicava un "voglio avvicinarmi ma non so come fare. Quando c'è stata la richiesta di schiacciare il colore lo ha fatto senza problemi perché doveva eseguire un compito e non gestire una relazione con il Robot.. Se l'oggetto era denotato come oggetto di apprendimento (una tastiera) lo usava, se era un oggetto di relazione che parlava e si muoveva non sapeva cosa fare. Nell'attività di gruppo è stato il primo a voler giocare con Teo: subito non sapeva come relazionarsi con lui a causa del suo movimento, dato anche dalla sua biparesi, ma quando questo si è fermato ha giocato senza paura. Nel gruppo questa paura non era più presente perché il gruppo promuove l'imitazione dei pari, la condivisione del sentimento, la suddivisione tra tanti del timore.

S. sindrome di Down ha avuto paura ma è stata la bambina da un punto di vista comunicativo e relazionale più coinvolta: interagiva vocalmente con Teo, ha costruito una relazione, non di vicinanza ma verbale con Teo e ha capito che poteva comandarlo. Teo ha quindi aiutato la bambina ad esprimersi, l'ha motivata a comunicare con lui.

J. sindrome di Down, al di là di un forte ritardo mentale noi abbiamo sempre grandi problemi nell'attivarla sia nella relazione che su di un compito. Non riesce a tirare fuori le proprie competenze perchè ogni volta che le viene fatta una richiesta si blocca. Entra in evitamento: si blocca e non fa niente, anche per una ventina di minuti. Qua con Teo ci ha stupito, è l'unica che ha giocato con Teo. All'inizio aveva timore e teneva la mano in bocca, poi nel gruppo era lei che guidava il gioco. Rideva a Teo, ed era una risata funzionale, corretta, lo cercava, lo spingeva, lo guidava tenendo in mano la cravatta quasi sviluppando l'incipit di un gioco simbolico: Teo era diventato un "animale" con cui giocare.  $\lceil \cdot \cdot \rceil$ 

I. e F. bambini con un livello cognitivo più alto ha funzionato anche il gioco delle forme  $con$  Kinect. F. ha identificato Teo come un oggetto di gioco, stando attento alle consegne ed ha mostrato una tipologia di gioco adeguato.

I. è il bambino che più ci preoccupava in questa sperimentazione. Con tratti che tendono alla psicosi, si rifugia spesso in un mondo fantastico; ha quindi identificato Teo come vero, reale, esistente, un vero compagno di gioco e lui si rifugia spesso in un mondo fantastico, diceva di avere anche lui le batterie. Sarebbe interessante nell'evoluzione con Teo spiegargli che alla fine lui ritorna nel suo mondo e I. torna nel mondo reale. Altra cosa interessante è stata quando gli abbiamo chiesto di chiedere a Teo se voleva giocare lui ha risposto "Sì, ha alzato la mano", per lui il robot reale e l'avatar del robot era la stessa cosa, all'inizio guardando l'avatar e girandosi chiedeva dove fosse il secondo robot "non l'avete costruito". Poiché a volte crede di essere lui stesso un personaggio all'interno del mondo dei cartoons e dobbiamo nel nostro lavoro educativo riportarlo alla consapevolezza  $di$  ciò che è realtà da quello che è il mondo "altro", Teo e il suo avatar possono diventare davvero uno strumento che permette a questo bambino di imparare a discernere ciò che è qui da ciò che è solo frutto di fantasia. È importante che l'oggetto che lo accompagna nel mondo fantastico poi sia in grado di portarlo indietro.

## 3.1.3 Sperimentazione Magic Ball

MagicBall è un progetto sviluppato all'interno del corso Advanced User Interfaces: Interaction [\(AUI:I\)](#page-23-0) del Politecnico di Milano da parte di Simone Colombo e Mattia Melli. Consiste in una serie di micro-attività le cui richieste sono mostrate su di uno schermo e che il bambino deve portare a termine interagendo con MagicBall, una palla equipaggiata con dei pulsanti, luci led, un riproduttore musicale e un motore per la vibrazione in grado di comunicare con l'applicazione.

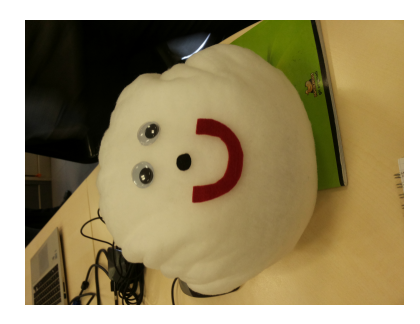

(a) Aspetto esteriore (b) Interno

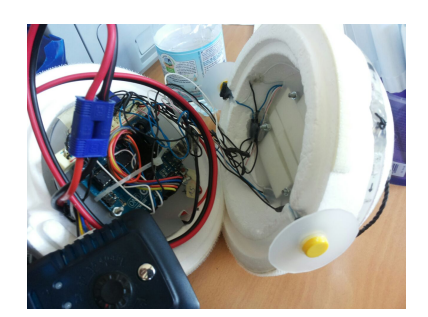

Fig. 3.5: Magic Ball

#### 3.1.3.1 MagicBall: Funzionalità e giochi

Data la semplicità e l'interessante tipologia di interazione questo progetto, nonostante fosse solamente un prototipo, è stato portato allo Spazio Gioco di L'abilità per sperimentarlo sul campo con i bambini.

Propone diverse attività<sup>[5](#page-78-0)</sup>:

<span id="page-78-0"></span><sup>5</sup>Una presentazione dettagliata delle attività di MagicBall viene riportata nell'appendice [A](#page-186-0)

- Musica: attività con lo scopo di rilassare il bambino: scelta dall'operatore una canzone questa viene riprodotta all'interno di MagicBall insieme a effetti luminosi
- Scegli colore: sullo schermo compare un cerchio e la palla si illumina di diversi colori, il bambino deve cliccare il bottore relativo ad uno dei colori per dipingere il cerchio sullo schermo.
- Individua Colore: sullo schermo compare un cerchio colorato e la palla si illumina di diversi colori, il bambino deve cliccare il bottone corrispondente al colore sulla palla che corrisponde al colore del cerchio sullo schermo
- Posizioni: sullo schermo compare un tavolo con degli animali, il bambino deve cliccare il bottone sulla palla corrispondente alla posizione dell'animale che si muove (sopra, sotto, destra, sinistra)
- Storia: sullo schermo compare una storia, cliccando sulla palla si fa proseguire la narrazione.

#### 3.1.3.2 MagicBall @ L'abilità

Nella prima metà di Marzo 2015 ho partecipato alla sperimentazione di MagicBall presso lo spazio gioco di L'abilità (Fig[.3.6\)](#page-83-0). I bambini accolti nello spazio gioco durante la sperimentazione erano caratterizzati da un livello cognitivo molto più basso dei bambini del centro diurno in cui si sono svolte le sperimentazioni di Teo e da un'età inferiore (da un anno e mezzo a cinque). Poichè MagicBall si presentava come un concept e non come un prodotto finito la sperimentazione effettuata ci ha permesso di individuare diverse problematiche che un software e un dispositivo fisico devono risolvere se introdotte nel contesto di gioco per bambini con disabilità.

- I colori utilizzati devono essere quelli primari, colori "difficili" come il viola non sono riconosciuti dal bambino con una forte disabilità. Deve esserci inoltre corrispondenza con i colori a schermo e quelli sull'oggetto.
- La ripetizione e i rapporti di causa-effetto sono molto utili per l'apprendimento, ripetere la stessa azione numerose volte (cliccare il bottone illuminato) per poi alzare la difficoltà del compito da effettuare (cliccare il bottone illuminato del colore giusto) favorisce lo sviluppo cognitivo e della motricità fine del bambino.
- Nello strutturare i giochi bisogna tener conto della frustrazione che può incorrere nel bambino. Se in due giochi si pone la stessa richiesta ma l'effetto dell'azione è differente bisogna chiarire subito al bambino la differenza tra i due giochi.
- La familiarizzazione con l'oggetto è importante: prima di passare ad attività strutturate bisogna permettere al bambino di entrare in confidenza con l'oggetto.
- Molti bambini quando viene posta una domanda con due o più alternative tendono a rispondere con l'ultima alternativa proposta. La risposta corretta deve essere sempre in una posizione diversa.
- La luce è risultato essere un elemento che può facilitare l'apprendimento: il concetto di orientamento e posizione di un oggetto è difficile da comprendere per i bambini con deficit nell'orientamento spaziale: la luce è un forte elemento di aiuto.
- Il concetto di rinforzo (reward) è soggettivo: se per bambini senza disabilità il rinforzo può essere espresso con un qualunque mezzo per i bambini con disabilità questo non può avvenire. Per i bambini con un

forte ritardo mentale l'attività Musica ha funzionato maggiormente: il binomio dato dalla musica e dagli effetti luminosi ha catturato maggiormente l'attenzione e ha motivato maggiormente i bambini ad interagire con l'oggetto. Per bambini con un ritardo lieve invece l'attività Musica non è bastata in quanto questi bambini cercavano dei contenuti anche sullo schermo.

- È molto importante che l'oggetto non venga usato in modo stereotipato, compito del terapista è allontanare l'oggetto quando questo non viene utilizzato per la sua funzionalità e spiegare al bambino il corretto funzionamento. Solo in questo modo è possibile il passaggio tra attenzione, concentrazione e corretta reazione agli stimoli.
- MagicBall si è rivelato uno strumento sia di gioco che di apprendimento, importante è saper unire questi due elementi poichè il bambino attraverso il gioco e all'engagement che esso comporta è più portato a imparare.
- Il setting aiuta l'engagement: se si utilizzano luci nell'attività è buona cosa che la stanza sia illuminata ad hoc creando punti di focalizzazione con le luci.
- La vibrazione, come era successo con il movimento di Teo, è risultata un problema per i bambini con ritardi accentuati. Ogni tipo di stimolo deve essere configurabile per adattare lo strumento secondo le esigenze del bambino.
- L'utilizzo della luce, soprattutto con i bambini con disprassia, ha aiutato a sviluppare la coordinazione oculo-manuale.
- L'utilizzo di luce e musica hanno permesso ai bambini di mantenere la concentrazione più a lungo.
- È importante trovare anche un giusto materiale per il rivestimento degli oggetti. Gli oggetti devono essere robusti poichè alcuni bambini possono scagliarli anche violentemente in aria e non dovrebbero scatenare stereotipie tattili.

Il ruolo degli educatori si è rivelato essenziale durante queste sperimentazioni, dato lo stato di prototipo di MagicBall numerose attività si sono presentate non adeguate per il livello di disabilità dei bambini. Grazie ai preziosi interventi del direttore di L'abilità sono state create delle attività ad hoc di interazione con la sola MagicBall. Ci siamo resi conto che per questo target di bambini non serve costruire applicazioni complesse in quanto si corre il rischio che non siano adeguate alle loro necessità. Anche il solo accendere e spegnere un led di MagicBall a seguito della pressione di un bottone, se strutturato bene con richiesta e rinforzo, può creare un'attività educativa. Questo fenomeno è stato definito come "appropriazione della tecnologia da parte dei terapisti: la tecnologia da sola non fa niente, è il corretto uso della tecnologia che può portare a miglioramenti e allo sviluppo delle capacità nei bambini con disabilità.

Durante una sessione di una decina di minuti con un bambino autistico di tre anni con una forte disprassia abbiamo assistito all'iter completo dell'apprendimento basato sulla relazione causa-effetto. "Un risultato sorprendente per un bambino la cui attenzione media per ogni gioco non supera i tre mi $nuti$ ", hanno affermato gli educatori. L'attività consisteva nel premere un pulsante di MagicBall, la pressione del bottone causava l'illuminazione generale della palla di un colore e dopo qualche secondo la luce veniva spenta. Scopo dell'attività era quello di far apprendere il meccanismo di causa-effetto

<span id="page-83-0"></span>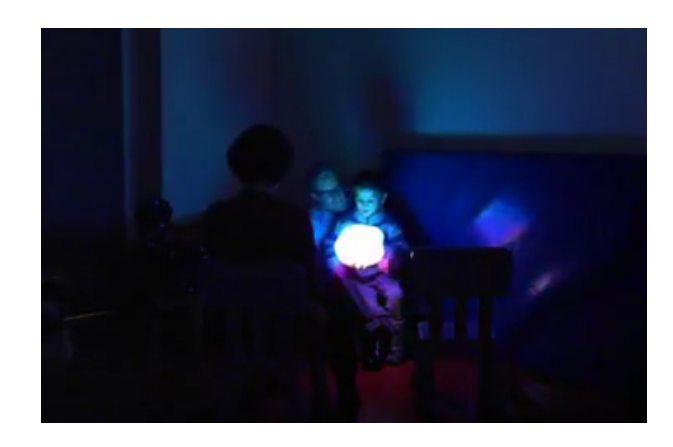

Fig. 3.6: MagicBall: sperimentazione nello spazio gioco di L'abilità

e fermare il bambino sul compito considerando la sua grave iperattività e quindi la conseguente mancanza di attenzione. Il percorso di apprendimento osservato consisteva in cinque fasi:

- 1. La novità spaventa, il bambino non sa cosa fare per approcciarsi ad essa.
- 2. L'adulto (persona fidata) interagisce con la tecnologia
- 3. L'adulto mostra il funzionamento dell'oggetto
- 4. L'adulto prende la mano del bambino e lo guida nell'interazione con l'oggetto a livelli decrescenti.
- 5. Il bambino capisce il funzionamento e compie autonomamente l'azione superando anche il proprio impaccio motorio.

Considerazioni del referente del centro Di seguito riporto le considerazioni finali del direttore di  $L'abilit\hat{a}$  riguardo la sperimentazione di MagicBall.

 $M$ agicBall ha un'efficacia a 360 gradi sia sui bambini con disabilità grave che mediolieve. Questo la rende un oggetto universale che si può utilizzare per più aspetti educativo/riabilitativi. Nei bambini con disabilità grave attiva alcune funzioni base dello sviluppo cognitivo e psicomotorio:

- $\bullet$  causa-effetto
- aumento dell'attenzione
- aumento della coordinazione oculo-manuale
- diminuzione delle stereotipie

Sarebbe interessante proseguire lo studio per vedere nel tempo cosa migliora in termini di attenzione selettiva allo stimolo, concentrazione sui due media (palla e schermo) e apprendimento dei concetti. Nei bambini con disabilità lieve e medio-lieve ho osservato inoltre:

- un consolidamento dei concetti logici (posizione) e del colore
- una possibilità del gioco a due con sviluppo delle capacità relazionali di attesa e rispetto per l'altro (turn-taking)
- aumento dell'emissione di alcune parole

Andrà valutato il materiale di copertura in modo da non provocare una iperstimolazione tattile nei bambini autistici ipersensibili.

# 3.2 Requisiti e linee guida per la progettazione della [UX](#page-23-1)

A partire dalle osservazioni fatte durante le sperimentazioni e dai risultati di alcune ricerche effettuate presenti nella letteratura [\[5\]](#page-180-0) sono state delineate le seguenti linee guida per la progettazione.

- Gioco a misura del bambino Ogni bambino autistico è diverso dagli altri, ogni attività deve concentrarsi sulle necessità uniche di ogni bambino. Di conseguenza il prodotto realizzato deve essere configurabile, adattabile e personalizzabile.
- Ripetibilità dei task Ogni task presente nel gioco deve poter essere ripetuto più volte poiché è tramite la ripetizione della stessa azione che il bambino apprende.
- Incremento della difficoltà Il livello di difficoltà delle azioni richieste deve aumentare quando il bambino mostra padronanza delle azioni di difficoltà inferiore. Solo in questo modo si permette al bambino di sviluppare le proprie abilità motorie e cognitive.
- Unico obiettivo All'interno di una richiesta il bambino deve ricevere un unico chiaro e ben definito obiettivo in modo da non causare confusione e irritazione.
- Istruzioni visuali e uditive È importante che le istruzioni siano chiare, che vengano presentate tramite supporto uditivo e soprattutto visuale tramite immagini o, ancora meglio, video. Proporre istruzioni solamente testuali non è consigliato in quanto molti bambini non sanno leggere.
- Rinforzo sempre presente Quando il bambino porta a termine una richiesta in modo corretto gli si deve dare un istantaneo feedback sulla correttezza dell'azione. Il rinforzo è un elemento molto importante per motivare il bambino e favorirne l'apprendimento. Il rinforzo inoltre dovrebbe essere personalizzato in quanto il rinforzo che motiva un bambino potrebbe non motivarne un altro o avere effetti opposti.
- Evitare tempi morti Non ci devono essere nel gioco momenti in cui non accade niente, questo può provocare frustrazione e irritabilità nel bambino autistico. Deve esserci sempre qualcosa che attiri l'attenzione del bambino, sia esso un'animazione, una musica o un effetto luminoso.
- Pochi e chiari stimoli È importante che nel gioco ci siano sempre pochi e chiari stimoli. Questo implica una grafica minimalista, con pochi elementi e funzionali all'attività corrente e poche distrazioni, sia visive che uditive. Inoltre è importante variare gli stimoli altrimenti il bambino potrebbe perdere la concentrazione e manifestare comportamenti stereotipati.
- Immagine del bambino Se il gioco prevede delle attività motorie è importante che compaia l'immagine del bambino a video (l'avatar), in questo modo si aiuta il bambino ad avere coscienza del proprio corpo e ad affinare le abilità motorie veicolando l'attenzione sull'obiettivo del movimento e non sul movimento stesso, superando eventuali impacci motori dovuti alla patologia.
- Separazione Reale e Virtuale È molto importante che se l'attività inserisce il bambino in un mondo fantastico questa poi riesca a riportare il bambino nel mondo reale. È necessario quindi creare una divisione netta tra il mondo reale e il mondo fantastico in modo da non creare

confusione nel bambino e non provocare comportamenti di chiusura o aggressività dovuti alla non comprensione del setting dell'attività.

- Edutainment È importante che l'attività sia divertente, che presenti degli elementi sempre nuovi che possano attrarre il bambino e mantenere la sua concentrazione e attenzione: in questo modo si può intervenire con contenuti educativi per stimolare l'apprendimento.
- Setting Il setting della stanza dove viene svolta l'attività deve adattarsi ai bisogni del bambino e deve essere coerente con il contenuto dell'attività. Questo significa che non devono essere presenti troppi elementi che possano disturbare il bambino e gli stimoli visivi e uditivi devono essere ben calibrati per non iper stimolare il bambino.
- Materiali adeguati I materiali degli oggetti con cui il bambino interagisce durante l'attività devono essere adeguati secondo la normativa vigente EU: non devono presentare pericoli per il bambino e non dovrebbero causare comportamenti stereotipati o sovra eccitare il bambino.
- Gesti e movimenti semplici Se l'attività utilizza un tipo di interazione motion based i gesti e i movimenti richiesti ai bambini devono es-sere semplici. Non tutti i bambini affetti da [DSA](#page-22-0) sono in grado di compiere anche i movimenti per noi basilari poichè possono presentare impedimenti motori (quali la disprassia).
- Riconoscimento manuale Il riconoscimento automatico delle azioni non deve essere l'unico modo presente nel sistema. Il comportamento dei bambini non è prevedibile e non tutti i bambini possono essere in grado di eseguire un compito nel modo in cui esso viene riconosciuto dal sistema. Per non suscitare nei bambini sentimenti di frustrazione e

ansia richiedendo un'azione che per diversi motivi potrebbero non essere in grado di compiere è necessario che il sistema disponga di un comando manuale per proseguire nell'attività.

Terapia L'attività inoltre deve aiutare il bambino a sviluppare:

- le abilità motorie e la consapevolezza dello schema corporeo
- la capacità di coordinazione oculo-manuale
- le capacità di percezione dello spazio
- la capacità di imitazione
- l'attenzione selettiva e l'attenzione sostenuta
- l'apprendimento dei concetti logici fondamentali
- lo sviluppo della comunicazione

# Capitolo 4

# UX Design di OddVentures

In questo capitolo viene presentato il concept di OddVentures: l'attività di storytelling digitale interattivo all'interno dell'ambiente intelligente, la storia realizzata nel suo contesto e la progettazione della User eXperience [\(UX\)](#page-23-1).

# 4.1 Il concept

L'idea base di OddVentures (Fig[.4.1\)](#page-91-0) è stata concepita nel contesto del pro-getto [P3S](#page-22-1)<sup>[1](#page-91-1)</sup>. OddVentures (fusione di "Odd", bizzarro, e "Adventures", avventure) vuole offrire ai bambini autistici, in modo sicuro e controllato, la possibilità di vivere in prima persona delle avventure fantastiche, immergendoli, nel contesto della narrazione di storie interattive, in uno smart space costituito da display, diversi smart object e luci ambientali, con cui il bambino interagisce attraverso semplici gesti e movimenti e con l'utilizzo di oggetti.

<span id="page-91-0"></span>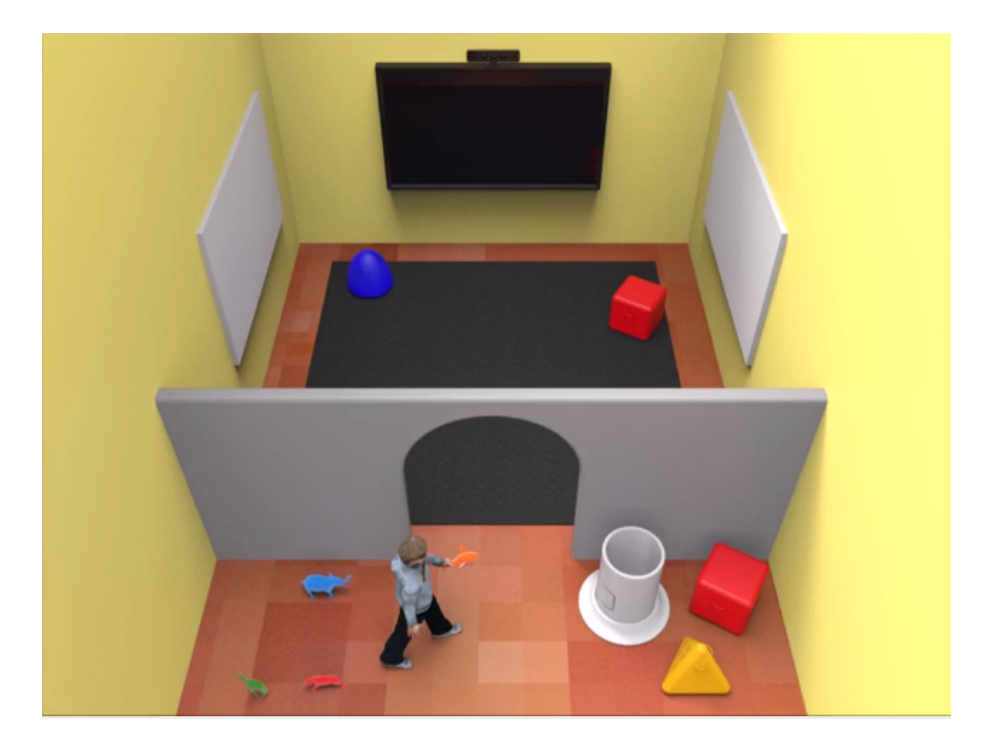

Fig. 4.1: Concept iniziale di OddVentures

Nell'ambito di questa tesi si è deciso di realizzare una sola storia che mostri tutte le potenzialità dell'ambiente interattivo utilizzando sia tecnologia motion based che smart object per l'interazione tangible.

<span id="page-91-1"></span><sup>1</sup>Si veda il capitolo [1.1](#page-27-0) per ulteriori informazioni riguardanti [P3S.](#page-22-1)

# 4.2 Descrizione dell'ambiente di gioco

In questa sezione viene descritto l'ambiente dove viene svolta l'attività e i suoi elementi principali (Fig[.4.2\)](#page-93-0).

# <span id="page-92-0"></span>4.2.1 Setting

L'ambiente è diviso in tre parti chiamate spazi. Questi tre spazi sono:

- 1. lo Spazio Reale
- 2. lo Spazio Immaginario
- 3. lo Spazio di Transizione
- Lo Spazio Reale Lo Spazio Reale, indicato con il simbolo R, rappresenta la zona della stanza dove inizia e finisce l'attività. Nello Spazio Reale sono presenti le luci ambientali e i pupazzi.
- Lo Spazio Immaginario Lo Spazio Immaginario, indicato con il simbolo I, rappresenta la zona della stanza dove si svolge l'attività di storytelling interattivo. È il mondo magico in cui il bambino vive l'avventura. In I sono presenti tutti gli elementi dello smart space: display e proiettori con cui vengono mostrati contenuti multimediali, luci ambientali e smart object.
- Lo Spazio di Transizione Lo Spazio di Transizione, indicato con il simbolo C, costituisce la parte della stanza che mette in comunicazione R con I. In questo spazio sono presenti gli elementi che hanno il compito di aiutare il bambino a separare in modo netto il mondo reale dal mondo fantastico.

<span id="page-93-0"></span>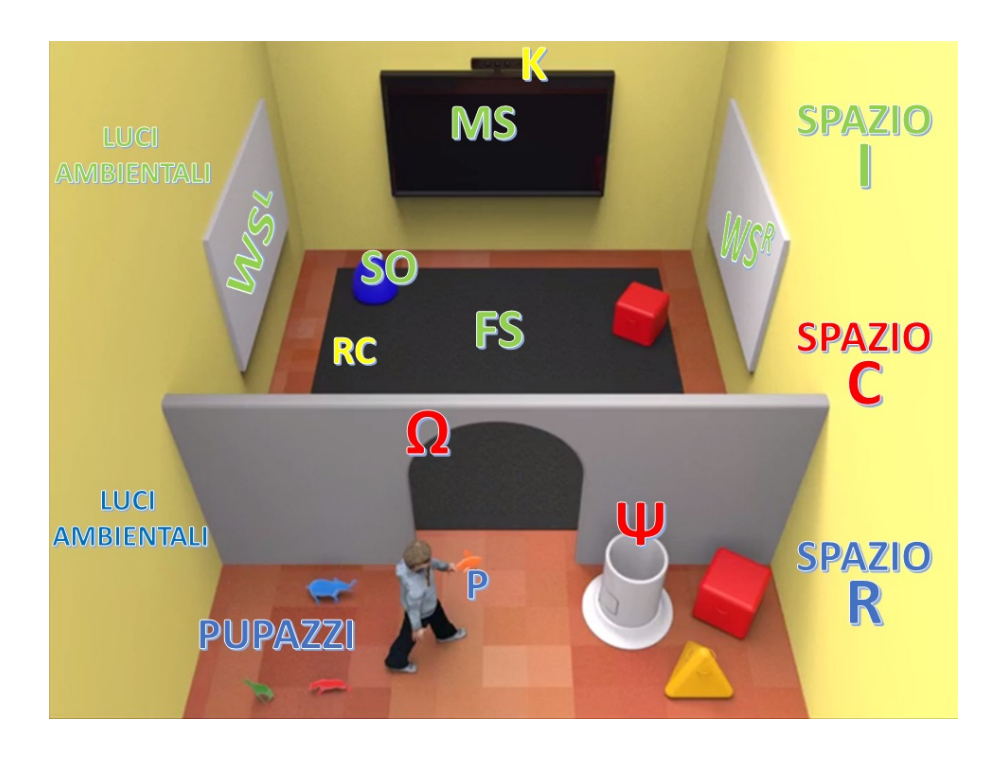

Fig. 4.2: Ambiente di gioco e elementi

### 4.2.2 Elementi dell'ambiente

Gli elementi presenti nell'ambiente sono:

- I pupazzi I pupazzi sono i protagonisti delle varie storie disponibili in Odd-Ventures. I pupazzi si trovano all'inizio dell'attività nello Spazio Reale R. Il pupazzo scelto dal bambino, indicato con P, diventa il protagonista della storia interattiva.
- Il Funnel Il Funnel (crasi di " $Fun$ ", divertimento, e " $Tunnel$ ", galleria), indicato con Ω, si trova nello Spazio di Transizione C. Rappresenta l'elemento fisico che permette al bambino di passare da  $\mathbb R$  a  $\mathbb I$  e viceversa. È il portale che permette al bambino di entrare nel mondo fantastico della narrazione e al termine dell'avventura di ritornare nel mondo reale. Proprio per il deficit dato dalla teoria della mente e l'incapacità alla

generalizzazione, è importante che il bambino viva questo passaggio tra i due spazi.

- Il MagicGoblet Il MagicGoblet (calice magico), indicato con Ψ, si trova in C con il Funnel. Rappresenta l'elemento che permette al pupazzo P di passare dallo Spazio Reale allo Spazio Immaginario. All'interno di Ψ il bambino inserisce il pupazzo che avrà deciso essere il protagonista della storia interattiva. Al termine della storia digitale in I il bambino ritroverà nel MagicGoblet il pupazzo in "carne e ossa": anche lui ritornato nel mondo reale.
- Le Luci Ambientali Le luci ambientali sono presenti sia in  $\mathbb R$  che in  $\mathbb I$ . Se nello Spazio Reale le luci ambientali non hanno molta importanza poiché servono solo ad illuminare la zona, nello Spazio Immaginario concorrono a creare l'atmosfera per l'attività. Gli effetti luminosi in I sono funzionali alla narrazione della storia e concorrono ai feedback dell'interazione col bambino.
- Gli Effetti sonori Gli effetti sonori sono considerati come "audio ambientale", interessano l'intera stanza e accompagnano il bambino durante tutta l'attività.
- Gli Smart Object Gli smart object, indicati con SO, sono degli oggetti arricchiti da sensori e attuatori con i quali il bambino interagisce durante la narrazione della storia interattiva. Si trovano solo nello Spazio Immaginario in quanto solo in esso risiedono tutti quei componenti che concorrono alla magia del mondo fantastico. Se questi smart object contengono luci o riproduttori di suoni questi vengono indicati come effetti luminosi/sonori remoti, provenienti dagli smart object stessi: non fanno parte degli effetti ambientali.
- I display I display, indicati con S, costituiscono la finestra sul mondo fantastico dell'avventura. In questa categoria rientrano tutti quei dispositivi capaci di mostrare dei contenuti multimediali: sono considerati display quindi sia gli schermi (televisioni o monitor di grandi dimensioni), sia le proiezioni (finestre mostrate da un proiettore) che le nuove tecnologie in grado di mostrare informazioni multimediali (tappeti luminosi).
	- In I ci sono diverse tipologie di display:
		- Il display principale (MS) sul quale viene proiettata la storia interattiva.
		- Display secondari su cui possono essere mostrati contenuti multimediali integrativi, indicazioni riguardo la storia, effetti grafici di varia natura. Questi display secondari vengono indicati con WS se si trovano sulle pareti $^2$  $^2$ , con  ${\bf FS}$  se si trovano sul pavimento.
- Microsoft Kinect Microsoft Kinect, indicato con K, è un altro elemento presente nello Spazio Immaginario. Non è un elemento con cui il bambino interagisce direttamente ma permette l'interazione touchless del bambino con i contenuti della storia.
- Il controllo remoto Il controllo remoto, indicato con RC, è l'ultimo elemento presente nella stanza e dovrebbe essere un elemento invisibile al bambino: è il terapista che lo controlla e permette di intervenire tramite l'applicazione sul flusso della storia in modo da ripetere una sua parte o saltare a quella successiva.

<span id="page-95-0"></span><sup>&</sup>lt;sup>2</sup>Vengono indicati rispettivamente con  $W S^R W S^L$  i display sulla parete destra e sinistra, nel caso in cui ci siano più display per parete questi vengono indicati con  $WS_1, WS_2,$  $\ldots$   $WS_n$ 

## 4.2.3 Glossario: elementi dell'ambiente

Di seguito viene riportata una tabella riassuntiva dei simboli corrispondenti alla suddivisione dell'ambiente di gioco e degli elementi in esso contenuti

| Nome                   | Simbolo                | Luogo                                     |  |
|------------------------|------------------------|-------------------------------------------|--|
| Ambiente               | $\mathbf{A}$           | Centro terapeutico, scuola, abitazione    |  |
| Spazio Reale           | $\mathbb R$            | $\mathbf{A}$                              |  |
| Spazio Immaginario     | $\mathbb I$            | $\mathbf{A}$                              |  |
| Spazio di Transizione  | $\mathbb{C}$           | $\mathbf A$                               |  |
| Pupazzo scelto         | $\mathbf P$            | all'inizio in $\mathbb R$ , poi in $\Psi$ |  |
| Funnel                 | $\Omega$               | $\mathbb{C}$                              |  |
| MagicGoblet            | Ψ                      | $\mathbb{C}$                              |  |
| Smart Object           | <b>SO</b>              | $\mathbb I$                               |  |
| Luci ambientali        | AL                     | $\mathbb{R} \& \mathbb{I}$                |  |
| Effetti sonori         | AM                     | $\mathbf{A}$                              |  |
| Display principale     | $\overline{\text{MS}}$ | $\mathbb{I}$                              |  |
| Display sec. pavimento | $\mathbf{FS}$          | $\mathbb I$                               |  |
| Display sec. parete    | <b>WS</b>              | $\mathbb{I}$                              |  |
| Kinect                 | K                      | $\mathbb I$                               |  |
| Controllo remoto       | RC                     | A                                         |  |

Tabella 4.1: Glossario: Ambiente di gioco ed elementi

### <span id="page-96-0"></span>4.2.4 Sensori e Attuatori

Per comprendere meglio il flusso delle attività svolte nella User eXperience è importante classificare gli elementi presenti nell'ambiente di gioco in base al loro essere sensori e/o attuatori. In questo ambito si indica come

sensore quell'elemento che riceve segnali in ingresso utili per lo svolgimento dell'attività; si indica come *attuatore* quell'elemento che effettua delle azioni nell'ambiente per modificare il suo stato.

Date queste premesse sono sensori:

- $\bullet$  La Kinect: riceve in ingresso la posizione e "i movimenti" del bambino
- Il controllo remoto: riceve dal terapista comandi da inviare all'applicazione

Sono attuatori:

- I Display: mostrano contenuti multimediali e non sono in grado di ricevere segnali in ingresso
- Le luci ambientali e gli effetti sonori.
- Il Funnel in quanto si illumina al passaggio del bambino. Potrebbe essere dotato di sensori ma nell'attuale implementazione del progetto questa possibilità non è stata considerata.

Sono sia sensori che attuatori:

- Gli smart object: sono sensori perchè ricevono in ingresso informazioni riguardanti le azioni dell'utente e le inviano all'applicazione; possono essere attuatori se equipaggiati con dispositivi in grado di influire sull'ambiente (luci led o emettitore di suoni).
- MagicGoblet: è un sensore perchè riceve in ingresso il segnale di presenza del pupazzo, è un attuatore in quanto si illumina quando il bambino deve interagire con lui.

<span id="page-98-0"></span>

| Simbolo             | Sensore                 | Attuatore               |
|---------------------|-------------------------|-------------------------|
| $\mathbf P$         | $\mathbf X$             | $\mathbf x$             |
| $\Omega$            | $\mathbf X$             | v                       |
| Ψ                   | $\mathbf v$             | $\mathbf v$             |
| <b>SO</b>           | $\mathbf{V}$            | v                       |
| AL                  | $\mathbf x$             | $\mathbf v$             |
| AM                  | $\mathbf X$             | $\mathbf{V}$            |
| $\overline{\rm MS}$ | $\mathbf x$             | $\mathbf v$             |
| FS                  | $\mathbf X$             | $\mathbf{V}$            |
| <b>WS</b>           | $\mathbf x$             | $\mathbf v$             |
| $\mathbf K$         | $\overline{\mathbf{V}}$ | $\overline{\mathbf{X}}$ |
| $\rm RC$            | $\overline{\mathbf{V}}$ | $\mathbf x$             |
|                     |                         |                         |

Tabella 4.2: Sensori e Attuatori

Non rientra in questa classificazione il pupazzo utilizzato dal bambino: non riceve in ingresso alcun segnale e non modifica lo stato dell'ambiente (se si considera che la sua presenza viene captata dal MagicGoblet).

Nella tabella [4.2](#page-98-0) viene sintetizzata questa classificazione.

### 4.2.5 Scena

Viene definita Scena lo stato di ogni elemento dell'ambiente in un istante di tempo.

Un esempio di scena è mostrato nella Fig[.4.3.](#page-100-0) In questa scena il bambino si trova nello Spazio Immaginario I nel pieno dell'attività di storytelling interattivo. Fanno parte della scena tutti gli elementi in grado di influire attivamente sull'ambiente: di conseguenza sono attori nella scena solo gli attuatori

(cap[.4.2.4\)](#page-96-0). Di seguito viene riportato l'elenco degli elementi attuatori con il proprio stato.

| SCENA Fig.4.3           |                          |                             |                 |  |  |
|-------------------------|--------------------------|-----------------------------|-----------------|--|--|
| Ψ                       | Ω                        | $SO_1$                      | SO <sub>2</sub> |  |  |
| Spento                  | Acceso                   | Spento                      | Spento          |  |  |
| <b>P</b> al suo interno | Effetti luminosi verso I | Non attivo                  | Non attivo      |  |  |
| $\overline{MS}$         | FS                       | $WS^L$                      | $WS^R$          |  |  |
| Acceso                  | Spento                   | Acceso                      | Acceso          |  |  |
| Video storia            | Non attivo               | Effetti acqua               | Effetti acqua   |  |  |
| AL                      | AM                       |                             |                 |  |  |
| Acceso in I             | Spento in $\mathbb R$    |                             | Acceso          |  |  |
| Illuminazione soffusa   | Non attivo               | Effetti sonori della storia |                 |  |  |

<span id="page-100-0"></span>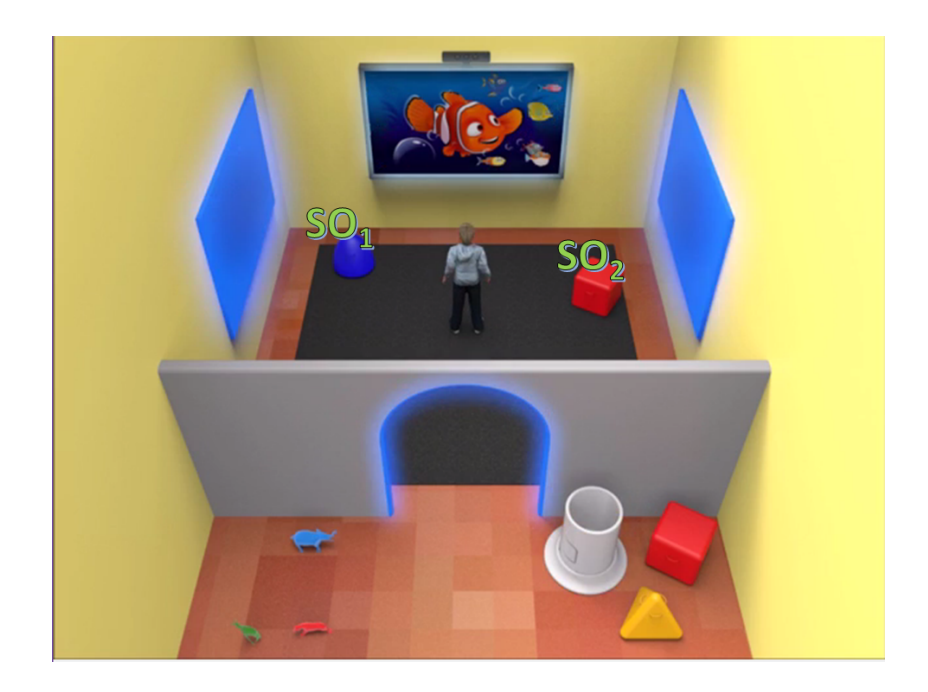

Fig. 4.3: Scena di gioco

# 4.3 Narrazione

All'interno dello Spazio Immaginario il bambino viene immerso in un ambiente fantastico nel contesto di una storia interattiva.

Per la realizzazione delle storie da inserire in OddVentures abbiamo chiesto aiuto all'equipe di L'abilità (cap[.3.1\)](#page-67-1). Non sono state date limitazioni tecnologiche per non frenare la fantasia nel processo di creazione delle storie. Ci sono state consegnate 8 storie con diversi elementi interattivi.

# 4.3.1 Analisi delle storie

Ho analizzato i testi delle storie inviateci dagli educatori<sup>[3](#page-100-1)</sup> per individuare tutte le caratteristiche comuni e gli elementi educativi da considerare nell'implementazione del progetto.

<span id="page-100-1"></span><sup>3</sup>Si veda l'appendice [B](#page-196-0) per i testi integrali.

Le storie sono state suddivise in tre categorie:

- 1. storie facili
- 2. storie medie
- 3. storie difficili

Questa classificazione è stata fatta in base alla complessità del contenuto narrativo, alla lunghezza complessiva della storia, alla tipologia di interazione, alla difficoltà delle azioni richieste al bambino in termine di capacità sia sica che cognitiva, alla complessità degli stimoli ricevuti e alla tipologia di rinforzo.

Tutte le storie presentano una struttura comune costituita da tre momenti:

- 1. Narrazione: momento in cui vengono presentati i contenuti della storia
- 2. Richiesta: il protagonista richiede al bambino di compiere un'azione
- 3. Rinforzo: al compimento corretto dell'azione il protagonista dà un riscontro positivo al bambino e la storia prosegue

Le azioni richieste al bambino nelle storie sono molteplici e di diversa natura: vanno ad interessare tutte le difficoltà che i bambini possono avere a causa della loro patologia<sup>[4](#page-101-0)</sup>.

In tabella [4.3](#page-103-0) viene presentato l'elenco delle azioni richieste nelle narrazioni suddivise per ambito di interesse. Gli obiettivi clinici dei vari ambiti sono:

<span id="page-101-0"></span><sup>4</sup>Le storie pensate dai terapisti di L'abilità non sono indirizzate solamente a bambini autistici ma si adattano molto bene ai [DSA](#page-22-0) o ai bambini con disabilità intellettiva andando ad intervenire su molti aspetti della patologia.

- Linguaggio Sviluppare il linguaggio nei bambini che presentano deficit nella comunicazione verbale.
- Movimento Sviluppare le abilità motorie, aumentare la capacità di equilibrio, la coordinazione dei movimenti e la consapevolezza del proprio schema corporeo.
- Abilità cognitive Sviluppare le abilità cognitive aumentando l'attenzione selettiva, la capacità di discriminazione tra diverse opzioni, la capacità di problem solving, lo sviluppo della memoria, delle abilità imitative e il riconoscimento delle emozioni.
- Interazione L'interazione con oggetti serve a sviluppare le abilità manuali, e attraverso un'interazione tangible lo sviluppo della coordinazione oculomanuale.

## 4.3.2 La Rana Gigia

Prendendo spunto dalle storie ideate dai terapisti (riportate nell'appendice [B\)](#page-196-0) ho ideato una storia in modo da considerare tutte le linee guida e le osservazioni fatte nel capitolo [3](#page-66-0) e sfruttare al massimo l'ambiente interattivo presentato in [4.2.1.](#page-92-0)

#### 4.3.2.1 Testo

Di seguito viene riportato il testo della storia: tra parentesi quadre [. . . ] vengono indicate le azioni svolte o dal protagonista o dal bambino ed eventuali variazioni.

Vieni, avvicinati!

<span id="page-103-0"></span>

| Linguaggio               |                        |  |  |
|--------------------------|------------------------|--|--|
| Dire                     | il proprio nome        |  |  |
| Fare                     | il verso degli animali |  |  |
| Ripetere                 | parole e termini       |  |  |
| Movimento                |                        |  |  |
| $\operatorname{Toccare}$ | un'immagine            |  |  |
|                          | una parte del corpo    |  |  |
| Sedersi                  |                        |  |  |
| Sdraiarsi                |                        |  |  |
| Camminare                | lungo un percorso      |  |  |
|                          | verso una meta         |  |  |
|                          | con un oggetto in mano |  |  |
| Saltare                  | verso una posizione    |  |  |
|                          | sul posto              |  |  |
| Abilità cognitive        |                        |  |  |
| Scegliere                | un'opzione             |  |  |
| Indovinare               | la causa di un evento  |  |  |
| Riconoscere              | un'emozione            |  |  |
| Interazione              |                        |  |  |
| Toccare                  | un oggetto             |  |  |
| Spostare                 | un oggetto             |  |  |
| Azionare                 | un oggetto             |  |  |

Tabella 4.3: Elenco azioni nelle storie ricevute

Ciao, sono la Rana Gigia. Sono contenta che tu abbia scelto me per giocare insieme. Quando sono contenta faccio così. [la rana salta/saluta] Vuoi farlo anche tu così diventiamo amici? Dai salta anche tu! [il bambino salta/saluta]

Adesso ti racconto la mia storia. Tanto tempo fa vivevo in un piccolo stagno insieme alla mamma, al papà, alle mie sorelle e ai miei amici Mario e Fra. Con i miei amici Mario e Fra giocavamo spesso a nascondino e a saltare sulle foglie dello stagno dopo la scuola. Salta anche tu sulle foglie! [richieste a livello incrementale: salto sulle foglie, sulle foglie grandi, salto sulle foglie ma non sui fiori

Un giorno mentre saltavamo sulle foglie si sentì un forte tuono. Cominciò a piovere, piovere e piovere e per ripararci dalla pioggia andammo sotto ad un albero. Esci dallo stagno, riparati con noi sotto l'albero! [il bambino, la cui immagine viene mostrata sullo schermo, si sposta sotto l'albero in un angolo dello schermo]

 $I\!I$  cielo era scuro e il vento soffiava gelido. Si sentivano i tuoni così forte che ci dovevamo mettere le zampe sulle orecchie per non sentirli e sugli occhi per non vedere i fulmini. Tu non hai paura? Metti anche tu le mani sulle orecchie quando senti il tuono! [il bambino mette le mani sopra le orecchie] Metti anche tu le mani davanti agli occhi quando vedi il fulmine! [il bambino mette le mani davanti agli occhi]

La paura aumentò quando ci accorgemmo che eravamo soli: dove erano finite le rane dello stagno? Dov'erano mamma, papà e le sorelle rane? Finalmente smise di piovere e ritornò il sole. Non ci restava altro che cercare le altre rane. Camminammo per molto tempo, in mezzo ad alti alberi e strade tortuose, foglie di ogni dimensione e fiori di ogni colore: era per noi un mondo nuovo, mai visto prima. Ad un certo punto Mario inciampò in qualcosa. Era un grande foglio arrotolato intorno ad uno strano oggetto, era una bacchetta magica! Guarda, è proprio lì per terra, prendi anche tu la bacchetta magica! [il bambino raccoglie la bacchetta magica]

Fra che era il più curioso srotolò il foglio di carta per sapere cosa c'era sopra. Leggemmo tutti un'unica frase al centro del foglio che diceva: Dimmi cosa desideri e magicamente lo avrai. Volevamo tutti trovare mamma e papà così gridammo: Vogliamo volare sulle nuvole per cercare meglio mamma e papà". Agita anche tu la bacchetta così potremo volare sulle nuvole! [il bambino agita la bacchetta]

Saltammo da una nuvola all'altra come quando giocavamo a saltare sulle foglie, e ogni tre salti soffiavamo sulla bacchetta per disperdere le nuvole e controllavamo se da qualche parte c'erano mamma e papà e le altre rane. Salta anche tu sulle nuvole insieme a noi! È

facile, non aver paura! [il bambino salta sulle nuvole] Soffia sulla bacchetta per vedere se sotto  $c'$ è lo stagno! [il bambino soffia sulla bacchetta]

Guarda abbiamo trovato lo stagno, mamma, papà e le sorelle, ora non ci resta che scendere Agita la bacchetta per scendere dalle nuvole! [il bambino agita la bacchetta] Bravo! Siamo arrivati al grande stagno. Guarda, ho ritrovato la mia famiglia e tutte le rane nostre amiche. Siamo tanto felici di stare ancora tutti insieme e che tu abbia fatto questo viaggio con noi. Festeggiamo insieme!!

Sono contenta che abbiamo giocato insieme, la prossima volta potrai scegliere uno dei miei amici animali! Ciao!!

#### 4.3.2.2 Azioni

Le azioni richieste al bambino durante la storia sono:

- 1. Passare attraverso il Funnel ed entrare nello Spazio Immaginario
- 2. Saltare o salutare per iniziare il racconto della storia
- 3. Saltare/camminare sopra delle immagini proiettate sul pavimento:
	- foglie/nuvole
	- foglie grandi
	- $\bullet$  foglie ma non sui fiori
- 4. Muovere all'interno del mondo virtuale il proprio avatar sotto un albero spostandosi nell'ambiente fisico
- 5. Mettere le mani sopra alle orecchie/davanti agli occhi
- 6. Raccogliere/agitare/soffiare sulla bacchetta magica

I motivi che mi hanno spinto a scegliere queste azioni all'interno della storia interattiva sono stati molteplici. Prima di tutto ho voluto essere il

più fedele possibile alle storie ideate dai terapisti pur aggiungendo alcuni elementi per poter sfruttare al meglio le potenzialità della tecnologia. L'azione del saltare/camminare sopra alle immagini proiettate sul pavimento è stata ripetuta più volte per aiutare il bambino a sviluppare le capacità motorie e cognitivo-spaziali: la ripetizione della stessa azione con livelli di difficoltà differenti e in contesti diversi aiutano lo sviluppo del bambino. L'utilizzo dell'immagine del bambino proiettata sullo schermo (l'avatar) e le azioni di mettere le mani sugli occhi e sulle orecchie hanno lo scopo di aiutare il bambino a riconoscersi nel mondo virtuale e a riconoscere il proprio schema corporeo. L'interazione tangible con la bacchetta magica (smart object) aiuta il bambino a sviluppare capacità tattili e la coordinazione oculo-manuale attraverso la triangolazione bambino-oggetto-schermo.

#### $4.3.2.3$  Grafica

Obiettivo della grafica del progetto (animazioni, immagini e video) è quello di rendere visivamente i contenuti della narrazione e di aiutare il bambino a comprendere il racconto e il significato della storia. La grafica, come indicato nel capitolo [3,](#page-66-0) non deve creare troppi stimoli sensoriali nel bambino per non creare confusione e frustrazione. Per questo motivo le immagini sono semplici e chiare, con colori netti e non a pastello, con netto contrasto visivo; le animazioni non devono essere troppo veloci e non ci devono essere troppe immagini in un breve lasso di tempo. I disegni e le animazioni della storia sono state realizzate da uno studente di Design della Comunicazione nell'ambito della sua tesi di Laurea Specialistica: ha realizzato un totale di 40 video e 10 immagini.

In figura Fig[.4.4](#page-107-0) un esempio della grafica della storia sviluppata.

<span id="page-107-0"></span>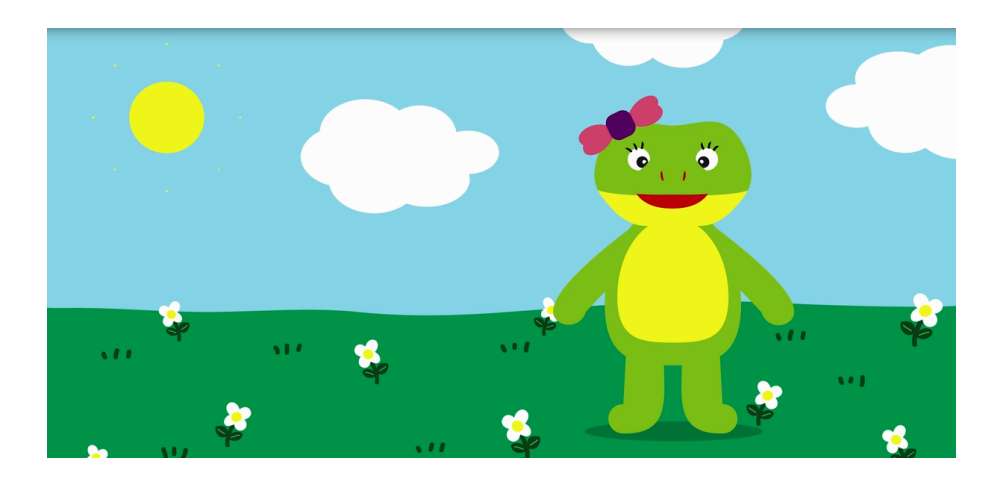

Fig. 4.4: Snapshot di un video della storia

#### 4.3.2.4 Struttura

Per favorire l'integrazione della narrazione nell'ambiente interattivo la storia viene suddivisa in fasi, momenti e parti.

Momenti I momenti possono essere di quattro tipologie:

- 1. Momento di Narrazione
- 2. Momento di Richiesta
- 3. Momento di Azione
- 4. Momento di Rinforzo

Il Momento di Narrazione (MN) è costituito dalla parte narrativa della storia: durante il momento narrativo il protagonista racconta la sua avventura al bambino mentre nello Spazio Immaginario vengono proposti diversi effetti ambientali per stimolare l'attenzione.

Il Momento di Richiesta (MQ) è costituito dalla richiesta rivolta dal personaggio della storia al bambino. Le richieste interrompono il flusso narrativo della storia e spingono il bambino all'interazione.
Il Momento di Azione (MA) indica il periodo di tempo successivo alla richiesta durante il quale il bambino svolge il compito.

Il Momento di Rinforzo (MR) è costituito dal feedback positivo rivolto al bambino conseguentemente alla corretto svolgimento del compito richiesto.

- Parte Ogni momento (MN, MQ, MA, MR) si divide in parti ( rispettivamente  $n_i, q_i, a_i, r_i$  con i numero progressivo). In ogni parte la scena, ovvero lo stato dell'ambiente<sup>[5](#page-108-0)</sup>, cambia. Va osservato che se un Momento di Richiesta o un Momento di Azione sono costituiti da più parti questo non signica che in essi ci siano più richieste e più azioni ma che interessano più scene.
- Fase La storia è composta da diverse fasi. Una fase, indicata con  $F_i$  con i numero progressivo, è composta dalla sequenza dei quattro momenti MN, MQ, MA e MR. In ciascuna fase i momenti MN e MR possono mancare e la sequenza di MQ e MA può essere ripetuta più volte: può accadere infatti che la storia preveda una successione di richieste a difficoltà crescenti senza il bisogno di una parte narrativa e con un rinforzo rimandato all'ultima azione.

Sono presenti inoltre due fasi aggiuntive:

- 1. la Fase Iniziale  $(F_S)$
- 2. la Fase Finale  $(F_E)$

Queste due fasi sono costituite da più parti (rispettivamente  $s_i$  ed  $e_i$ ) ma non hanno nessun momento: rappresentano quei cambiamenti del-

<span id="page-108-0"></span> $5$ Scena: si veda [4.2.5](#page-98-0) per la definizione.

la scena che accompagnano sia all'inizio che alla fine della storia il bambino dallo Spazio Reale allo Spazio Immaginario e viceversa.

In tabella [4.4](#page-109-0) la sintesi della struttura della storia

<span id="page-109-0"></span>

| Nome                  |          | Grammatica della struttura                    |
|-----------------------|----------|-----------------------------------------------|
|                       | Simbolo  | top-down                                      |
| Storia                | $\cal S$ | $S \to F_S F_i F_E$                           |
| Fase Iniziale         | $F_S$    | $F_S \rightarrow s_i F_S   s_i$               |
| Fase Finale           | $F_E$    | $F_E \rightarrow e_i F_E   e_i$               |
| Fase                  | $F_i$    | $F_i \to M_N M_{QA} M_R F_i   M_N M_{QA} M_R$ |
| Momento di Narrazione | $M_N$    | $M_N \to n_i M_N \varepsilon$                 |
| Momento di Richiesta  | $M_{Q}$  | $M_O \rightarrow q_i M_O   q_i$               |
| Momento di Azione     | $M_A$    | $M_A \rightarrow a_i M_A   a_i$               |
| Momento di Rinforzo   | $M_R$    | $M_R \to r_i M_R \vert \epsilon$              |
| Parte di $F_S$        | $s_i$    | $M_{OA} \rightarrow M_O M_A M_{OA}   M_O M_A$ |
| Parte di $F_E$        | $e_i$    |                                               |
| Parte di $M_N$        | $n_i$    | Regex bottom-up                               |
| Parte di $M_Q$        | $q_i$    | $s^+(n^*(qa)^+r^*)^+e^+$                      |
| Parte di $M_A$        | $a_i$    |                                               |
| Parte di $M_R$        | $r_i$    |                                               |

Tabella 4.4: Glossario e Grammatica della struttura della storia

#### 4.3.2.5 Narrazione e Sensori

Come presentato nel corso del capitolo ad ogni parte della storia corrisponde un determinato stato degli attuatori all'interno dell'ambiente. Non bisogna però dimenticare il ruolo dei sensori (cap[.4.2.4\)](#page-96-0). Essi permettono l'interazione diretta dell'utente con il sistema.

- Microsoft Kinect permette l'interazione motion based catturando e processando i dati relativi alla posizione del giocatore e dei suoi movimenti. Viene utilizzata soprattutto durante i Momenti di Azione della storia quando viene richiesto al bambino di avvicinarsi al Display Principale e di posizionarsi sopra ad una data immagine del pavimento.
- I sensori "remoti", ovvero i sensori presenti sugli Smart Object vengono utilizzati nei Momenti di Azione quando questi sono attivi.
- Il Controllo Remoto (RC) è sempre attivo in quanto è lo strumento che può utilizzare il terapista per interagire con il flusso della narrazione dello storytelling digitale.  $\mathbf{RC}$  permette al terapista di:
	- saltare da un Momento al suo successivo: se, per esempio, il bambino non riesce a compiere un'azione richiesta o se l'ha portata a termine ma il riconoscimento automatico non è stato in grado di individuarlo
	- ripetere un Momento della storia: se, per esempio, il bambino non ha capito una richiesta o presenta l'esigenza di riascoltare una parte narrativa
	- saltare da un Momento al suo precedente: se, per esempio, la storia si trova in un Momento di Azione e il terapista vuole far ripetere la richiesta
	- ricominciare dal primo Momento Narrativo della storia, saltando la Fase Iniziale, se si ha la necessità di rivivere l'avventura.

# <span id="page-111-10"></span>4.4 Svolgimento dell'attività

Presentata la struttura dell'ambiente, della narrazione e presentati gli elementi presenti all'interno dello spazio di gioco in questa sezione viene descritto lo svolgimento ad alto livello dell'attività (Fig[.4.5\)](#page-111-0)

<span id="page-111-7"></span><span id="page-111-6"></span><span id="page-111-5"></span><span id="page-111-4"></span><span id="page-111-3"></span><span id="page-111-2"></span><span id="page-111-1"></span><span id="page-111-0"></span>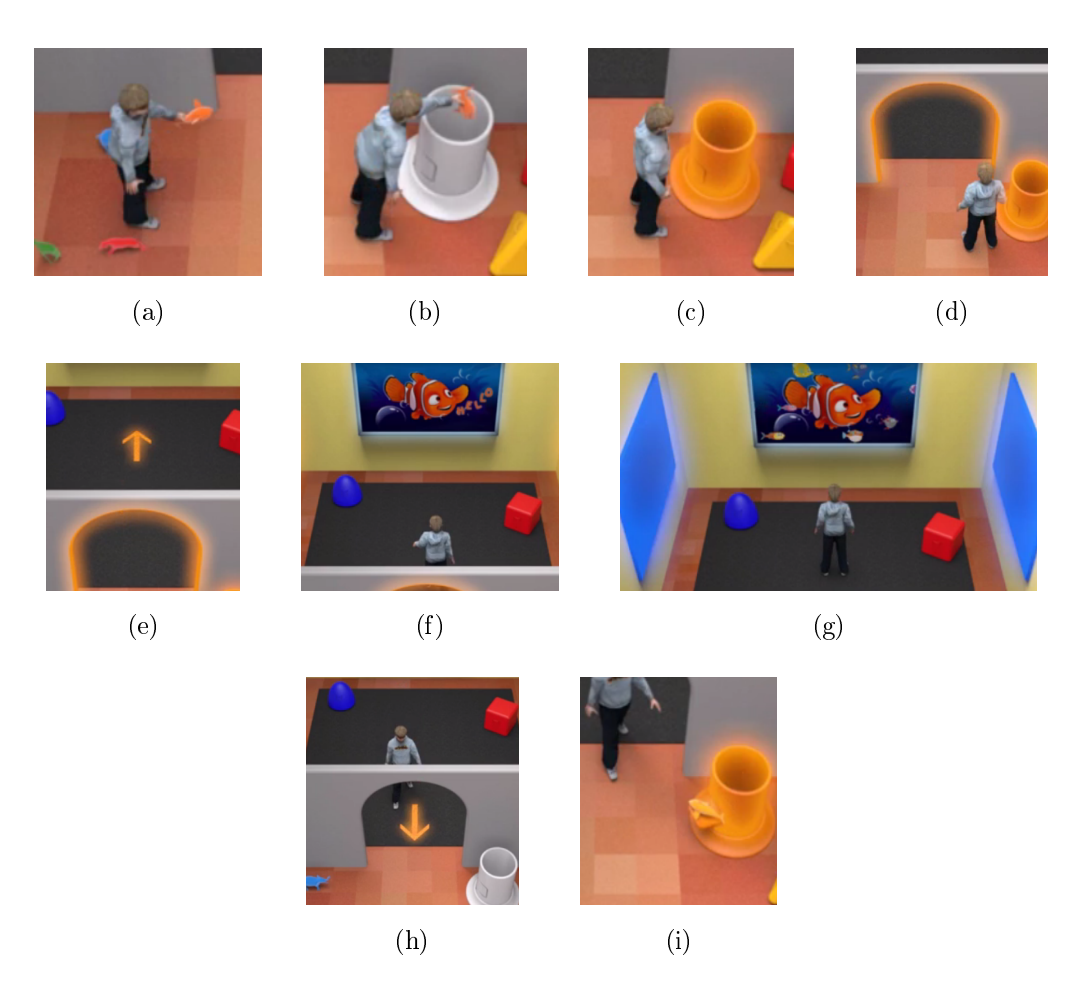

Fig. 4.5: OddVentures: svolgimento attività

<span id="page-111-9"></span><span id="page-111-8"></span>L'attività di OddVentures comincia nello Spazio Reale dove il terapista spiega al bambino quello che deve fare. Nello spazio reale si trovano alcuni pupazzi e ad ogni pupazzo corrisponde una storia. L'idea di OddVentures prevede che i bambini posseggano già un rapporto di familiarità con i pupazzi,

ci sia tra essi un legame affettivo: in questo modo la divisione tra il mondo reale e il mondo fantastico della storia, realizzata fisicamente con la divisione in due spazi della stanza e con con i passaggi nel Funnel per il bambino e nel  $\textit{magicGoblet}$  per il pupazzo, risulta più effettivo.

Una volta scelto il pupazzo con cui giocare il bambino lo introduce nel  $\textit{MagicGoble}$ t (Fig[.4.5a](#page-111-1) e [4.5b\)](#page-111-2). In questo momento inizia l'attività di storytelling digitale. Durante la Fase Iniziale diversi effetti luminosi e sonori dirigono l'attenzione del bambino dal MagicGoblet al Display Principale all'interno dello Spazio Immaginario:

- Il *MagicGoblet* si attiva con effetti luminosi verso il pavimento e nello stesso tempo cela al bambino il suo contenuto (Fig[.4.5c\)](#page-111-3).
- $\bullet$  Si attiva il *Funnel* con effetti luminosi che spingono il bambino a passarci attraverso per entrare nel mondo fantastico della storia (Fig[.4.5d\)](#page-111-4).
- Nello Spazio Immaginario si attiva il Display Secondario sul pavimento e una serie di impronte del pupazzo scelto si dirigono dal Funnel al Display Principale (Fig[.4.5e\)](#page-111-5).
- Il Display Principale si attiva e il personaggio fantastico corrispondente al pupazzo appare sullo schermo e comincia ad interagire con il bambino (Fig[.4.5f\)](#page-111-6).

A questo punto si susseguono le Fasi della storia con i vari Momenti e le relative Parti (Fig[.4.5g\)](#page-111-7). In tabella [4.5](#page-113-0) vengono riportate come esempio le prime fasi della storia con le relative scene. Per la simbologia utilizzata si faccia riferimento ai glossari relativi all'ambiente e alla narrazione nelle tabelle [4.1](#page-96-1) e [4.4.](#page-109-0)

Al termine della storia, dopo un Momento di Rinforzo finale, attraverso la Fase Finale (caratterizzata dalla stessa sequenza di effetti della Fase

<span id="page-113-0"></span>

|                |                | Narra                  | izione                            |                   |                     |                 |                                                                                                    | Scena Ambiente    |                       |              |                  |
|----------------|----------------|------------------------|-----------------------------------|-------------------|---------------------|-----------------|----------------------------------------------------------------------------------------------------|-------------------|-----------------------|--------------|------------------|
|                |                |                        |                                   | 囶                 | $\cup$              |                 |                                                                                                    |                   |                       |              |                  |
|                | Fase   Momento | $\ddot{\circ}$<br>Part | Testo                             | $4L^{\mathbb{R}}$ |                     |                 | $\begin{array}{ c c c c } \hline \Psi & \Omega & S\\ \hline \end{array} \begin{array}{ c c c } \hline SC_W & {} \\\hline \end{array}$ | $AL^{\mathbb{I}}$ |                       | $AM$   MS    | $\overline{FS}$  |
| $\overline{F}$ | <b>NQ</b>      | $q_{\rm 0}$            | "Dai avvicinati!"                 | On $(low)$ Off    |                     | $\frac{1}{2}$   | Off                                                                                                    | On $(\rm high)$   | $\mathbb{S}$          | $\delta$     | $\overline{Off}$ |
| 匸              | ${\rm MA}$     | $\sigma$               |                                   | On $(low)$        | $\overline{C}$      | $\overline{On}$ | <b>Off</b>                                                                                                    | On $(high)$       | $\mathbb{S}$          | $\delta$     | $\overline{Off}$ |
| F2             | $\rm{NN}$      | n <sub>0</sub>         | $\ddot{ }$<br>Ciao, sono la rana. | 3ff               | <b>SE</b>           | $\frac{1}{10}$  | $\widetilde{\sigma}$                                                                                                    | On (low)          | $\mathbb{S}$          | $\mathbb{S}$ | $\overline{Off}$ |
| F2             | $_{\rm NQ}$    | $q_{\rm 0}$            | "Dai salta con me"                | Ħ                 | 5H                  | $\frac{1}{10}$  | $\widetilde{\sigma}$                                                                                                    | On (low)          | $\overline{5}$        | $\delta$     | $\overline{Off}$ |
| $E^2$          | MA             | $a_0$                  |                                   | <b>Off</b>        | $\overline{\rm OH}$ | $\frac{1}{100}$ | $\overline{C}$                                                                                                    | On $(\text{low})$ | $\tilde{\mathcal{C}}$ | $\mathbb{S}$ | $\overline{Off}$ |

Tabella 4.5: Narrazione e Scena: Fase 1 e Fase 2

Iniziale ma in ordine inverso) il bambino viene riaccompagnato nello Spazio Reale (Fig[.4.5h\)](#page-111-8). Qui, il MagicGoblet, rimasto inattivo per tutto il tempo della narrazione, si illumina e rivela al bambino il suo contenuto: il pupazzo protagonista tornato anch'esso nel mondo reale (Fig[.4.5i\)](#page-111-9).

# Capitolo 5

# Implementazione

In questo capitolo viene presentata la realizzazione del progetto. Nella prima sezione viene presentata la realizzazione dell'hardware utilizzando la tecnologia Arduino (cap. [2.3.4\)](#page-56-0): vengono mostrati tutti i passaggi seguiti dalla progettazione dei circuiti fino alla loro realizzazione fisica. Nella seconda sezione viene presentata la costruzione del prototipo dalla scelta dei materiali alla realizzazione degli oggetti. Nell'ultima sezione viene presentata l'implementazione del software attraverso la spiegazione della sua architettura e del suo funzionamento.

# 5.1 Hardware

Per la realizzazione dei circuiti elettronici ho utilizzato Arduino data la semplicità di programmazione del micro-controllore e la larga disponibilità di componenti, sensori e attuatori a basso prezzo sul mercato.

## 5.1.1 Comunicazione

Per garantire l'estendibilità di OddVentures per la realizzazione di altre storie ho deciso di utilizzare il MagicGoblet come dispatcher per i comandi tra l'applicazione e gli Smart Object presenti nella stanza. L'applicazione software trasmette i comandi alla scheda Arduino presente nel circuito del MagicGoblet: da qui ogni comando viene indirizzato al corretto destinatario, sia esso il MagicGoblet stesso o un altro smart object presente nella stanza.

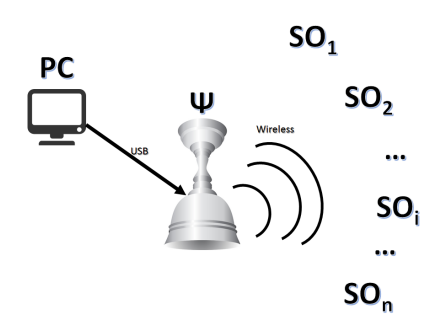

Fig. 5.1: Ψ: dispatcher nella comunicazione

Dopo aver ricevuto il comando il destinatario manda un messaggio di riconoscimento ( ack: acknowledgement) al dispatcher in modo che l'applicazione possa avere conferma della corretta trasmissione dei messaggi.

La comunicazione tra applicazione e MagicGoblet avviene tramite porta seriale [USB](#page-23-0) mentre la comunicazione tra il MagicGoblet e gli Smart Object è wireless. A questo fine ho utilizzato dei moduli NRF24L01+. Questi sono dei ricetrasmettitori in radiofrequenza a 2.4GHz (stessa banda del Wifi) compatibili con Arduino e online sono presenti numerose librerie per la loro gestione.

Nel frammento [5.1](#page-118-0) un estratto del codice utilizzato per la trasmissione e ricezione tramite NRF24.

Listing 5.1: Codice Comunicazione Wireless

```
// Inclusione delle librerie
# include < SPI .h >
#include <nRF24L01.h>
# include < RF24 .h >
// Inizializzazione oggetto radio per la comunicazione
RF24 radio ( NRF24_CE , NRF24_SS );
void radioInit (){
   radio . begin ();
   radio . openWritingPipe ( pipeTx );
   radio . openReadingPipe (1 , pipeRx );
   radio . startListening ();
}
void Invio ( String msg ){
  char msgChar [32];
  msg . toCharArray ( msgChar ,32);
  radio . stopListening ();
  radio . write (& msgChar , strlen ( msgChar ));
  radio . startListening ();
}
void Ricevo (){
  char msgChar [32];
  if ( radio . available ()){
    bool done = false ;
    while (! done ){
      uint8_t len = radio . getDynamicPayloadSize ();
      done = radio . read (& msgChar , len );
      messageForward ( String ( msgChar )); // processa la stringa ricevuta
    }
  }
}
```
#### Protocollo di comunicazione

Affinché l'applicazione possa comunicare con il MagicGoblet  $(\Psi)$  e questo con gli smart object è stato costruito un protocollo di comunicazione. Poiché i comandi seriali e i messaggi che possono essere trasmessi con la tecnologia wireless utilizzata sono caratterizzati principalmente dall'invio di caratteri il protocollo di comunicazione è basato sull'invio e sulla gestione di stringhe.

I messaggi che l'applicazione invia a Ψ sono:

- WHOS L'applicazione invia il comando WHOS per identificare tutti gli oggetti presenti nella stanza. Alla ricezione del comando WHOS ogni smart object risponderà con il suo nome identificativo.
- **SPI n** L'applicazione invia il comando SPI n con  $n \in \{0, 1\}$  per modificare il componente in grado di comunicare sul bus SPI[1](#page-119-0) del MagicGoblet:
	- 0 per il lettore RFID
	- 1 per il modulo NRF24
- $\mathbf{D}$  *i i* L'applicazione invia il comando D *i j* per interagire con i servo motori presenti nel circuito di Ψ.
	- $i \in \{0,1\}$  indica il servo motore da azionare
	- $j \in \{0, 1, 2\}$  indica il comando da effettuare: chiudere, aprire o aprire e chiudere

L i j L'applicazione invia il comando L i j per interagire con le strisce LED

<span id="page-119-0"></span><sup>1</sup>Serial Peripheral Interface [\(SPI\)](#page-24-0) è un sistema di comunicazione tra un microcontrollore e altri circuiti integrati o tra più microcontrollori. Questo comando risulta necessario poichè sul bus SPI Arduino può comunicare con un solo sensore alla volta.

- $i \in \{0, 1\}$  indica la striscia led da attivare
	- $-0$  indica la striscia LED di  $\Psi$
	- $-1$  indica la striscia LED di Ω
- $j \in \{0, 1, 2, 3\}$  indica l'effetto da realizzare
- W cmd par L'applicazione manda il comando W cmd par quando vuole interagire con la bacchetta magica richiamando il comando cmd con eventuali parametri aggiuntivi par.

 $\Psi$  invia all'applicazione dei messaggi di *acknowledgment* al termine della fase di setup, alla ricezione e all'esecuzione dei comandi richiesti, e invia eventuali messaggi di errore interni. Invia inoltre i messaggi:

- IS: x di risposta al comando WHOS. MagicGoblet invia un messaggio per ogni Smart Object individuato.  $x$  indica l'identificatore univoco di tutti gli Smart Object con cui  $\Psi$  comunica, identificatore di  $\Psi$  compreso.
- ID: y indica l'ID relativo al TAG RFID individuato dal sensore quando questo è attivo sul bus SPI

La bacchetta magica  $SO_W$  invia dei messaggi a  $\Psi$ :

- di risposta al comando WHOS
- quando un comando ricevuto viene eseguito
- quando viene rilevata da un sensore l'azione richiesta al bambino

## 5.1.2 MagicGoblet

Come presentato nel capitolo [4.4](#page-111-10) all'inizio dell'attività il bambino interagisce con il MagicGoblet (Ψ) inserendo al suo interno un pupazzo. Per riconoscere

automaticamente quale pupazzo sia stato scelto dal bambino e di conseguenza attivare la corretta storia interattiva nello Smart Space ho utilizzato la tecnologia Radio-Frequency IDentification [\(RFID\)](#page-23-1). Ogni pupazzo protagonista delle storie viene dotato di un TAG: quando questo entra nel campo di azione del sensore [RFID](#page-23-1) il micro-controllore presente nella scheda Arduino è in grado di leggere le informazioni in esso presente e di comunicarle all'applicazione.

All'interno del MagicGoblet sono stati inseriti anche due servo motori per azionare due sportelli per nascondere il pupazzo alla vista del bambino una volta che esso viene inserito in Ψ e per permettere al bambino di riprenderlo al termine dell'attività. La creazione di questa coppia di sportelli ha lo scopo di rendere maggiore la separazione tra il mondo reale e virtuale per i bambini e disaccoppiare totalmente il pupazzo "reale" dal pupazzo-personaggio "fantastico".

In figura [5.2](#page-122-0) la rappresentazione schematica del funzionamento di MagicGoblet.

All'interno del circuito elettronico sono presenti anche delle strisce LED per rendere effetti luminosi sulla superficie di  $\Psi$  in grado di attirare l'attenzione del bambino sull'oggetto, sugli sportelli per l'immissione e l'estrazione del pupazzo e per spostare l'attenzione dal MagicGoblet al Funnel.

Poiché i componenti necessitano di diverse tipologie di alimentazione sono stati introdotti anche due Step Down per abbassare la tensione di 12V in ingresso data da un trasformatore a 5V e 3.3V necessari per l'alimentazione dei sensori e degli attuatori. Indispensabile per il funzionamento del componente NRF24L01+ è stata l'introduzione di un condensatore elettrolitico da  $10\mu$ F tra i pin GND e Vcc. Nella tabella [5.1](#page-123-0) vengono mostrati i componenti utilizzati per il circuito del MagicGoblet.

<span id="page-122-0"></span>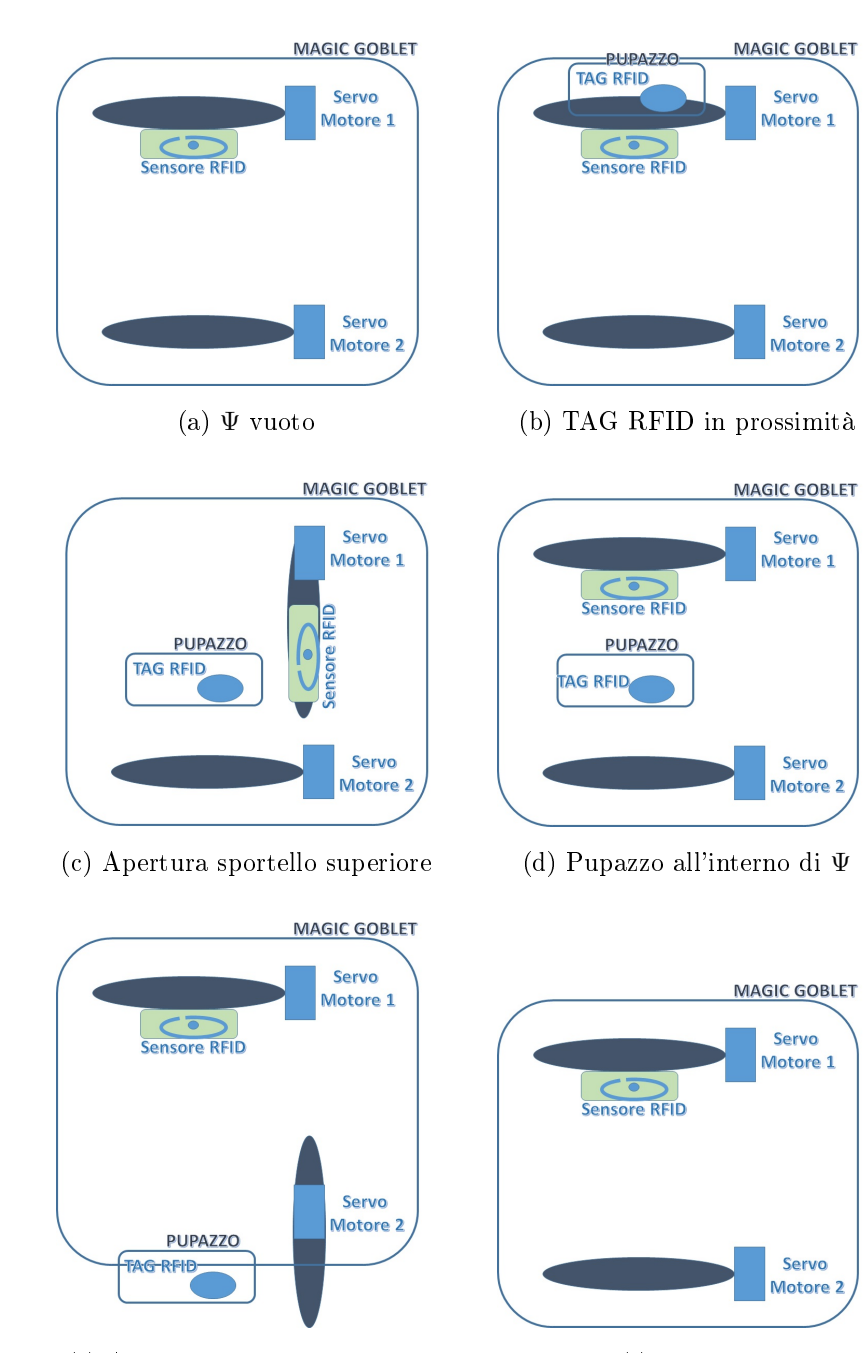

(e) Apertura sportello inferiore (f) Ψ vuoto

Fig. 5.2: Magic Goblet: progetto funzionamento

<span id="page-123-0"></span>

| Nome                  | Tipologia     | Alimentazione                              |
|-----------------------|---------------|--------------------------------------------|
| Trasformatore         | Alimentazione | In: 100-240V, 50-60Hz, 0.6A Out: 12V, 1.5A |
| StepDown LM2596S      | Alimentazione | Output regolato: 5V                        |
| StepDown LM2596S      | Alimentazione | Output regolato: 3.3V                      |
| Arduino Nano          | Controllore   | 12V                                        |
| $NRF24L01+$           | Comunicazione | 3.3V                                       |
| MRFC522 RFID          | Sensore       | 3.3V                                       |
| Servo Motore SG90 9g  | Attuatore     | 5V                                         |
| Servo Motore SG90 9g  | Attuatore     | 5V                                         |
| RGB LED Strip WS2812B | Attuatore     | 5V                                         |
| RGB LED Strip 5050SMD | Attuatore     | 12V                                        |

Tabella 5.1: MagicGoblet: Componenti utilizzati

La realizzazione del circuito è stata divisa in tre fasi:

- 1. Realizzazione di un prototipo
- 2. Progettazione del circuito compatto
- 3. Realizzazione del circuito su millefori

Ho realizzato il prototipo (Fig[.5.3\)](#page-125-0) utilizzando una breadboard, Arduino Uno e diversi cavi jumper per collegare tra loro i diversi componenti. Una volta completato il prototipo ho realizzato un progetto<sup>[2](#page-123-1)</sup> per la costruzione del circuito su millefori utilizzando Arduino Nano con lo scopo di ridurre lo spazio occupato dall'hardware per favorirne l'integrazione con l'oggetto sico. Completato il progetto ho realizzato il circuito saldando i cavi e dei pin[3](#page-123-2) su una millefori (Fig[.5.4\)](#page-126-0).

<span id="page-123-1"></span><sup>2</sup>Per la realizzazione del progetto è stato utilizzato il software Fritzing http://fritzing.org/

<span id="page-123-2"></span><sup>3</sup>Pin headers maschi-femmina in modo da saldare i terminali maschi nei fori della millefori e poter utilizzare i terminali femmina per l'inserimento dei componenti per renderli riutilizzabili.

<span id="page-124-0"></span>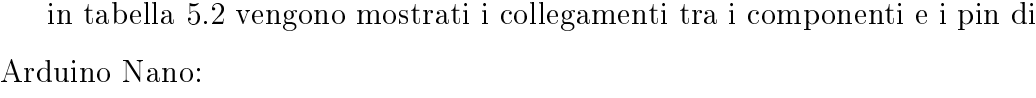

| Arduino Nano Pin | Componente         | Pin        |
|------------------|--------------------|------------|
| 13               | $MFRC522 \& NRF24$ | SPI SCK    |
| 12               | MFRC522 $&$ NRF24  | SPI MISO   |
| 11               | MFRC522 $&$ NRF24  | SPI MOSI   |
| 10               | MFRC522            | RFID SS    |
| 9                | MFRC522            | RFID RST   |
| 8                | SERVO MOTOR 1      | Servo data |
| 7                | SERVO MOTOR 2      | Servo data |
| 6                | NRF <sub>24</sub>  | NRF24 CE   |
| 5                | NRF24              | NRF24 SS   |
| 4                | LED STRIP $\Psi$   | LED data   |
| 3                | LED STRIP $\Omega$ | LED data   |
| $\overline{2}$   | Led di controllo   | Anodo      |

Tabella 5.2: MagicGoblet: Collegamenti

Per quanto riguarda la realizzazione del codice sono state utilizzate le librerie mostrate in tabella [5.3:](#page-125-1)

# 5.1.3 Funnel

Inizialmente il Funnel era stato concepito come uno smart object a sé stante ma conseguentemente alla decisione di utilizzare solamente delle strisce led al suo interno ho deciso di accorparne la gestione all'interno del controllore del MagicGoblet (Fig[.5.5\)](#page-127-0). Per questo motivo  $\Omega$  è collegato con un cavo a

<span id="page-125-0"></span>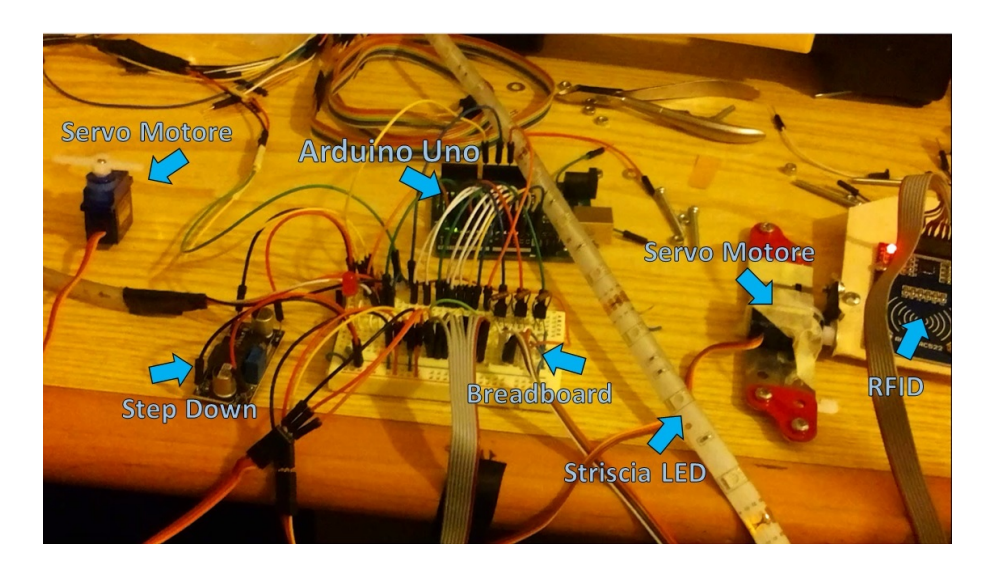

Fig. 5.3: Prototipo del circuito MagicGoblet su breadboard

<span id="page-125-1"></span>

| <b>SerialCommand.h</b> per la gestione dei comandi ricevuti tramite porta seriale dall'applicazione |
|----------------------------------------------------------------------------------------------------|
| <b>SPI.h</b> per la gestione del bus SPI utilizzato dal sensore RFID e dai moduli NRF24             |
| $nRF24L01.h$ e $RF24.h$ per la comunicazione wireless                                               |
| <b>MFRC522.h</b> per la gestione del sensore RFID                                                   |
| Servo.h per la gestione dei servo motori                                                            |
| <b>Adafruit</b> NeoPixel.h per la gestione delle strisce led                                        |

Tabella 5.3: MagicGoblet: Librerie utilizzate

Ψ riducendo in questo modo il costo materiale per la sua realizzazione e la complessità di gestione dell'hardware.

## 5.1.4 Wand

Nella storia interattiva "La Rana Gigia" ideata nel contesto di OddVentures viene utilizzata una bacchetta magica  $SO_W$  (Fig[.5.6\)](#page-128-0).

Le azioni che il bambino deve svolgere per interagire con la bacchetta magica sono:

• Raccogliere la bacchetta

<span id="page-126-0"></span>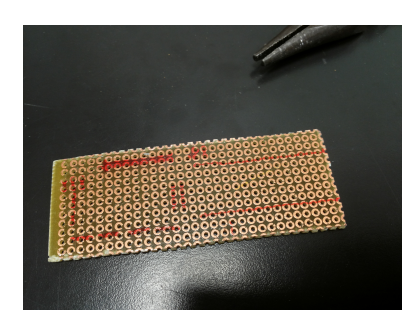

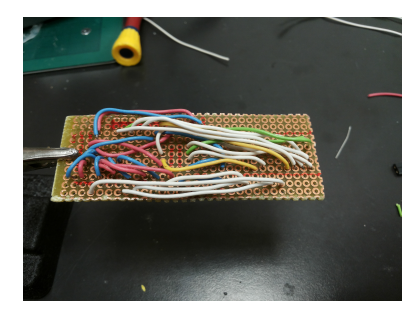

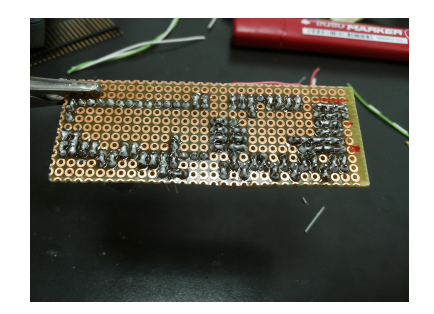

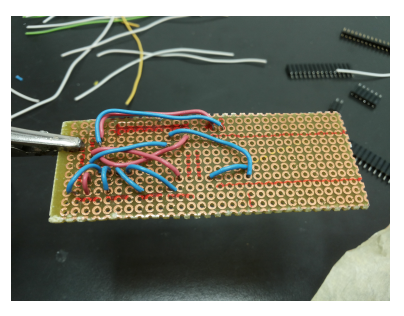

(a) Millefori (b) Cavi di alimentazione

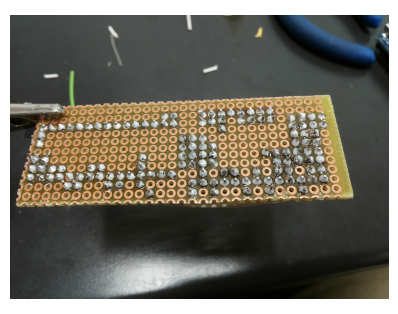

(c) Cavi di segnali (d) Saldature scollegate

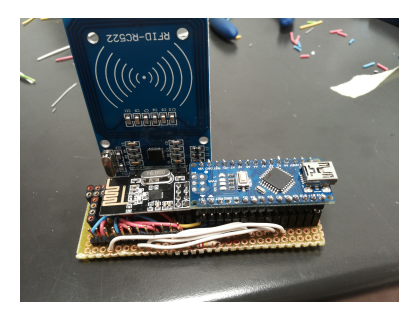

(e) Saldature collegate (f) Circuito completo

Fig. 5.4: Realizzazione circuito su millefori: MagicGoblet

<span id="page-127-0"></span>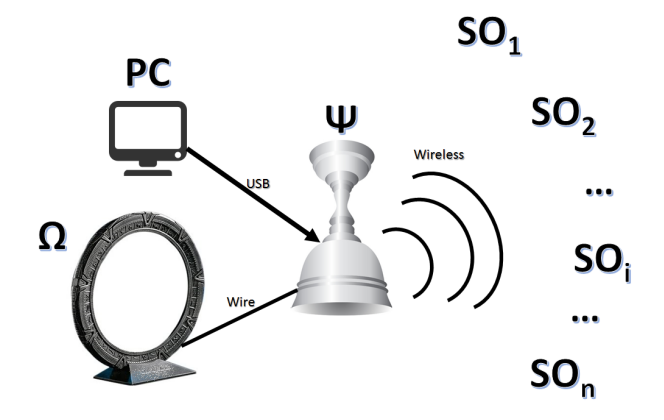

Fig. 5.5: MagicGoblet: schema completo della comunicazione

- Agitare la bacchetta
- $\bullet$  Soffiare sulla bacchetta

Per rendere possibili queste interazioni  $SO_W$  è stata dotata di:

- 1. Un accelerometro<sup>[4](#page-127-1)</sup> per identificare lo spostamento della bacchetta
- 2. Un microfono per identificare il soffio del bambino

Sono stati inoltre predisposti due pulsanti per azionare degli effetti luminosi.

Nella tabella [5.4](#page-129-0) vengono mostrati i componenti utilizzati per il circuito della bacchetta magica e nella tabella [5.5](#page-130-0) i collegamenti realizzati tra i componenti e la scheda Arduino Nano.

<span id="page-127-1"></span><sup>&</sup>lt;sup>4</sup>Per la gestione dei dati dell'accelerometro è stata utilizzata la libreria  $Wire.h$ .

<span id="page-128-0"></span>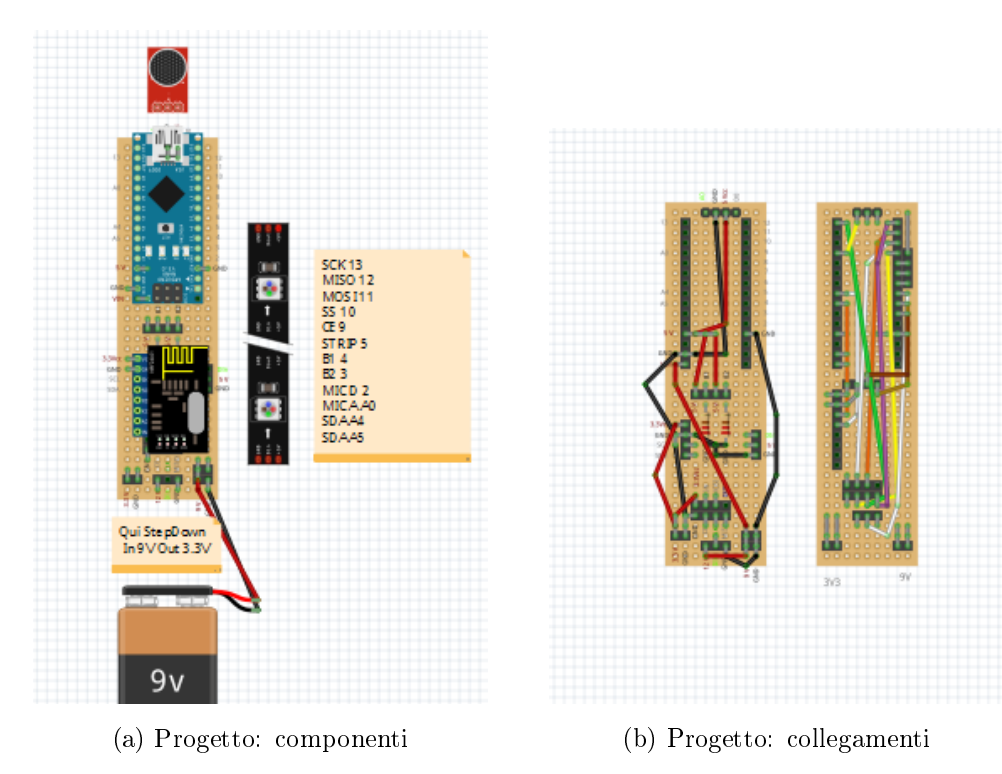

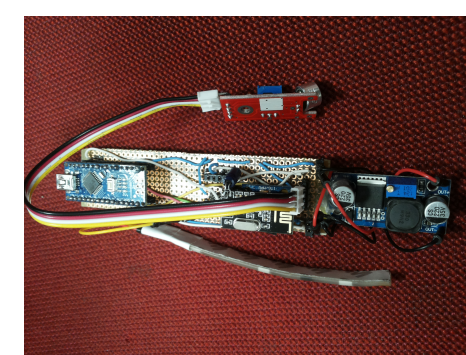

(c) Circuito

Fig. 5.6:  $SO_W$ : Progetto e circuito

<span id="page-129-0"></span>

| Nome                   | Tipologia     | Alimentazione         |
|------------------------|---------------|-----------------------|
| Batteria 9V            | Alimentazione | Output: 9V            |
| Interruttore           | Alimentazione | $On$ -Off             |
| StepDown LM2596S       | Alimentazione | Output regolato: 3.3V |
| Arduino Nano           | Controllore   | 9V                    |
| $NRF24L01+$            | Comunicazione | 3.3V                  |
| RGB LED Strip 5050SMD  | Attuatore     | 9V                    |
| 2x Pulsanti            | Sensore       | 3.3V                  |
| Accelerometro MPU-6050 | Sensore       | 3.3V                  |
| Microfono              | Sensore       | 5V                    |

Tabella 5.4:  $SO_W$ : Componenti utilizzati

<span id="page-130-0"></span>

| <b>Arduino Nano Pin</b> | Componente       | Pin                |
|-------------------------|------------------|--------------------|
| 13                      | NRF24            | SPI SCK            |
| 12                      | NRF24            | <b>SPI MISO</b>    |
| 11                      | NRF24            | SPI MOSI           |
| 10                      | NRF24            | NRF24 SS           |
| 9                       | NRF24            | NRF24 CE           |
| 8                       | debug led nrf    | anodo              |
| $\overline{7}$          | debug led mic.   | anodo              |
| 6                       | debug led acc.   | anodo              |
| 5                       | <b>LED STRIP</b> | LED data           |
| 4                       | Pulsante 1       | stato idle/pressed |
| 3                       | Pulsante 2       | stato idle/pressed |
| $\overline{2}$          | Microfono        | Digital input      |
| A <sub>0</sub>          | Microfono        | Analog input       |
| A <sub>4</sub>          | Accelerometro    | MPU SDA            |
| A <sub>5</sub>          | Accelerometro    | MPU SCL            |

Tabella 5.5:  $SO_W$ : Collegamenti

# 5.2 Realizzazione della stanza

In questa sezione viene mostrato il lavoro effettuato per la realizzazione dei prototipi degli oggetti fisici ideati ad hoc per l'ambiente interattivo e degli altri elementi che vengono utilizzati al suo interno. In particolare viene presentata la costruzione di:

- Magic Goblet Ψ
- Funnel  $\Omega$
- Wand  $SO_W$

e viene esposta la modalità di utilizzo

- delle Philips Hue
- del telecomando per il controllo remoto
- di Microsoft Kinect

#### 5.2.1 MagicGoblet

Per realizzare il MagicGoblet ho utilizzato un vaso di plastica tipicamente utilizzato per la decorazione del giardino  $(Fig.5.7)$  $(Fig.5.7)$ . Il circuito è stato fissato ad un tubo da costruzione in PVC di 80mm di diametro a sua volta fissato su di un sottovaso per mezzo di cerniere metalliche. La parte superiore del vaso è stata utilizzata come base del MagicGoblet e sulla sommità del piedistallo del vaso ho fissato il sottovaso in modo da avere il tubo e il circuito al suo interno, fuori dalla portata dei bambini. All'interno della base ho inserito due curve da 45◦ in modo tale che il pupazzo inserito nel vaso, una volta aperto lo sportello inferiore, potesse uscire automaticamente. Sulla base ho realizzato dei fori

per poter facilmente collegare una prolunga al trasformatore che alimenta il circuito, per il passaggio del cavo USB per la comunicazione seriale con Arduino Nano, per la striscia LED di MagicGoblet e per il cavo che collega il circuito ai LED del Funnel. Il tutto è stato in seguito ricoperto con un materiale spugnoso ma in grado di far passare la luce per nascondere le viti utilizzate per il fissaggio dei componenti e le strisce LED esterne al vaso.

Date le ridotte dimensioni del collo interno di MagicGoblet (circa 80mm) e la ristretta portata dell'antenna del sensore RFID (circa 2cm) si è deciso di utilizzare come pupazzi dei *finger puppets* al cui interno sono stati introdotti i tag RFID (Fig[.5.7f\)](#page-133-1).

#### 5.2.2 Funnel

Per realizzare l'impalcatura del Funnel (Fig[.5.8\)](#page-134-0) ho utilizzato dei tubi da costruzione in PVC in modo da rendere la struttura stabile e resistente. L'impalcatura è alta 180cm, larga 100cm e profonda 80cm. Le dimensioni sono state studiate per non causare claustrofobia al bambino, per permettere il passaggio anche di una carrozzina e per consentire al terapista di intervenire prontamente nel caso in cui il bambino avesse dei problemi durante il passaggio.

Tra i tubi dell'impalcatura delle pareti laterali e della parte superiore sono stati applicati dei pannelli sui quali sono state fissate delle strisce LED collegate tra loro e collegabili al MagicGoblet tramite un cavo.

La struttura inoltre è stata pensata per essere facilmente smontata e trasportata: i tubi delle due pareti laterali e della parte superiore sono divisibili e i cavi delle luci terminano con dei connettori facilmente separabili anche ad utenti non esperti.

<span id="page-133-0"></span>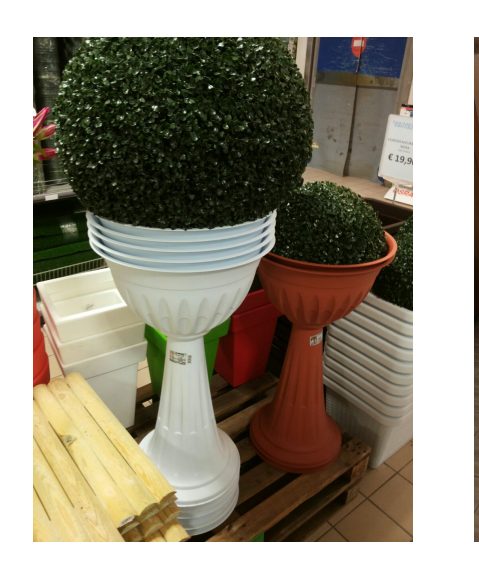

(a) Vaso utilizzato (b) MagicGoblet

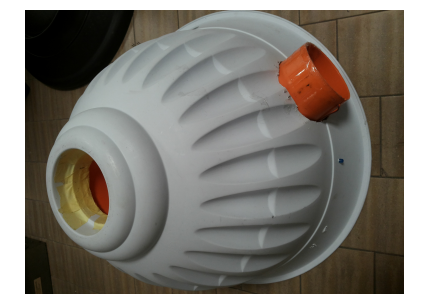

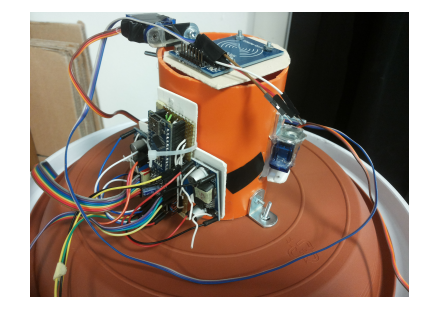

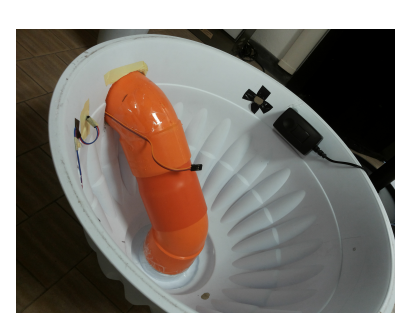

(c) Particolare della base (d) Particolare interno della base

<span id="page-133-1"></span>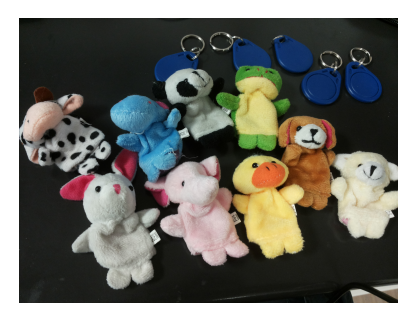

(e) Circuito (f) Pupazzi utilizzati

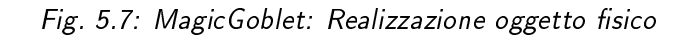

<span id="page-134-0"></span>Il tutto è stato ricoperto con delle lenzuola bianche per nascondere la tecnologia alla vista del bambino.

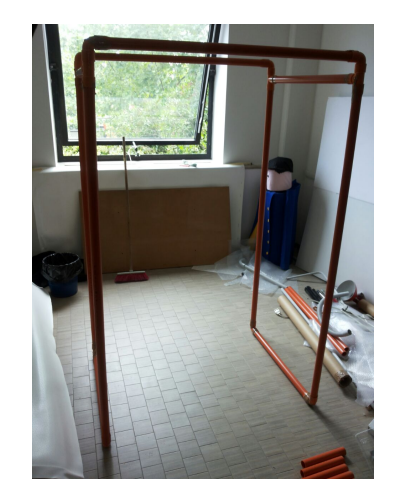

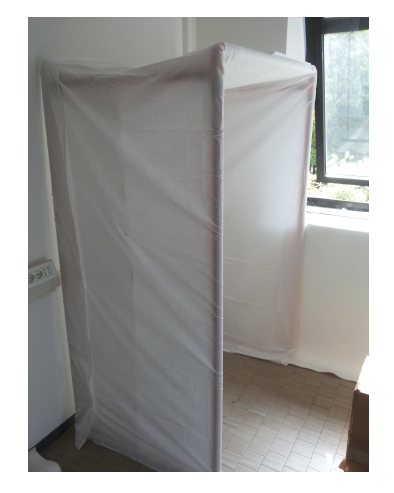

(a) Impalcatura (b) Funnel ricoperto

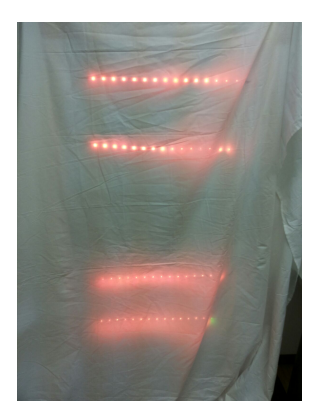

(c) Parete con luci led

Fig. 5.8: Funnel: Realizzazione oggetto fisico

# 5.2.3 Wand

Per realizzare la bacchetta magica  $SO_W$  ho inserito il circuito all'interno di un tubo in PVC di circa 20cm con un diametro di 4cm. Una delle due estremità è stata chiusa con uno sportellino in cui è stata posizionata la batteria mentre all'altra estremità ho fissato una pallina all'interno della quale sono stati ssati i led e il microfono. Sono stati aggiunti inoltre due pulsanti con cui il bambino può interagire per cambiare il colore delle luci nella bacchetta durante l'attività. Il tutto è stato ricoperto con della stoffa colorata per nascondere al bambino le giunture ed evitare che il bambino possa entrare in stereotipia con le parti dell'oggetto.

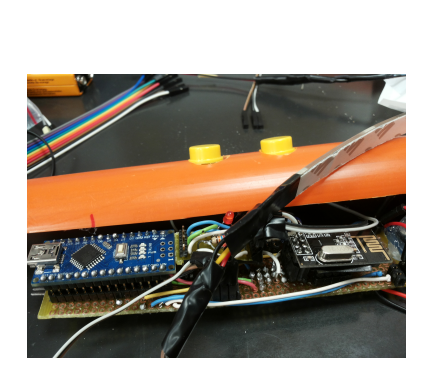

(a) Particolare di  $SO_W$  aperta (b)  $SO_W$  chiusa

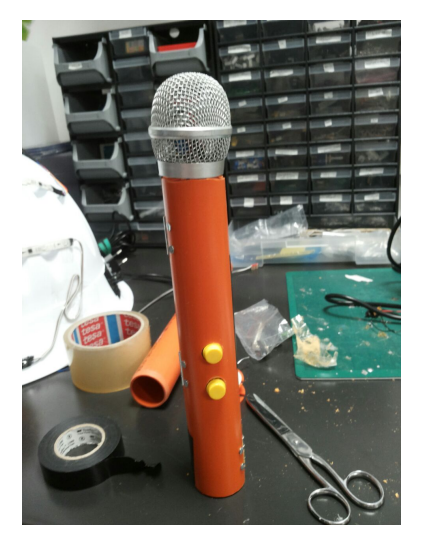

Fig. 5.9: Bacchetta magica: Realizzazione oggetto fisico

### 5.2.4 Philips Hue

Per la realizzazione dell'illuminazione ambientale all'interno dello Smart Sa-pce dello Spazio Immaginario sono state utilizzate delle Philips Hue<sup>[5](#page-135-0)</sup>. Per il controllo e la gestione delle luci da parte dell'applicazione è stata utilizzata la libreria Q42.HueApi che espone metodi nel linguaggio di programmazione C#. Questa libreria esegue un wrapping dell'[API](#page-23-2) esposta da Philips per la

<span id="page-135-0"></span><sup>5</sup>Si veda il capitolo [2.3.2](#page-54-0) per una veloce presentazione.

gestione delle luci. Nell'[API](#page-23-2) Philips si comunica allo Hue Bridge tramite i metodi POST, GET, SET delle chiamate HTTP in cui vengono inseriti come corpo della chiamata dei messaggi in formato Json. La libreria utilizzata deserializza questi messaggi Json costruendo delle classi oggetto ed espone dei metodi che nascondono all'utente le chiamate HTTP ed utilizzano questi oggetti creati.

Nel realizzare la stanza si è utilizzato un set Philips Hue costituito da uno Hue Bridge e tre lampadine Philips Hue: il software, nella configurazione iniziale, cerca il Bridge e rileva il numero di lampadine ad esso associate. Nella storia realizzata vengono utilizzate tre lampadine: due nello Spazio Immaginario per creare effetti ambientali coerenti con il contenuto della narrazione e una nello Spazio Reale come illuminazione generale. Il software è tuttavia facilmente espandibile per la creazione di numerose altre storie e, dopo una configurazione del Bridge, è possibile utilizzare anche diverse altre luci Hue.

#### 5.2.5 Remote Control

Un altro elemento importante per l'interazione con lo smart space è il controllore remoto (RC). Il controllo remoto è uno strumento utilizzabile dal terapista per poter influire sul flusso esecutivo dell'attività: tramite questo infatti il terapista può intervenire sui momenti<sup>[6](#page-136-0)</sup> della storia.

In un primo momento nella fase di raccolta dei requisiti si è pensato di utilizzare a questo fine uno smartphone attraverso un'applicazione costruita ad hoc: dopo alcuni colloqui con i terapisti questa idea è stata però scartata. L'utilizzo dello smartphone da parte del terapista infatti può causare la perdita di attenzione del bambino dall'attività e portare il bambino a focalizzarsi sullo smartphone stesso perdendo l'engagement in precendenza instaurato.

<span id="page-136-0"></span> ${}^{6}$ Si veda il capitolo [4.3.2.4](#page-107-0) per la definizione della struttura della narrazione.

La creazione di un'app inoltre avrebbe richiesto un maggiore impegno da parte del terapista sia in termini di tempo per imparare il suo funzionamento e per l'effettivo utilizzo durante l'attività interattiva sia in termini di impegno per nascondere lo smartphone al bambino e allo stesso tempo non distogliere l'attenzione dai suoi bisogni. Da ultimo l'utilizzo di uno smartphone avrebbe comportato una complessità aggiuntiva all'applicazione per la gestione della comunicazione con il dispositivo.

Per tutti questi motivi si è ripiegato sull'utilizzo di alcuni telecomandi con pochi pulsanti già disponibili in commercio per altri scopi e a basso prezzo (meno di 10 $\epsilon$ ) facilmente gestibili dall'applicazione e facilmente utilizzabili dal terapista senza attirare l'attenzione del bambino.

Il software è stato configurato per la gestione di due telecomandi diversi:

- 1. Puntatore USB Wireless per la gestione remota di presentazioni PowerPoint con due pulsanti (Fig[.5.11a\)](#page-140-0).
- 2. Telecomando Bluetooth per Selfie e Gamepad per Android con quattro pulsanti (Fig[.5.11b\)](#page-140-1).

La scelta tra questi due telecomandi si basa solo sulle funzionalità che si vogliono avere per l'interazione con la storia. Con due pulsanti si può intervenire

- ripetendo il momento corrente
- saltando al momento successivo

Con quattro pulsanti si può intervenire

- ripetendo il momento corrente
- saltando al momento successivo

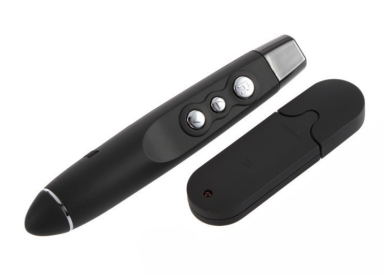

#### (a) Puntatore PowerPoint

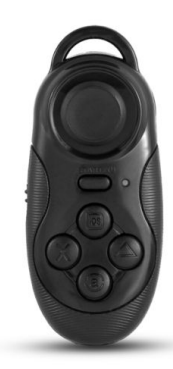

(b) Telecomando per Selfie e Gamepad Android e iOS

Fig. 5.10: Remote Control: telecomandi utilizzati

- saltando al momento precedente
- ricominciare la storia dal primo momento della storia (escludendo la Fase Iniziale)

# 5.2.6 Microsoft Kinect

Ultimo elemento presente nella stanza è Microsoft Kinect (cap. [2.2.2\)](#page-45-0). La Kinect deve essere posizionata al centro della stanza sotto il Display Principale (MS) in modo da poter coprire un'area maggiore. Il raggio d'azione della Kinect va da 80*cm* fino a 400*cm* con un angolo di visione di circa 60° in orizzontale e di circa 43◦ in verticale a cui possono essere aggiunti ulteriori 27◦ utilizzando il motore incluso nel sensore (Fig[.5.11\)](#page-140-2).

<span id="page-140-2"></span><span id="page-140-0"></span>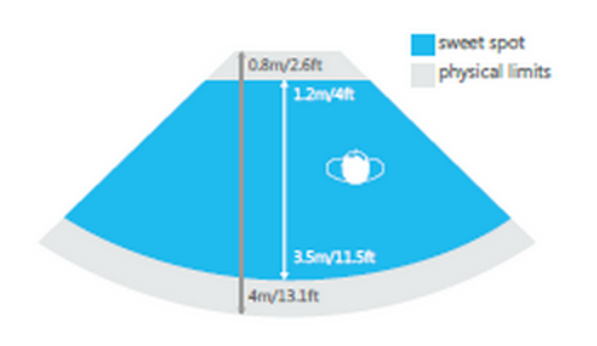

(a) Distanza del campo visivo

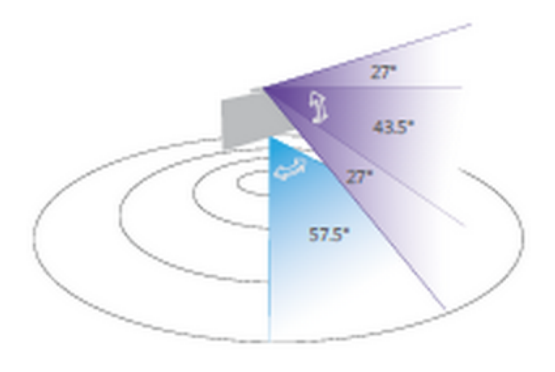

(b) Angolo di visione

<span id="page-140-1"></span>Fig. 5.11: Microsoft Kinect: campo visivo del sensore

# 5.3 Software

In questa sezione viene presentata l'implementazione del software: i linguaggi di programmazione e gli strumenti utilizzati, i design pattern utilizzati, l'architettura del codice e viene presentata l'implementazione della storia interattiva "La Rana Gigia".

## 5.3.1 Framework, linguaggi e librerie

L'applicazione è stata sviluppata utilizzando il framework .NET con l'ausilio delle seguenti librerie

- Q42.HueApi: per la gestione delle luci Philips Hue.
- Microsoft.Kinect, IIT.KinectShare e KinectManager : per la gestione della Kinect e dei dati da essa ricevuti.
- Newtonsoft.Json: per la gestione delle configurazioni in formato Json.

La logica e le funzionalità sono state realizzate con il linguaggio  $C\#$  mentre per l'interfaccia grafica sono state utilizzate le librerie Windows Presentation Foundation [\(WPF\)](#page-23-3) ed il conseguente linguaggio XAML. [WPF](#page-23-3) è il motore responsabile per la creazione, visualizzazione e gestione di tutte le interfacce utente e tutti i contenuti multimediali integrabili con un'applicazione in ambiente Windows: i contenuti e la struttura vengono definiti tramite il linguaggio dichiarativo XAML (simile a XML) e la logica ad essi relativi vengono gestiti dal così detto code-behind in C#.

### 5.3.2 Architettura

Per la realizzazione dell'applicazione è stato utilizzato il design pattern Mode-View-ViewModel [\(MVVM\)](#page-23-4) (Fig[.5.12\)](#page-142-0). Questo modello permette di disaccoppiare il codice dell'interfaccia utente dalla logica e dai dati organizzando il codice in modo da permettere la modifica delle singole parti senza influire sulle altre [\[37\]](#page-183-0). I livelli presenti in questo modello sono:

- Model Il Model include tutto il codice che implementa il core della logica, definisce i tipi, gli oggetti e il dominio dell'applicazione. È completamente indipendente dall'interfaccia grafica e dal View Model.
- View La View denisce la [UI](#page-22-0) utilizzando un linguaggio dichiarativo. Il markup del Data Binding permette la connessione tra dei componenti specifici dell'interfaccia grafica e dei membri del View Model.
- View Model Il modello di visualizzazione (View Model) fornisce le destinazioni dell'associazione dati per la visualizzazione. In molti casi il View Model esegue il wrapping di membri specifici del Model.

<span id="page-142-0"></span>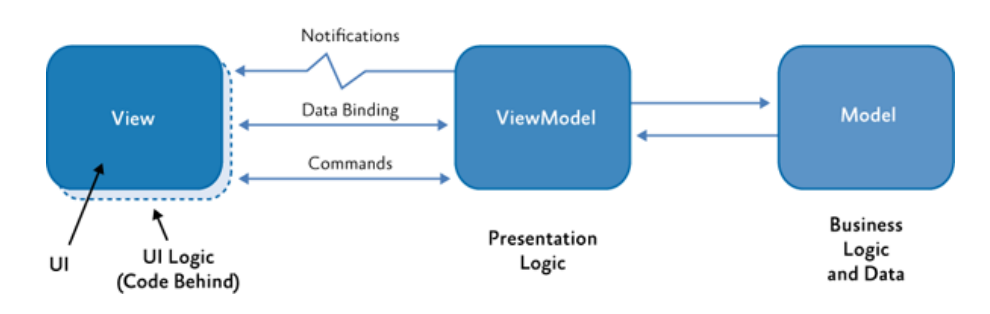

Fig. 5.12: Design pattern MVVM

Di seguito vengono presentate le principali classi del Model che definiscono il tipo dei dati e la logica e le principali caratteristiche del ViewModel.

#### 5.3.2.1 Model

Fanno parte del Model le seguenti classi che definiscono gli oggetti presenti nella stanza e gli effetti ad essi applicabili.

Ogni oggetto al suo interno contiene una dizionario chiave-valore, indicato con  $MapEffects$ , al cui interno vengono mappati su un intervallo temporale gli effetti che devono essere prodotti all'interno dell'ambiente interattivo.

| Oggetto     | Effetto           |
|-------------|-------------------|
| Display     | DisplayEffect     |
| HueLight    | HueLightEffect    |
| SmartObject | SmartObjectEffect |

Tabella 5.6: Classi del Model: Oggetti ed Effetti

- **Display & DisplayEffect** La classe Display rappresenta gli oggetti Display presenti nello Spazio Immaginario. Ogni Display è caratterizzato da un nome, da una regione (Working Area) che viene utilizzata per configurare la proiezione sul corretto dispositivo e dal dizionario MapEffects. La classe DisplayEffect rappresenta gli effetti che possono essere resi dai Display. Questi sono:
	- 1. la produzione di un file audio
	- 2. la visualizzazione di un testo
	- 3. la produzione di un video
	- 4. la visualizzazione di un immagine
	- 5. la visualizzazione di una griglia di immagini  $2x3$
La riproduzione degli audio è stata pensata come distribuita lungo i Display in modo da poter sovrapporre diversi effetti sonori in base agli altri contenuti multimediali mostrati: se per esempio sul display principale viene mostrato un momento narrativo a questo può essere associato l'audio della narrazione e in contemporanea se sul display secondario sul pavimento viene mostrata l'immagine di uno stagno può essere riprodotto un effetto sonoro relativo all'ambientazione.

La visualizzazione del testo è stata introdotta come supporto alle istruzioni impartite nei momenti di richiesta. Questa tipologia di effetti rappresenta un supporto utile solo per i bambini in grado di leggere: per tutti gli altri può rappresentare un fattore di disturbo, di conseguenza, non si è fatto un largo uso di questa funzionalità nell'implementazione della storia "La Rana Gigia".

La visualizzazione della griglia di immagini (Fig[.5.13\)](#page-145-0) è stata inizialmente pensata per il display secondario sul pavimento. In combinazione con la proiezione di un'immagine di sfondo rende possibile l'interazione spaziale all'interno della stanza: per esempio come immagine di sfondo viene mostrato uno stagno e sulla griglia delle foglie, al bambino viene richiesto di spostarsi sulle foglie man mano mostrate sul pavimento. La griglia è stata dimensionata come una matrice di due righe e tre colonne per avere delle celle abbastanza grandi su cui il bambino si potesse muovere e per permettere alla Kinect di riconoscere automaticamente la posizione del bambino suddividendo lo spazio da essa rilevabile con un apprezzabile margine di sensibilità.

<span id="page-145-0"></span>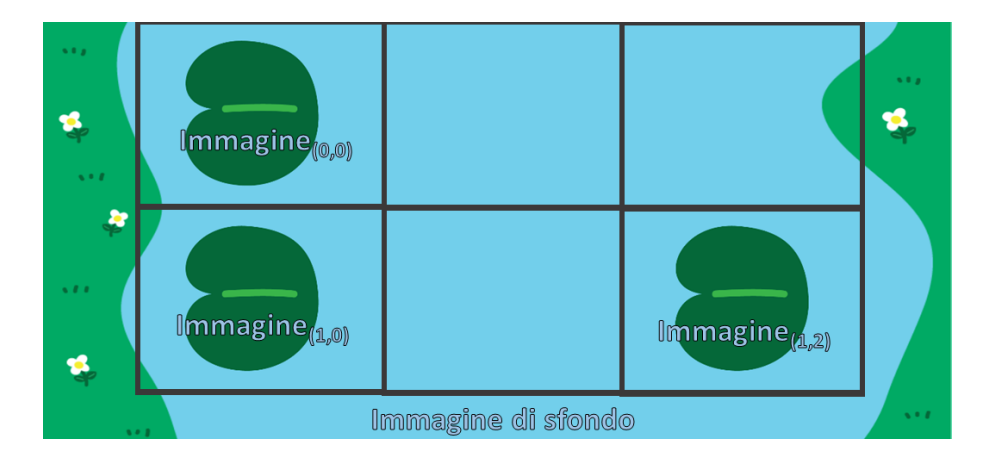

Fig. 5.13: DisplayEffect: visualizzazione griglia immagini

- HueLight & HueLightEffect La classe HueLight rappresenta le lampade Philips Hue presenti nell'ambiente. Ogni HueLight è caratterizzata da un nome, un identificatore univoco, l'indirizzo IP dello Hue Bridge, la chiave univoca dell'applicazione necessaria alla registrazione del client per interagire con il Bridge, dalle informazioni riguardanti lo stato delle luci: accensione, colore e luminosità e dal dizionario Ma $pE\text{ffects}$ . La classe HueLightEffect rappresenta gli effetti che possono essere effettuati dalle singole luci. Gli effetti disponibili sono:
	- accensione e spegnimento
	- impostazione di un tempo di transizione per la realizzazione degli effetti
	- impostazione di un nuovo colore
	- impostazione di un nuovo livello di luminosità
- SmartObject & SmartObjectEffec La classe SmartObject rappresenta gli oggetti presenti nell'ambiente con microcontrollore Arduino raggiungibili tramite il MagicGoblet. Ogni SmartObject è costituito da

un identificatore univoco, un nome e il dizionario  $MapE\#ects$ . La classe SmartObjectEffect rappresenta gli effetti realizzabili dagli SmartObject ed è caratterizzata da un comando per Arduino e da dei parametri aggiuntivi. I comandi per Arduino corrispondono ai comandi del protocollo di comunicazione realizzato per la comunicazione tra l'applicazione e gli oggetti (si veda il capitolo [5.1.1](#page-119-0) e l'appendice [C\)](#page-214-0).

All'interno del Model fanno parte anche due importanti classi:

- RoomConfiguration
- StoryConfiguration
- **RoomConfiguration** La classe RoomConfiguration rappresenta la configurazione corrente della stanza adibita ad ambiente interattivo. È caratterizzata da un nome e contiene la lista di tutti gli oggetti precedentemente presentati: la lista dei display, delle luci e degli Smart Object.
- **StoryConfiguration** La classe StoryConfiguration rappresenta la storia con la sua struttura e i contenuti multimediali. Ogni storia è caratterizzata da un titolo, una configurazione della stanza  $RoomConfiguration$ , un momento corrente e da un dizionario simile a  $MapE\!f\!fects$  chiamato MapMomentChanging in cui ad ogni istante di tempo può essere associato il cambio di un momento della struttura narrativa (Fig[.5.14\)](#page-147-0).

La classe contiene inoltre i metodi per popolare i dizionari  $MapE\{fects$ di ogni elemento della stanza (display, luce, smart object) e per la popolazione di MapMomentChanging. Ogni momento, modellizzato dalla classe StoryMoment, è a sua volta caratterizzato da alcuni istanti di tempo riguardanti l'inizio e la fine del momento e l'inizio del momento

<span id="page-147-0"></span>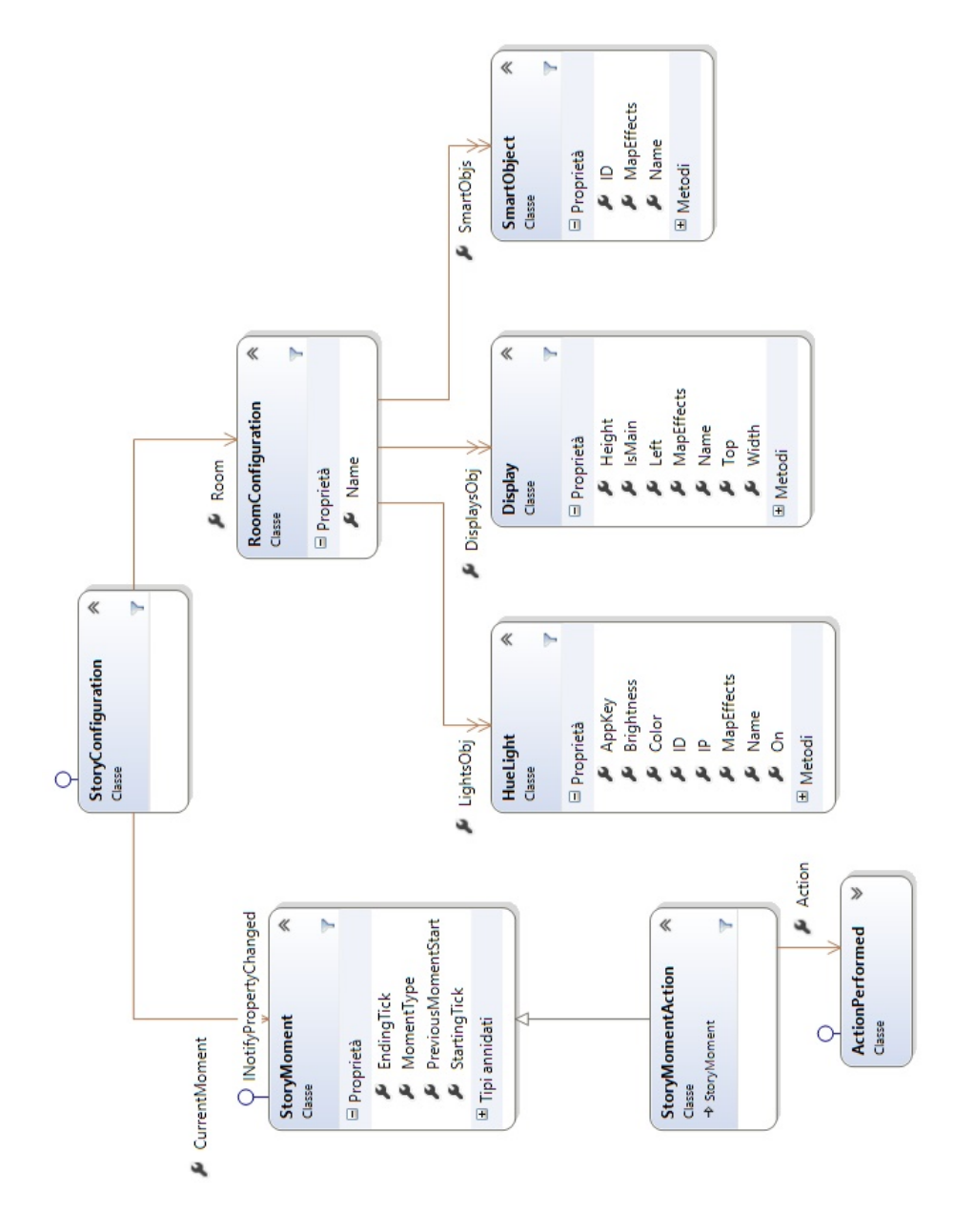

Fig. 5.14: Model: StoryConfiguration

precedente (per la gestione del flusso da controllo remoto) e da un tipo che rispecchia la struttura narrativa presentata nel cap. [4.3.2.4:](#page-107-0) narrazione, richiesta, azione e rinforzo. Sono inoltre introdotti i momenti di inizio e di fine per la gestione delle Fasi Iniziale e Fase Finale.

Il Momento di Azione è stato realizzato tramite la classe StoryMomentAction che estende StoryMoment aggiungendo il campo Azione di tipo ActionPerformed. La classe ActionPerformed determina il superamento dell'azione svolta e viene intercettata dai sensori presenti nell'ambiente per mezzo di eventi.

Del Model fa parte anche la logica per la gestione dei tipi fino ad ora presentati. La logica è stata suddivisa in diverse classi:

- **EffectManager** sono le classi responsabili dell'attuazione degli effetti sui dispositivi reali modellizzati dagli elementi della  $RoomConf$ 
	- DisplayEffectManager carica gli effetti sui Display
	- HueLightEffectManager crea i comandi da inviare al Bridge e in caso configura il Client dell'applicazione
	- SmartObjectEffectManager invia i comandi al MagicGoblet tramite porta seriale

**ConfigurationControllerManager**, abbreviato  $\langle x \rangle$ CCM sono le classi responsabili della gestione degli elementi, e delle loro configurazioni:

> • DisplayConfigurationControllerManager ricerca tutti i dispositivi di visualizzazione collegati al computer utilizzando i metodi esposti dalla classe di sistema System.Windows.Forms.Screen e inizializza la lista dei Display all'interno della RoomConfiguration.

- HueLightConfigurationControllermManager utilizza i metodi esposti dalla libreria Q42.HueApi per la ricerca del Bridge, la registrazione del Client e la sua inizializzazione e per la ricerca delle luci collegate al Bridge stesso: inizializza la lista delle HueLight all'interno della RoomConfiguration.
- SmartObjectConfigurationControllerManager ricerca la porta seriale a cui è collegato il MagicGoblet e inizializza la lista degli SmartObject della RoomConfiguration
- RoomConfigurationControllerManager inizializza i precedenti ConfigurationControllerManager, inizializza la RoomConfiguration e ne popola le liste ed è la classe responsabile per il salvataggio delle configurazioni su file (Fig[.5.16\)](#page-153-0). Le configurazioni vengono salvate in formato Json per consentire il loro riutilizzo nelle storie. Nel frammento [5.2](#page-150-0) un esempio di configurazione della stanza con due display, due smart object e senza luci.

Listing 5.2: File Json di configurazione della stanza

```
\overline{[}" Name ": " SenzaLuci " ,
     " LightsObj ": [] ,
     " DisplaysObj ": [
       {
          " Left ": 0,
          " Top ": 0 ,
          " Width ": 1366 ,
          " Height ": 728 ,
          " IsMain ": true ,
          " Name": "\\\\.\\DISPLAY1",
          " MapEffects ": {}
       } ,{
          " Left ": -1280 ,
          " Top ": -120 ,
          " Width ": 1280 ,
          " Height ": 984 ,
          " IsMain ": false ,
          " Name ": " \\\\.\\ DISPLAY2 " ,
          " MapEffects ": {}
       }] ,
     " SmartObjs ": [
       {
          " ID ": 0,
          " Name ": " Stargate " ,
          " MapEffects ": {}
       } ,{
          " ID ": 1,
          " Name ": " Wand " ,
          " MapEffects ": {}
}]}]
```
• StoryConfigurationControllerManager gestisce il funzionamento della storia all'interno dell'ambiente interattivo: è la classe responsabile della creazione delle storie, della gestione dell'esecuzione e del caricamento e salvataggio su file Json; gestisce inoltre la creazione, il salvataggio e il caricamento su file Json delle associazioni tra le storie e i TAG RFID utilizzati nei pupazzi (Fig[.5.15\)](#page-152-0).

Nella versione attuale del software le storie vengono create da codice inserendo nei dizionari MapEffects degli elementi presenti all'interno della configurazione della stanza associata alla storia gli effetti desiderati.

La classe  $StrongConfigurationControllerManager$  contiene e gestisce un timer con il corrispondente contatore per la scansione del tempo all'interno della storia. Ad ogni istante di tempo è compito della classe:

- verificare la presenza di un effetto all'interno di tutti i dizionari nella configurazione della stanza e in caso positivo lanciare l'evento EffectMatchedEventRaise
- verificare la presenza di un cambio di momento nel dizionario MapMomentChanging per la corretta gestione della struttura narrativa

Gestione dei sensori Fanno parte della logica del Model anche tutte quelle classi responsabili della gestione dei sensori, in particolare la classe IncomingActionController e le classi per la gestione della Kinect.

• IncomingActionController è l'elemento responsabile del lancio degli eventi quando un sensore rileva un'azione del bambino: sia il sensore uno smart object, la Kinect o il controllo remoto questa classe comprime le informazioni in un oggetto che eredita da IncomingActionEventArgs e lo lancia l'evento IncomingActionEventRaised. Compito del ViewModel interpretare le informazioni per il loro corretto utilizzo.

<span id="page-152-0"></span>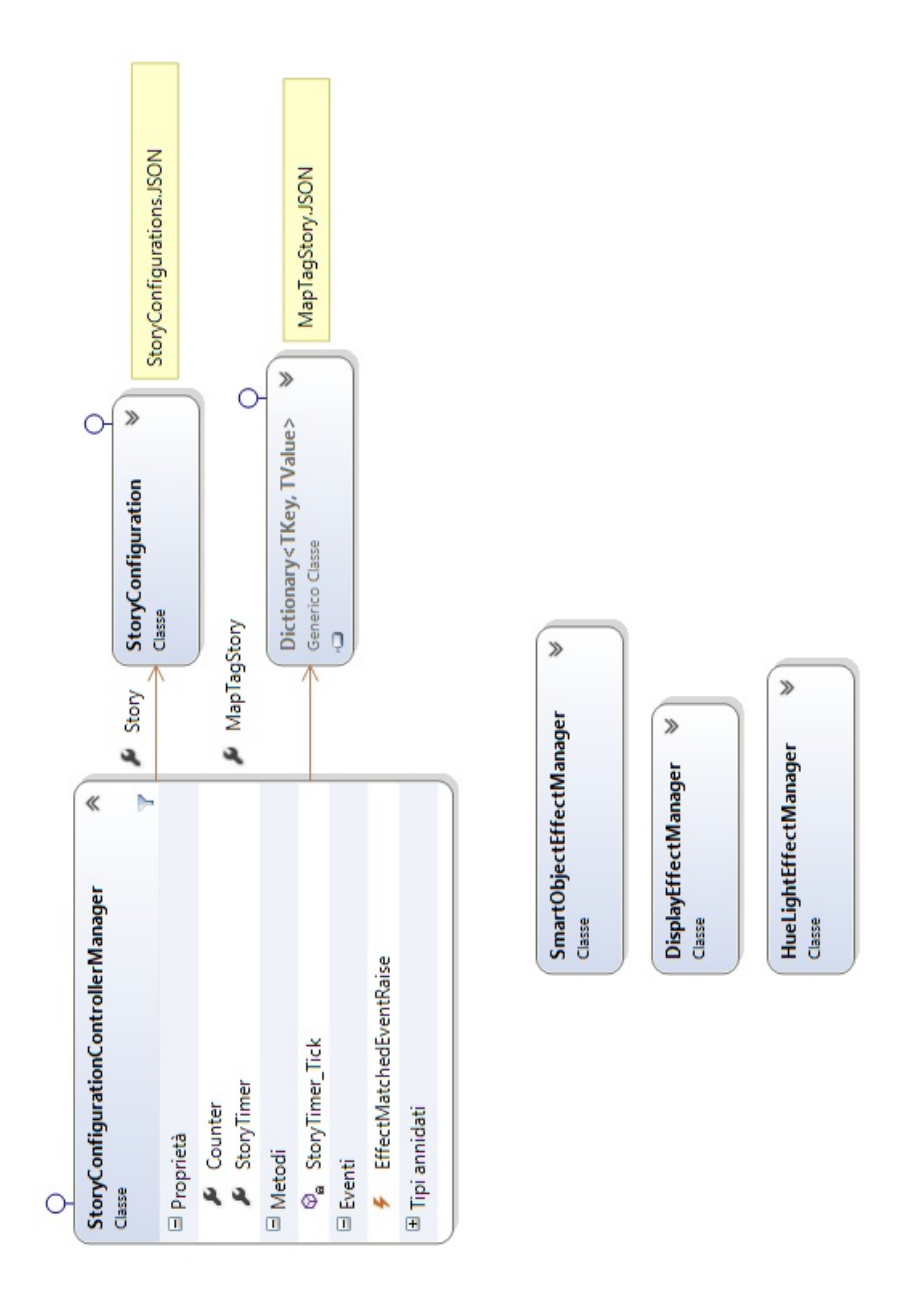

Fig. 5.15: Model: StoryConfigurationControllerManager

<span id="page-153-0"></span>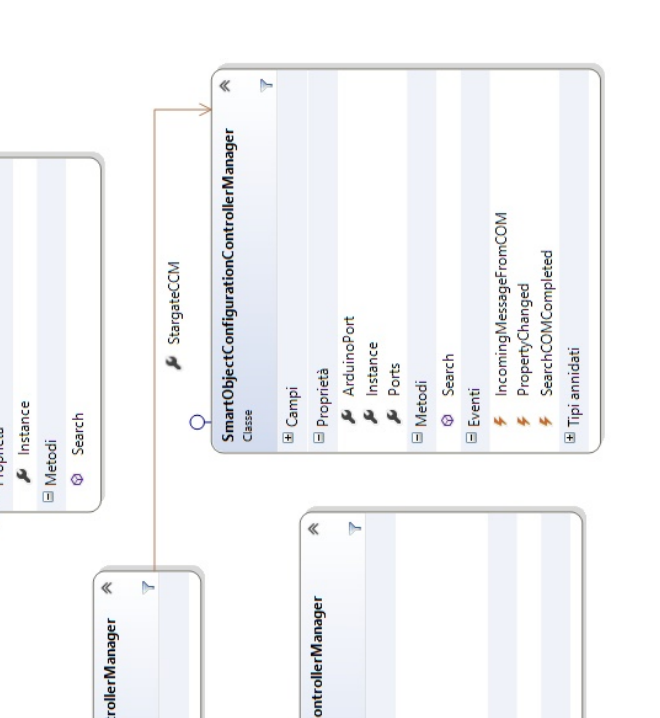

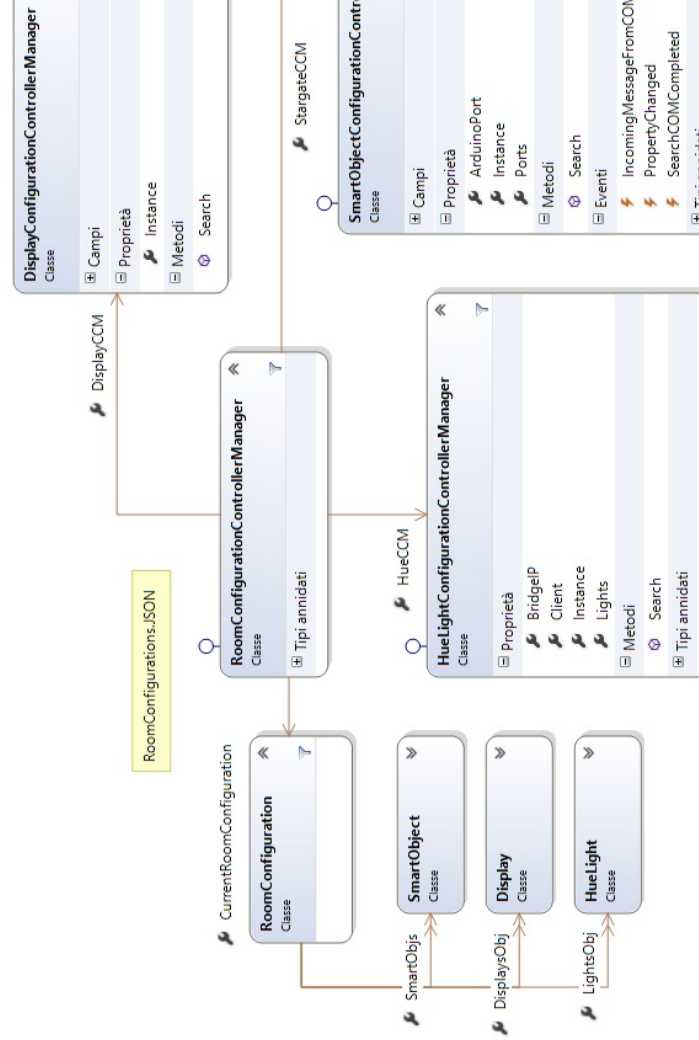

Fig. 5.16: Model: RoomConfigurationControllerManager

 $\overline{\mathbf{r}}$  $\begin{array}{c}\n\hline\n\end{array}$  • La gestione della Kinect viene effettuata utilizzando diverse classi: queste hanno lo scopo di inizializzare il sensore, riconoscere le gesture effettuate e individuare la posizione del bambino all'interno del campo visivo. Ogni gesture è riconosciuta analizzando una successione di frame delle immagine rilevate in un intervallo di tempo: se il sensore riconosce una serie di posizioni (chiamate segmenti) nell'ordine determinato da una gesture in un determinato periodo di tempo allora la relativa gesture viene riconosciuta e viene chiamato il metodo relativo alla Kinect nell' IncomingActionController. Nel dettaglio la classe GestureManager ha al suo interno la lista delle Gesture che deve verificare ad ogni frame dello SkeletonFrame. Ogni Gesture è costituita da un vettore di segmenti che implementano l'interfaccia IGestureSegment. Il GestureManager cicla la lista delle Gesture e verifica nell'ordine corretto la validità di ogni singolo segmento. Se viene rilevata la corretta sequenza dei segmenti facenti parte di una gesture questa viene riconosciuta.

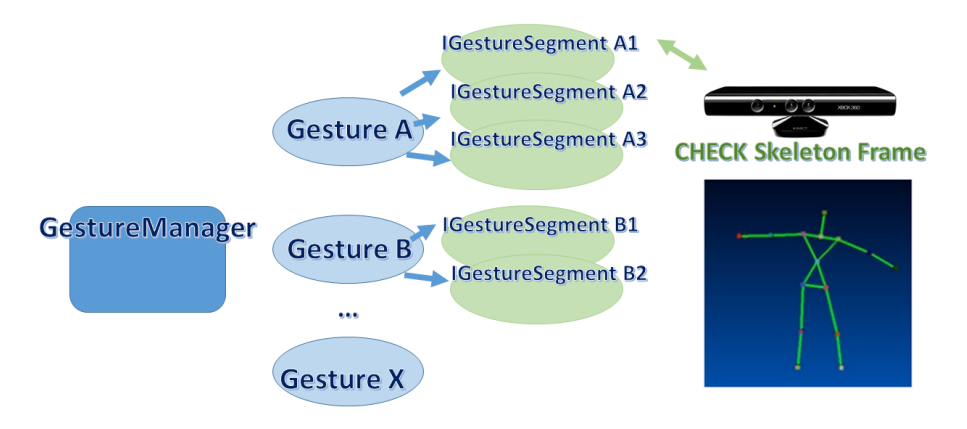

Fig. 5.17: Kinect: Meccanismo Gesture

Per il rilevamento della posizione invece vengono utilizzate le informa-

zioni relative alla posizione di determinate giunture dello scheletro del bambino tracciato dalla Kinect mappate su di una griglia di dimensione  $2x3$  (come quella utilizzata per gli effetti sul display del pavimento). Quando il bambino cambia la sua posizione nello spazio viene invocato il metodo relativo nell'IncomingActionController e il ViewModel in ascolto dell'evento IncomingActionEventRaised processa nel modo corretto l'informazione.

#### 5.3.2.2 ViewModel

Fanno parte del ViewModel le classi che costruiscono un'associazione tra la View e la logica dei dati.

- AssociationViewModel Permette l'associazione dei TAG [RFID](#page-23-0) alle storie salvate sui file Json: utilizza la classe del Model di Configuration-ControllerManager (CCM) relativa agli SmartObject per individuare il MagicGoblet e verificare la sua attivazione per poter abilitare il sensore RFID per la lettura dei TAG e la classe StoryCCM per il caricamento delle storie disponibili.
- PlayViewModel Permette di visualizzare i contenuti dell'attività di storytelling, come l'AssociationViewModel verifica la presenza del Magic-Goblet tramite SmartObjectCCM e carica, una volta ricevuto l'id del TAG RFID la corrispondente storia tramite StoryCCM. Utilizza inoltre i controlli dell'interfaccia grafica e invia i comandi relativi ai diversi effetti che lo StoryCCM individua nell'esecuzione della storia. È in ascolto dell'evento di IncomingActionEventRaised in modo da vericare se il bambino abbia portato a termine la corretta azione quando il flusso narrativo è in un Momento di Azione.

ConfigurationVieModel Questa classe permette di individuare la configurazione corrente, di caricare e salvare le configurazioni della stanza e di creare per la prima volta le storie da salvare su file Json associandone una delle configurazioni della stanza disponibili.

### 5.3.2.3 View

La View del progetto è costituita da una finestra principale e da una serie di nestre su cui vengono visualizzati i contenuti multimediali relativi ai vari display individuati in fase di configurazione della storia. La finestra principale contiene un Frame nel quale vengono caricate a seconda del flusso di navigazione il menu (MenuPage.xaml), la pagina per l'associazione dei TAG alle storie (PageAssoc.xaml) e la pagina di debug per l'attività di storytelling (PagePlay.xaml) che all'inizio della narrazione viene nascosta dalla finestra del Display. La classe FrameNavigator è la responsabile del caricamento delle pagine all'interno del Frame.

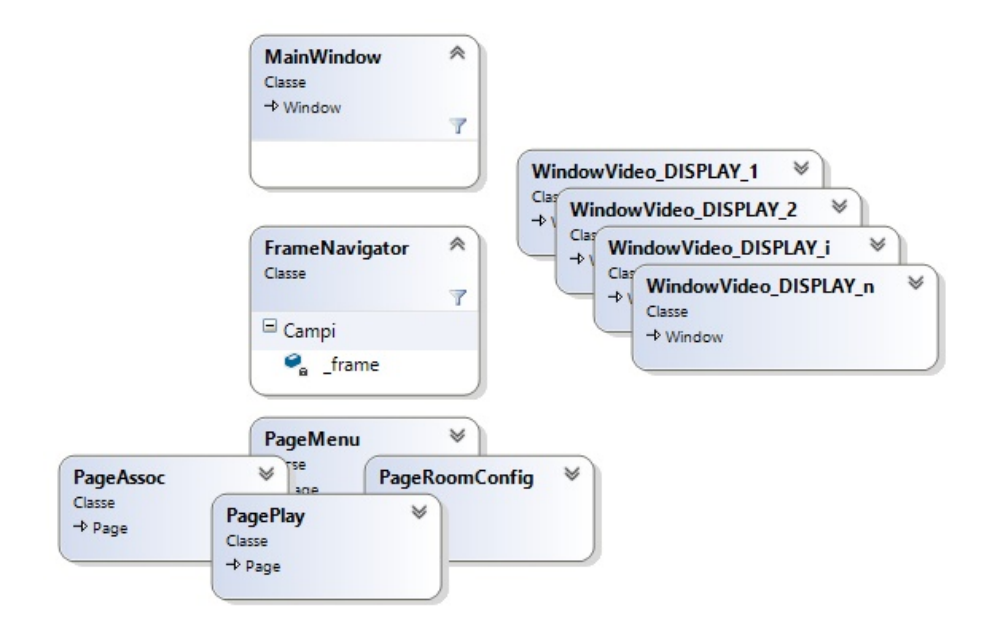

Fig. 5.18: View: pagine e finestre dell'interfaccia

## 5.3.3 Personalizzazione e Ripetizione della storia

Il software realizzato non prevede strumenti di authoring delle storie per la personalizzazione dei contenuti e delle richieste interne alla narrazione poichè la loro costruzione è stata fatta per scelte di design direttamente da codice (hard-coded).

Sono però offerti due strumenti per la personalizzazione dell'attività interattiva:

- 1. il controllo remoto
- 2. lo strumento di associazione

L'utilizzo del controllo remoto è già stato presentato nel cap[.5.10>](#page-138-0) con esso il terapista può intervenire sul flusso esecutivo della storia corrente per saltare o ripetere determinati momenti della struttura narrativa. Lo strumento di associazione permette invece di associare al TAG RFID di un determinato pupazzo una storia interattiva o ad parte di essa: in fase di associazione infatti viene richiesta la selezione di una determinata storia dall'elenco estratto dal le Json delle storie precedentemente create e vengono richiesti i due momenti della storia da cui iniziare e terminare il corpo dell'attività (la Fase Iniziale e la Fase Finale sono sempre presenti). Combinando l'associazione con il controllo remoto si dà al terapista un mezzo per costruire l'attività in base alle esigenze del bambino, ripetendo più volte una storia o parti di essa personalizzando il contenuto della singola attività.

# 5.4 Realizzazione della storia

Grazie a questa architettura del codice la realizzazione delle storie all'interno di OddVentures è molto semplice: una storia è costruita come una successione di effetti applicati agli elementi all'interno della stanza modellati sulla strut-tura del flusso narrativo (cap[.4.3.2.4\)](#page-107-0). Per realizzare una storia basta quindi costruire una sequenza di scene (cap[.4.2.5\)](#page-98-0) organizzate in una successione di momenti e indicare le azioni che il bambino deve effettuare.

## 5.4.1 Operazioni preliminari

La costruzione delle scene dipende strettamente dalla configurazione della stanza che si andrà ad utilizzare È importante quindi inserire nel codice di creazione della storia i dovuti controlli per verificare che gli elementi utilizzati nella realizzazione delle scene esistano nella congurazione utilizzata per la storia.

Prima di avviare l'attività è dunque imperativo rilevare la configurazione corrente dell'ambiente ed associarla alla creazione della storia che si vuole utilizzare. Queste operazioni preliminari vanno svolte solo la prima volta una volta realizzata la stanza interattiva infatti il software permette il salvataggio delle configurazioni rilevate, delle storie create in base alle configurazioni e il salvataggio delle associazioni dei TAG con le storie (o le parti di esse) selezionate.

Va da seche se nella configurazione corrente della stanza mancassero degli elementi previsti e predisposti nella creazione della storia questi non verrebbero utilizzati rendendo l'attività impoverita dei relativi effetti e stimoli realizzati.

## 5.4.2 "La Rana Gigia"

I passaggi seguiti per la realizzazione di "La Rana Gigia" sono stati:

- 1. Identicazione degli elementi da utilizzare all'interno della stanza
- 2. Ideazione delle scene ambientali per ogni parte della storia
- 3. Identicazione delle azioni richieste e dei sensori utilizzati
- 4. Associazione delle scene sulla linea temporale della struttura narrativa

## 5.4.2.1 Elementi utilizzati

La storia realizzata "La Rana Gigia" prende in considerazione i seguenti elementi:

- 1. il MagicGoblet
- 2. il Funnel
- 3. la bacchetta magica
- 4. il display principale
- 5. un display secondario (pavimento)
- 6. due luci intelligenti (Philips Hue) nello Spazio Immaginario
- 7. una luce intelligente (Philips Hue) nello Spazio Reale

## 5.4.2.2 Scene ambientali

Per la costruzione delle scene è stata costruita una tabella indicante tutti gli attuatori presenti nella stanza e considerando gli effetti applicabili ad essi in corrispondenza di una determinata parte del flusso narrativo.

In tabella [5.7](#page-161-0) vengono presentate le scene della Fase Iniziale. I nomi nelle colonne dei LED e dei display indicano determinati effetti, per esempio l'effetto stagno1 riportato nella parte s5 indica il seguente stato delle luci ambientali dello Spazio Immaginario:

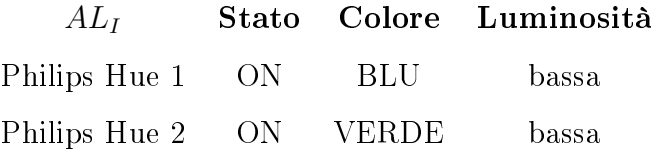

### 5.4.2.3 Azioni da identificare

L'elenco della azioni richieste dal bambino presentato nel capitolo [4.3.2.2](#page-105-0) viene ora dettagliato identificando i sensori responsabili del riconoscimento automatico del loro completamento e viene presentato brevemente come questo riconoscimento sia stato implementato.

- Entrare nello Spazio Immaginario L'ingresso del bambino all'interno dello spazio immaginario dà il via al contenuto narrativo della storia. Per il suo riconoscimento automatico è stata utilizzata Microsoft Kinect, in particolare l'azione viene considerata completata quando viene riconosciuto uno scheletro all'interno del campo visivo
- Saltare o salutare Le azioni di saltare o salutare sono state implementate come gesture riconoscibili con Microsoft Kinect: ogni gesture è considerata come una serie di posture che il corpo del bambino (o parti di esso) deve rispettare in un dato intervallo di tempo.
- Saltare/Camminare sopra le immagini proiettate sul pavimento Il riconoscimento automatico di questa azione viene svolto sempre utilizzando la Kinect: in questo caso viene individuata la posizione del bam-

<span id="page-161-0"></span>

|    | Fase   Momento   Parte |                           | 色<br>$\overline{4L}$    |       | Đ                         |                |              | $\begin{array}{ c c c } \hline \text{SO}_{W} & \end{array}$ | $AL^{\mathbb{R}}$                | AM                       | <b>SI</b> N | ES     |
|----|------------------------|---------------------------|-------------------------|-------|---------------------------|----------------|--------------|-------------------------------------------------------------|----------------------------------|--------------------------|-------------|--------|
|    |                        |                           |                         |       | $door^{UP}$ $door^{DOWN}$ | LED            | $\vert$ LED  | LED                                                         |                                  |                          |             |        |
|    | Condizione iniziale    |                           | $\overline{\mathrm{m}}$ | open  | close                     | insert         | <sup>t</sup> | $\mathbb{R}$                                                | H                                | 9f                       | black       | black  |
| ES | <b>NIS</b>             |                           |                         |       |                           |                |              |                                                             |                                  |                          |             |        |
|    |                        | <u>5</u>                  | prato7                  | close |                           | $\binom{6}{1}$ |              |                                                             |                                  |                          |             |        |
|    |                        | S <sub>2</sub>            |                         |       |                           | down           | blink        |                                                             |                                  |                          |             |        |
|    |                        | 3 <sup>o</sup>            | Ħ                       |       |                           | H              | enter        |                                                             |                                  |                          |             |        |
|    |                        | $\overline{\mathbf{S}}$   |                         |       |                           |                | $\Xi$        |                                                             | $\text{rana}^s$                  |                          |             |        |
|    |                        | SS <sub>0</sub>           |                         |       |                           |                | <sup>t</sup> |                                                             | ${\rm stagnd}$ $\mid$ sound<br>0 |                          |             | videoA |
|    |                        | $\mathbf{S}^{\mathbf{C}}$ |                         |       |                           |                |              |                                                             |                                  | pratol   sound1   videoB |             |        |

Tabella 5.7: Implementazione scena ambientale: Fase Iniziale

bino all'interno del campo visivo del sensore, questa viene mappata sulle dimensioni dell'immagine proiettata sul pavimento in modo da individuare la cella della griglia 2x3 su cui il bambino si trova e di conseguenza l'immagine in essa rappresentata.

- Muovere il proprio avatar Utilizzando la Kinect viene proiettata sul display principale l'immagine in tempo reale del bambino (avatar): a questo punto il bambino deve spostarsi all'interno della stanza per portare il suo avatar all'interno di una zona individuata a schermo.
- Mettere le mani davanti ai propri occhi o sulle orecchie Anche queste due azioni vengono riconosciute con il meccanismo delle gesture: viene individuata la posizione delle mani e l'azione è completata se esse si trovano nella posizione corretta ovvero davanti agli occhi o ai lati della testa.
- Raccogliere ed agitare la bacchetta magica Questa azione viene riconosciuta automaticamente grazie alla presenza dell'acceleratore all'interno del circuito dello smart object. Quando il sensore rileva una variazione lieve (per la richiesta del raccogliere) o una variazione forte (per la richiesta dell'agitare) dell'accelerazione la bacchetta invia un segnale al MagicGoblet che lo inoltra all'applicazione e la storia procede.
- Soffiare sulla bacchetta Anche in questo caso il riconoscimento viene effettuato da un sensore interno alla bacchetta magica: il microfono. Quando questo avverte un rumore (il soffio) sopra ad una determinata soglia preimpostata l'azione è ritenuta completata.

### 5.4.2.4 Associazione delle scene sulla linea temporale

Quando il bambino inserisce il pupazzo all'interno del vaso la storia associata al TAG interno al pupazzo incomincia. A questo punto parte il timer che scandisce il tempo della narrazione a cui sono associati i vari effetti delle scene. Per la realizzazione della storia è importante sincronizzare gli effetti con la struttura del flusso narrativo costituita da fasi, momenti e parti  $(4.3.2.4)$ . Ogni momento ha un istante iniziale  $i$  e finale  $e$  e conosce l'istante iniziale del momento precedente  $p$  in modo da permettere il controllo remoto del terapista. Gli istanti i e e devono essere valutati in modo da contenere al loro interno tutti gli effetti relativi alle scene del momento stesso. Durante i Momenti di Azione il contatore del tempo scandito dal timer della storia entra in un loop: una volta che il contatore raggiunge l'istante finale del momento  $MA_e$  viene re-impostato al valore  $MA_s$  fino a quando l'azione da compiere non viene completata dal bambino o il flusso dell'esecuzione non viene modificato dall'intervento del terapista tramite comando remoto.

# Capitolo 6

# Sperimentazione

In questo capitolo viene presentata la progettazione della sperimentazione che verrà effettuata presso il centro L'abilità di Milano e le variabili che verranno utilizzate per la validazione dei dati raccolti.

# 6.1 Il progetto della sperimentazione

Al momento della stesura di questo elaborato non è ancora stata svolta la sperimentazione sul campo. Il centro diurno  $L'officina$  delle abilità, luogo in cui verrà svolta la sperimentazione, sta infatti realizzando una stanza appositamente studiata per ospitare le sperimentazioni dei giochi realizzati nel contesto di [P3S](#page-22-0) tra cui OddVentures e di conseguenza il progetto di questa tesi.

# 6.1.1 Tempistiche

La data di inizio sperimentazione è stata fissata per il 5 ottobre e verrà strutturata in tre fasi di 10 settimane l'una con una valutazione al termine del periodo di ogni fase (Tab[.6.1\)](#page-165-0).

<span id="page-165-0"></span>

| Data inizio        | Data fine          |
|--------------------|--------------------|
| $5$ ottobre $2015$ | 14 dicembre 2015   |
| 11 gennaio $2016$  | 21 marzo 2016      |
| $4$ aprile $2016$  | $13$ giugno $2016$ |

Tabella 6.1: Fasi della sperimentazione

In ogni settimana sono state programmate 4 sessioni di un'ora l'una. A priori non è nota la percentuale di tempo che verrà utilizzata per la sperimentazione di questo progetto.

# 6.1.2 Soggetti coinvolti

Verranno coinvolti 21 bambini con un'età compresa tra i 5 e i 12 anni affetti da diverse disabilità.

- Sindorme di Down
- Sindrome di Asperger
- Autismo
- Lieve ritardo mentale
- Forte ritardo mentale

# 6.1.3 Raccolta dati

Sono stati effettuati alcuni incontri con i terapisti del centro per la definizione della struttura delle sperimentazioni.

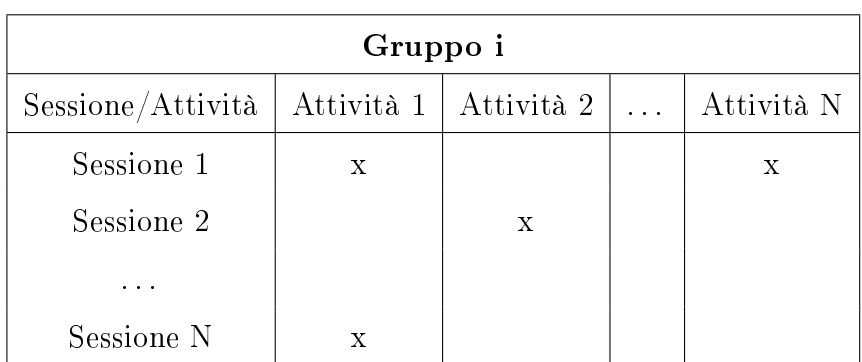

Al termine di ogni sessione verrà compilata una tabella per tenere traccia delle attività svolte da ogni bambino o da ogni gruppo in modo da monitorare la progressione delle attività nell'intervallo di tempo di ogni fase.

Tabella 6.2: Progressione attività

Si è inoltre pensato di coinvolgere i genitori dei bambini e affidare loro dei questionari alla fine di ogni sessione in modo da poter monitorare le loro impressioni ed eventuali feedback ricevuti dai bambini rispondendo a poche domande aperte.

## 6.1.4 Analisi dei video

In ogni sessione verranno utilizzate delle telecamere per riprendere le attività svolte dai bambini per poterle analizzarle in seguito determinando dei segnali utili per la validazione dei dati.

Nel contesto dell'analisi dei video relativi alle singole sessioni sono state definite diverse variabili di ricerca ("research variables") che rappresentano le aree di interesse per la verifica dei miglioramenti rilevati nel corso delle sperimentazioni.

Queste aree di interesse sono:

• comunicazione

- relazione
- emozione
- area cognitiva
- area comportamentale
- area motoria

Per ognuna di queste aree sono stati definiti degli elementi a cui sono stati associati diversi fenomeni riscontrabili dall'analisi dei video. Da questi fenomeni verranno poi estratti dei segnali misurabili che porteranno alla validazione dei dati al termine di ogni fase. La valutazione degli effetti delle attività svolte nell'ambito della gioco-terapia per bambini affetti da disabilità verrà costruita sommando le validazioni finali delle tre fasi.

Questa checklist da compilare durante l'analisi dei video delle sperimentazioni è stata costruita insieme ai terapisti sulla base del sistema Psycho Edu-cational Profile [\(PEP-3\)](#page-24-0) utilizzato dal programma [TEACCH](#page-23-1) (cap. [2.1.5.3\)](#page-39-0) per la valutazione funzionale dei bambini affetti da disabilità al di sotto dei 12 anni incentrata sulle loro abilità piuttosto che sui loro deficit.

### 6.1.4.1 Checklist per l'analisi dei video

Di seguito vengono presentati per ogni area di interesse i fenomeni che ne permettono l'individuazione. Ogni fenomeno viene inserito in una classica su tre livelli (indicati con 0, 1, 2) a seconda del grado con cui si manifesta. Per completezza vengono riportati tutte le categorie dei fenomeni predisposti per l'individuazione nell'analisi dei video: nel contesto di questa tesi alcune voci non saranno utilizzate, in particolare quelle che prendono in considerazione l'interazione sociale con altri bambini.

## Comunicazione

- Ricezione e comprensione dei messaggi verbali
	- 0 reagisce alla voce umana
	- 1 comprende i messaggi verbali semplici (dammi, vieni, . . . )
	- 2 comprende i messaggi verbali complessi (prendi la palla e mettila nella scatola)
- Ricezione e comprensione dei messaggi non verbali
	- 0 reagisce ai gesti del corpo e movimenti del viso
	- 1 comprende messaggi non verbali semplici (foto, immagini, pcs, scritta)
	- 2 comprende messaggi non verbali complessi (costruzione frasi con simboli)
- Produzione dei messaggi verbali
	- 0 vocalizzi e lallazioni
	- 1 parola e frase
	- 2 frasi semplici
- Produzione di messaggi non verbali
	- 0 movimenti del corpo o parti di esso
	- 1 parola e frase con oggetti, foto, pcs, parola scritta
	- 2 frasi con foto, oggetti, parole scritte
- Intenzionalità comunicativa
- ricerca dell'altro (contatto oculare, gesti, suoni)
- avvia una comunicazione
- avvia, conduce e chiude una conversazione
- Ecolalia
	- presenza di ecolalie (50%)
	- presenza di ecolalie (25%)
	- assenza di ecolalie

## Relazione

- Prerequisito sociale
	- assenza di contatto oculare
	- contatto oculare
	- attenzione condivisa
- Interazione sociale
	- non entra nella relazione a due/a gruppo
	- entra ma non rispetta il proprio turno
	- rispetta il proprio turno
- Gioco
	- solitario
	- solitario e parallelo
	- solitario, parallelo e condiviso
- Prossemica sociale
	- 0 isolamento (urla, scappa, piange o mostra passività) o eccessivo contatto
	- 1 comportamento leggermente inappropriato (risposte emotivo-comportamentali)
	- 2 reciproco piacere e capacità di relazione
- Collaborazione
	- 0 mostra un comportamento eccessivamente oppositivo o collabora in modo variabile
	- 1 mostra un comportamento moderatamente oppositivo
	- 2 segue le richieste dell'educatore e tenta di collaborare quando è in grado di farlo

## Emozione

- Emozione appropriata in relazione al comprendere un'istruzione ed eseguirla
	- 0 non esprime emozioni
	- 1 manifesta emozioni inappropriate, con poche variazioni o moderatamente inappropriate
	- 2 manifesta emozioni appropriate in tutto il contesto temporale

## Area Cognitiva

- Memoria a lungo termine
	- 0 non si ricorda le consegne/gli eventi/ le attività delle sedute precedenti [dopo 5 sedute]
- ricordo e/o recupero di solo alcuni elementi delle sedute precedenti
- ricordo e/o recupero di quasi tutti gli elementi delle sedute precedent
- Memoria a breve termine
	- dopo 3 consegne non esegue il compito (di cui ha già esperienza)
	- dopo 3 consegne avvia l'azione ma non esegue l'intero compito
	- dopo 3 consegne esegue correttamente il compito
- Attenzione  $\rightarrow$  Concentrazione  $\rightarrow$  Engagement
	- Non mantiene l'attenzione per la maggior parte della sessione
	- Mantiene la concentrazione per circa il 50% della seduta
	- Rimane coinvolto per tutta la durata della seduta

### Area comportamentale

- Stereotipia
	- presenza di stereotipie nel 50% del tempo della sessione
	- presenza di stereotipie nel 25% del tempo della sessione
	- assenza di stereotipie

## Area motoria

- Coordinazione oculo-manuale
	- critica o con aiuto
	- impacciata
- adeguata
- Passaggi posturali
	- critico o con aiuto
	- impacciato
	- adeguato

# Capitolo 7

# Conclusioni e sviluppi futuri

In questo elaborato di tesi è stato presentato tutto il processo di realizzazione di una storia interattiva all'interno di uno smart space caratterizzato da luci ambientali, oggetti intelligenti interconnessi tra loro e tecnologia touchless nell'ambito dei processi riabilitativi educativi e ludici per bambini affetti da [DSA.](#page-22-1)

Partendo dallo stato dell'arte (cap[.2\)](#page-32-0) in cui è stata analizzata la sintomatologia della patologia autistica, lo stato dello sviluppo tecnologico in relazione ai nuovi paradigmi di interazione uomo-macchina e l'utilizzo della tecnologia nei centri terapeutici, si è svolto uno studio di raccolta e analisi dei requisiti in stretta collaborazione con il direttore e gli educatori del centro L'abilità (cap. [3\)](#page-66-0). Questo studio ha portato alla realizzazione di un prodotto innovativo incentrato sui bisogni e le esigenze dei bambini autistici di forte supporto alla terapia.

Dal punto di vista tecnologico il prodotto realizzato risulta innovativo rispetto allo stato dell'arte poiché unisce per la prima volta diversi paradigmi di interazione all'interno di un ambiente intelligente nel contesto di un'attività di storytelling interattivo in modo da sfruttare i punti di forza di tutti questi elementi per permettere al bambino autistico di svolgere l'attività all'interno di un ambiente coinvolgente e fortemente controllato.

L'ambiente realizzato permette al bambino di immergersi totalmente nel mondo fantastico-virtuale della narrazione e, alla fine dell'esperienza ludicoeducativa, permette al bambino di percepire in modo efficace la separazione sia sica che concettuale tra il mondo reale e il mondo virtuale.

Soprattutto è da sottolineare come l'utilizzo di questi strumenti tecnologici permetta al bambino con autismo di agganciarsi allo stimolo e non rimanere isolato nel proprio mondo interno.

OddVentures (concept nel quale si inserisce la realizzazione di questa tesi) si pone come un framework per la realizzazione di diverse attività di storytelling interattive all'interno di uno smart space. Per questo motivo il lavoro realizzato può essere esteso in diverse direzioni:

- Possono essere create ulteriori storie, ognuna con lo scopo di intervenire su una determinata area compromessa dalla patologia autistica con l'introduzione di nuove richieste e di nuovi oggetti intelligenti.
- È possibile sviluppare delle storie che coinvolgano più di un bambino in modo da poter intervenire anche sulle dinamiche socio-comportamentali.
- È possibile estendere il software realizzando uno strumento di authoring per permettere ai terapisti di creare autonomamente delle storie interattive e di personalizzare gli effetti all'interno dello smart space.
- È possibile migliorare il design degli oggetti costruiti come prototipo ed introdurre nuovi effetti ambientali utilizzando i più disparati attuatori: con l'utilizzo delle smart plug (cap. [2.3.3\)](#page-56-0) questo risulta facilmente realizzabile.

• È possibile introdurre l'utilizzo di robot assistivi.

Nel considerare tutte queste espansioni bisogna sempre ricordare le necessità e i bisogni degli utenti finali: non devono essere introdotti troppi stimoli contemporaneamente ed ogni attività deve seguire le linee guida per lo sviluppo risultate dagli studi effettuati.

In conclusione si vuole anche evidenziare un importante aspetto più volte riscontrato durante le sperimentazioni effettuate e durante i diversi incontri con i terapisti: la tecnologia non ha l'obiettivo di sostituire il lavoro dei terapisti ma di offrire loro uno strumento potente ed altamente configurabile per rendere più efficace la terapia e di conseguenza migliorare la qualità della vita dei bambini affetti da autismo.
## Bibliografia

- [1] M. Altanis, G. amd Boloudakis, S. Retails, and N. Nikou. Children with motor impairments play a kinect learning game: First findings from a pilot case in an authentic classroom environment. Interaction Design and  $Architecture(s)$  Journal - IxD&A, (19):91-104, 2013.
- [2] APA American Psychiatric Association. Dsm-5 http://www.dsm5.org/.
- [3] A. Anwar, M.M. Rahman, S.M. Ferdous, S.A. Anik, and S.I. Ahmed. A computer game based approach for increasing fluency in the speech of the autistic children. 2011.
- [4] Arduino. http://www.arduino.org/.
- [5] L. Bartli, F Garzotto, M. Gelsomini, L. Oliveto, and M. Valoriani. Designing and evaluating touchless playful interaction for asd children.
- [6] B. Bettelheim. The empty fortress: infantile autism and the birth of the self. 1967.
- [7] A. Bhattacharya, M. Gelsomini, P. Pèrez-Fuster, G. D. Abowd, and A. Rozga. Desdesign motion-based activities to engage students with autism in classroom settings.
- [8] A. Bhobe, Harbors A., S. Mokashi, and A. Shintre. Interactive storytelling for children with autism. 2012.
- [9] A. Bonarini, F Garzotto, M. Gelsomini, and M. Valoriani. Integrating human-robot and motion-based touchless interaction for children with intellectual disability.
- [10] S. Boucenna, A. Narzisi, E. Tilmont, F. Muratori, G. Pioggia, D. Cohen, and M. Chetouani. Interactive technologies for autistic children: a review.
- [11] L. Brandi and A. Bigagli. Neuroni specchio, linguaggio e autismo. Quaderni del Dipartimento di Linguistica, Università di Firenze, 2004.
- [12] CDC Centers for Disease Control & Prevention. http://www.cdc.gov.
- [13] C. A. Chang. Tangible and storytelling.
- [14] K. Dautenhahn. Robots as social actors: Aurora andthe case of autism. Proc. CT99, The Third International Cognitive Technology Conference, August, San Francisco, 359:374, 1999.
- [15] L. Escobedo, C. Ibarra, J. Hernandez, M. Alvelais, and M. Tentori Smart objects to support the discrimination training of children with autism. Personal and Ubiquotous Computing, 2014.
- [16] D. Feil-Seifer and M. J. Mataric. Towards the integration of sosocial assistive robots into the lived of children with asd.
- [17] C. M. Freitag. The genetics of autistic disorders and its clinical relevance: a review of the literature. Molecular Psychiatry, 2007.
- [18] F Garzotto, M. Gelsomini, L. Oliveto, and M. Valoriani. Motion-based touchless interaction for asd children, a case study.
- [19] F Garzotto, P. Paolini, and A. Sabiescu. Interactive storytelling for children. Proceedings of the 9th International Conference on Interaction Design and Children, 2010.
- [20] F. Garzotto, M. Valoriani, and L. Bartoli. Touchless Motion-Based Interaction for Therapy of Autistic Children.
- [21] J. Goldstein. Il gioco nello sviluppo, nella salute e nel benessere del bambino. Assogiocattoli.it, 2012.
- [22] C. Gray. Il libro delle storie sociali. 2004.
- [23] A. Guzzoni. Musicoterapia e disturbi dello spettro aautistic: osservazione e valutazione dell'attenzione condivisa. Giocare per crescere, un itinerario fra i concetti e i costrutti per osservare e comprendere le manifestazioni di gioco del bambino, 2012.
- [24] H. J Hsu. The potential of kinect as interactive education technology. 2nd International Conference on Education and Management Technology, 2011.
- [25] F. Hu, A. Zekelman, F. Judd, and M. Horn. Strawbies: Explorations in tangible programming.
- [26] H. Ishii. Tangible bits: Beyond pixels. Proceedings of the Second International Conference on Tangible and Embedded Interaction (TEI'08), 2008.
- [27] ISS Istituto superiore di sanità. http://www.iss.it/auti/index.php.
- [28] W. E. Keay-Bright. Tangible technologies as interactive play spaces for children with learning difficulties: The reactive color project:. The International Journal of Technology, Knowledge and Society, 4, 2008.
- [29] L'abilità. http://www.labilita.org/.
- [30] LakesideCenter. http://lakesideautism.com/.
- [31] R. Landa. Early communication development and intervention for children with autism. 2007.
- [32] G. Lo Sapio. Manuale sulla disabilità. Dai bisogni educativi speicali ai programmi di integrazione scolastica. Armando Editore, 2012.
- [33] M4ALL. Motion-based adaptable playful learning experiences for children with motor and intellectual disabilities http://www.m4allproject.eu/, 2014.
- [34] L. M. Marcus, G. B. Mesibov, and Hogan K. Brief report: Two case studies using virtual reality as a learning tool for autistic children. Journal of Autism and Developmental Disorders,  $26(6)$ :651-659, 1996.
- [35] D. Merril, J. Kalanithi, and P. Maes. Siftables: Towards sensor network user interfaces. Proceedings of the First International Conference on Tangible and Embedded Interaction (TEI'07), 2007.
- [36] G. B. Mesibov, V. Shea, and E. Schopler. The TEACCH Approach to Autism Spectrum Disorders. Springer Science & Business Media, 2004.
- [37] Microsoft. Mvvm https://msdn.microsoft.com/itit/library/windows/apps/jj883732.aspx.
- [38] Microsoft. Pixelsense http://www.microsoft.com/enus/pixelsense/default.aspx.
- [39] D. Murray and M. Lesser. Autism and computing. Available on http://www.autismusundcomputer.de/computing.en.html, 1999.
- [40] K. E. Ringland, R. Zalapa, M. Neal, L. Escobedo, M. Tentori, and G. R. Hayes. Sensorypaint: a multimodal sensory intervention for children with neurodevelopmental disorders. Proceedings of the 2014 ACM International Joint Conference on Pervasive and Ubiquitous Computing, 2014.
- <span id="page-184-0"></span>[41] D. Robert and C. Breazeal. Blended reality characters. Proceedings of 7th ACM/IEEE International Conference on Human-Robot Interaction, 2014.
- [42] M. Rutter. Diagnosis and denition of childhood autism. Journal of autism and childhood schizophrenia, 1978.
- [43] C. Smith. Storie sociali per l'autismo. Sviluppare le competenze interpersonali e le abilità sociali. 2006.
- [44] T. L. Westeyn, G. D. Abowd, T. E. Starner, and J. M. Johnson. Monitoring children's dedevelopment progress using augmented toys and activity recognition. Personal and Ubiquotous Computing, 2011.
- [45] L. Wing. The history of ideas on autism: Legends, myths and reality. 1997.
- [46] WHO World Health Organization. Icd 10 http://www.who.int/classifications/icd/en/.

# Appendice A

# CONCEPT [P3S](#page-22-0)

I concept seguenti sono tratti da un documento di presentazione relativo al progetto Playful Supervised Smart Spaces [\(P3S\)](#page-22-0). Essi assumono un insieme di stimoli di causa-effetto che possono essere cambiati ed estesi: l'obiettivo di questi concept non è presentare in dettaglio le attività ma di orire spunti per l'immaginazione della loro realizzazione ed utilizzo.

Il ruolo delle tecnologie coinvolte può essere così schematizzato:

- Schermi: fonte delle informazioni, dei feedback e dei rinforzi.
- Pannelli: mostrano contenuti per attività di rilassamento o contenuti educativi, consigli e rinforzi.
- Tappeti (carpets): mostrano indicazioni spaziali, feedback e rinforzi immediati.
- Oggetti: mezzi e abilitatori dello spazio continuo, possono mostrare rinforzi e feedback.

Nelle prossime sezioni vengono introdotti i concept: in primo luogo Magic Ball già introdotta nel capitolo [3](#page-66-0) ora presentata in dettaglio, successivamente gli altri giochi raggruppati in categorie in base alla tipologia delle attività. Queste categorie sono:

- 1. Paths Game
- 2. Colours
- 3. Building Blocks
- 4. Continuous Space
- 5. Relaxation

## Magic Ball

MagicBall è un progetto sviluppato all'interno del corso [AUI:I](#page-23-0) del Politecnico di Milano da parte di Simone Colombo e Mattia Melli. Consiste in una serie di micro-attività le cui richieste sono mostrate su di uno schermo e che il bambino deve portare a termine interagendo con MagicBall, una palla equipaggiata con dei pulsanti, luci led, un riproduttore musicale e un motore per la vibrazione in grado di comunicare con l'applicazione.

Le attività sviluppate in questo prototipo sono cinque:

- 1. Concetti logici [Fig[.A.1.](#page-188-0)A]
- 2. Trova il colore [Fig[.A.1.](#page-188-0)D]
- 3. Colora la palla [Fig[.A.1.](#page-188-0)E]
- 4. Musica [Fig[.A.1.](#page-188-0)B]
- 5. Storia [Fig[.A.1.](#page-188-0)C]

All'interno del progetto [P3S](#page-22-0) si è deciso di partire da questo prototipo, ingegnerizzarlo e migliorarlo estendendo le attività realizzate con nuovi giochi pensati in collaborazione con i terapisti di l'abilità.

<span id="page-188-0"></span>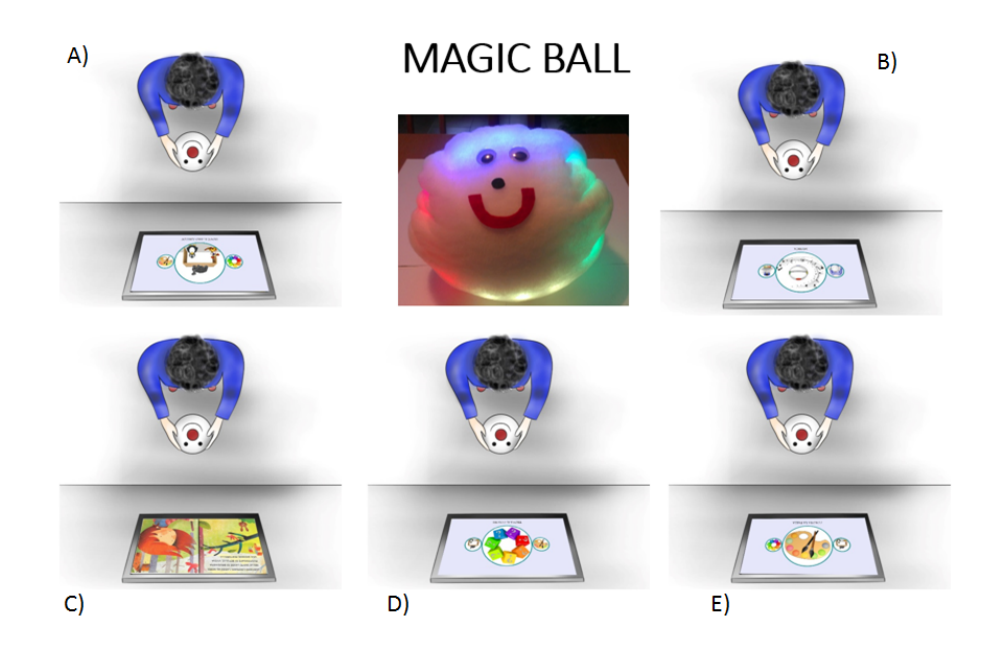

Fig. A.1: MagicBall: concept attività

Concetti logici Questa attività permette al bambino di apprendere i concetti logici attraverso l'interazione con la palla. L'attività all'interno del prototipo consiste nel selezionare tramite i pulsanti sulla palla la corretta posizione di un animale visualizzato a schermo rispettivamente all'immagine di un tavolo. Nell'espansione proposta da [P3S](#page-22-0) si vuole espandere l'attività considerando come concetti logici:

- grande / piccolo
- alto / basso
- vicino / lontano rispetto ad un elemento comune
- sopra / sotto
- destra / sinistra

Trova il colore In questa attività viene mostrato un colore a schermo e sulla palla vengono accesi dei led colorati in corrispondenza delle regioni della palla sottostanti ai pulsanti. Il bambino deve riconoscere il colore sullo schermo e azionare il pulsante corrispondente alla regione di spazio illuminata del colore corretto. Nell'espansione proposta da [P3S](#page-22-0) si vuole realizzare anche una versione del gioco in cui a schermo viene mostrato un animale dipinto con un colore sbagliato (ad esempio un coccodrillo giallo o un delfino verde) e la palla viene illuminata di diversi colori escluso quello mostrato a schermo. Scopo del gioco è individuare sulla palla il colore corretto dell'animale mostrato a schermo.

Colora la palla In questa attività a schermo viene visualizzata una palla bianca e MagicBall viene illuminata di diversi colori, il bambino può scegliere il colore con cui dipingere la palla. Con questo gioco si vuole insegnare al bambino la relazione di causa-effetto creando la triangolazione bambinooggetto-schermo utilizzando come mezzo la luce.

Musica In questa attività a scopo di rilassamento la palla si trasforma in un riproduttore musicale e sulla sua superficie vengono mostrati effetti luminosi per attirare l'attenzione del bambino e diminuire l'iperattività e/o le stereotipie

Storia In questa attività viene riprodotta una storia sullo schermo, il bambino può utilizzare la palla come controllo per sfogliare le pagine della storia.

## Paths Game

I giochi della tipologia Paths Game utilizzano come fonte primaria delle informazioni visive il pavimento attraverso l'utilizzo di proiettori o carpet luminosi: vengono mostrati dei percorsi e il bambino deve seguirli spostandosi all'interno della stanza.

I diversi concept presentati in questa categoria sono:

**Traffic** Sullo schermo viene mostrato un ambiente cittadino e in particolare una strada su cui transitano dei veicoli. Nella stanza è presente un robot o un oggetto dotato di luci che informa il bambino di attraversare sulle strisce quando non ci sono macchine in transito. L'attraversamento corretto viene identificato tramite Kinect. Questa attività rientra nel contesto delle storie sociali e nelle attività di inserimento della persona disabile nel mondo esterno in quanto attraverso un gioco viene insegnato come diventare autonomi nelle attività quotidiane.

Zebra Questa attività nasce come estensione di Traffic dove viene introdotto un tappeto luminoso su cui vengono proiettate delle strisce pedonali.

Signals Signals estende a sua volta Zebra, l'idea alla base di questa attività è insegnare i cartelli stradali ai bambini disabili: sul pavimento viene mostrato un percorso stradale e sullo schermo un cartello. Scopo del bambino è muoversi sul percorso rispettando i cartelli stradali visualizzati.

Paws In questa attività vengono mostrate sul pavimento delle orme di animali, scopo del bambino è seguirle sul tappeto. Le orme possono essere mostrate tutte insieme o una alla volta a seconda del livello di difficoltà voluto.

Goose In questa attività viene ripreso il concetto introdotto da Paws nel seguire un percorso mostrato sul pavimento ma viene dato un signicato semantico ad ogni posizione occupata dal bambino. La posizione sul pavimento può corrispondere ad un'azione o ad una micro attività da svolgere come avviene nel gioco da tavolo "Il gioco dell'oca".

## Colours

Le attività della categoria Colours hanno come obiettivo insegnare al bambino i concetti dei colori e della posizione spaziale.

Witch says color Nel gioco Strega Comanda Color al bambino viene indicato un colore su cui spostarsi, sul pavimento vengono mostrati dei cerchi colorati e deve muoversi sopra a quello corretto. Sono presenti diversi livelli per aumentare la difficoltà dell'attività: queste considerano l'interazione con un robot o una modalità multiplayer che coinvolge più bambini che cooperano per il raggiungimento dell'obiettivo richiesto dall'applicazione.

Beams Estensione di Strega Comanda Color prevede che i cerchi colorati non siano mostrati sul tappeto luminoso ma proiettati sul pavimento tramite dei faretti con luci direzionali.

## Building blocks

Il concept di Building Blocks nasce come un'estensione interattiva all'interno di uno spazio intelligente dei "blocchi logici". Questi sono degli strumenti utilizzati nelle scuole primarie per permettere ai bambini di apprendere concetti logici come forme, colore, dimensione e spessore utilizzando e manipolando

delle piccole forme colorate. In Building Blocks i blocchi logici vengono realizzati mediante degli smart object tridimensionali dotati di luci e diversi sensori.

L'attività è suddivisa a livelli crescenti di difficoltà in cui al bambino viene richiesto di spostare degli oggetti e di posizionarli in determinate posizioni indicate visivamente sul pavimento di gioco. La scelta degli oggetti con cui interagire può essere richiesta in base a:

- al colore dell'oggetto (prendi l'oggetto rosso)
- alla forma (prendi il cubo)
- alla coppia  $\langle \text{colore}, \text{forma} \rangle$  (prendi il cubo rosso)

La difficoltà della selezione può essere resa anche in relazione agli altri oggetti presenti nella stanza, considerando sia la loro forma che il colore.

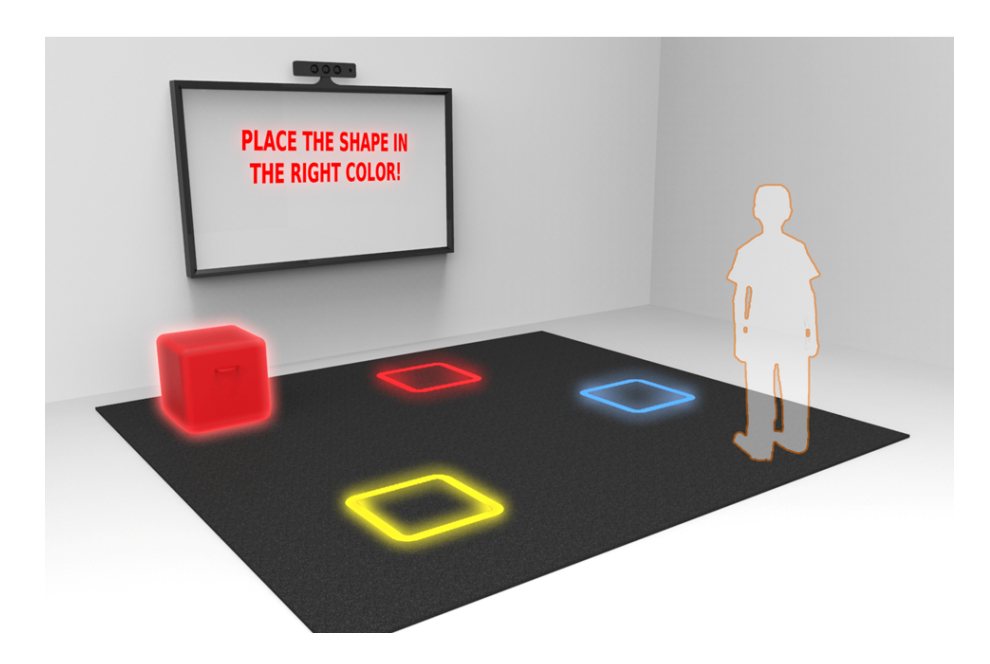

Fig. A.2: Building Blocks: concept attività

## Continuous Space

I concept racchiusi nella categoria di Continuous Space vogliono creare un collegamento tra il mondo reale e il mondo virtuale: prendono spunto dal progetto "Playtime Computing" [\[41\]](#page-184-0) del MediaLab del Massachussets Institute of Technology [\(MIT\)](#page-24-0). In questo progetto è stato ideato un modo per l'unione del mondo fisico reale e il mondo digitale virtuale mediante l'utilizzo di un "blended reality character" ovvero di un elemento (nel caso in esame un robot) capace di mantenere una continuità cinetica e visiva tra le due realtà. Nei concept presentati in [P3S](#page-22-0) non vengono utilizzati dei robot e si vuole approfondire il paradigma di interazione appena presentato.

OddVentures, il concept da cui è stato realizzato questo lavoro di tesi fa parte di questa categoria.

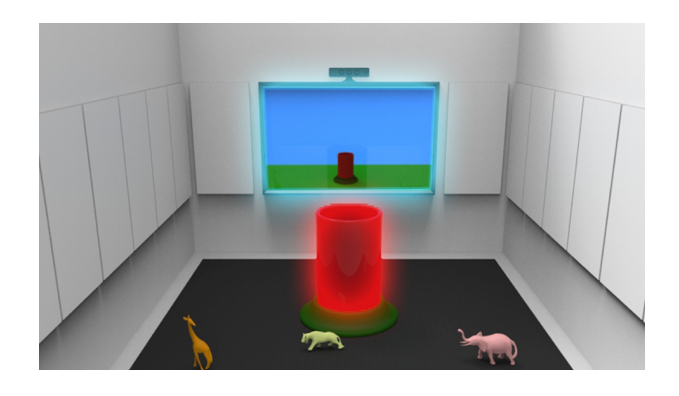

Fig. A.3: OddVentures: concept

CardLand CardLand nasce come variante di OddVentures: invece dell'utilizzo di pupazzi vengono utilizzate delle carte su cui il bambino può disegnare il personaggio della storia.

## Relaxing

Nella categoria Relaxing rientrano tutte quelle attività ideate per rilassare il bambino. In queste attività l'ambiente intelligente viene utilizzato come sala multi-sensoriale dove il bambino può essere introdotto dopo aver concluso le attività quotidiane per riposarsi e rilassarsi.

Relaction Nell'attività Relaction l'ambiente reagisce dolcemente alle azioni del bambino mediante effetti luminosi o cambiamenti dei contenuti multimediali proiettati sui display.

Relacstic In Relacstic vengono invece svolte attività di riabilitazione motoria o attività di gioco libero all'interno dell'ambiente intelligente.

## Appendice B

# STORIE INTERATTIVE

In questo Appendice vengono presentati i testi integrali delle storie così come ci sono stati consegnati dai terapisti di L'abilità. Le storie vengono suddivise in tre categorie: facili, medie e difficili in base alla complessità del contenuto narrativo, alla lunghezza complessiva della storia, alla tipologia di interazione e alla difficoltà delle azioni richieste al bambino in termini di capacità sia fisica che cognitiva.

## Storie facili

Sono state classificate come storie facili:

- 1. Il Panda Tommy
- 2. La Mucca Tina
- 3. La Pecora Sally

Di seguito vengono riportati i testi integrali.

#### Il Panda Tommy

Ciao, sono il panda Tommy.

Vuoi giocare con me?

Se vuoi giocare con me batti le mani

RINFORZO: Il panda dice BRAVO e batte le mani (applausi di sottofondo)

Oggi giochiamo con le bolle di sapone. Le scoppiamo insieme?

[Bolle sul pavimento o parete, quando il bambino le scoppia c'è un rumore.

Quando le ha scoppiate tutte parte il rinforzo]

RINFORZO: Il panda dice BRAVO e batte le mani (applausi di sottofondo)

Adesso coloriamo insieme! Dai, schiaccia il rosso/ giallo/ blu.

[Compare un cerchio colorato sul pavimento, il bambino lo schiaccia e la stanza si colora tutta del colore scelto]

RINFORZO: Il panda dice BRAVO e batte le mani (applausi di sottofondo)

Ora suoniamo gli strumenti. Batti le mani sul tamburo/ tamburello/ pianoforte. Dai, fai come me!

[Compare sul pavimento lo strumento e il bambino lo suona, e sullo schermo suona anche il panda]

RINFORZO: Il panda dice BRAVO e batte le mani (applausi di sottofondo)

Ora cantiamo una canzone, "Se sei felice tu lo sai". Pronti via!

[Il panda fa i gesti e il bambino lo imita]

RINFORZO: Il panda dice BRAVO e batte le mani (applausi di sottofondo)

È stato bello giocare con te. Spero di rivederti presto e anche gli altri miei amici animali ti aspettano per altri giochi. Ciao

#### La Mucca Tina

Ciao, sono la mucca TINA.

Sai qual è il mio verso? MUH

Lo fai insieme a me? [La mucca fa muh e il bambino insieme]

RINFORZO: La mucca dice BRAVO e volano farfalle

Mi è venuta tanta fame. A me piace mangiare l'erba e i fiori.

Mi aiuti a raccogliere i fiori? Dai, tocca i fiori!

[Compaiono fiori sul pavimento, quando il bambino li tocca la mucca inizia a masticare]

RINFORZO: La mucca dice BRAVO e volano farfalle

[Scenario: mucca in riva al lago]

Adesso bevo un po' d'acqua. Schiaccia la luce così sentiamo il rumore dell'acqua.

[Acqua sul pavimento e quando la mucca ha finito di bere parte il rinforzo]

RINFORZO: La mucca dice BRAVO e volano farfalle

[Scenario: mucca nella stalla o nel parato con buio]

Adesso è ora di andare a dormire. Prima di addormentarmi ascolto una canzone.

La scegli tu?

[Sul pavimento compaiono due canzoni e il bambino sceglie.

Finita la canzone parte il rinforzo]

RINFORZO: La mucca dice BRAVO e volano farfalle.

E poi dice BUONANOTTE - CIAO

È stato bello giocare con te.

Spero di rivederti presto e anche gli altri miei amici animali ti aspettano per altri giochi. Ciao

#### La Pecora Sally

Ciao, sono la pecora SALLY.

Sai qual è il mio verso? BEH

Lo fai insieme a me? [La pecora fa beh e il bambino insieme]

RINFORZO: La pecora dice BRAVO e volano farfalle

Vuoi venire con me al lago? Segui la strada. . .

[Sul pavimento compare una strada e la pecora si mette in cammino e si arriva al lago]

RINFORZO: La pecora dice BRAVO e volano farfalle [Scenario: pavimento con lago] Dai prendiamo i pesci! Tocca i pesci con le mani. Dai, fai come me! [la pecora schiaccia i pesci con le zampe . Quando il bambino tocca il pesce, sullo schermo il pesce salta nella rete con un rumore] RINFORZO: La pecora dice BRAVO e volano farfalle Adesso ci sediamo nel prato e ascoltiamo gli animali. Vuoi sentire gli uccelli o i pulcini? [Compaiono le due immagini e il bambino sceglie] RINFORZO: La pecora dice BRAVO e volano farfalle È stato bello giocare con te. Spero di rivederti presto e anche gli altri miei amici animali ti aspettano per altri

#### giochi. Ciao

## Storie medie

Sono state classificate come storie di difficoltà media:

- 1. Il Cane Tobia
- 2. L'ippopotamo Arturo

Di seguito vengono riportati i testi integrali.

#### Il Cane Tobia

Ciao, sono un cane e il mio nome è Tobia. Quando sono contento faccio "bau bau". Vuoi provare anche tu? Fai "bau bau" insieme a me così diventeremo amici.

Abito in un giardino grandissimo dentro a una casetta di legno che si chiama cuccia. La mia cuccia è vicino ai fiori gialli e all'orto dove ci sono i pomodori e l'insalata. No aspetta, io mi sbaglio sempre, aiutami tu! [Tocca i fiori gialli, l'insalata e i pomodori]

Ieri mi è successa una cosa che ti vorrei raccontare: dai siediti a gambe incrociate e ascolta. [Si siede].

Mi stavo riposando nella mia cuccia, vedi proprio così (il cane si sdraia): prova anche tu, sdraiati e riposa. Stavo dormendo tranquillo quando sentii qualcosa che mi faceva il solletico al naso. Mi svegliai e sbadigliai stanco. Fu allora che vidi un simpatico topolino che giocava a farmi il solletico con un filo d'erba. "Ciao" mi disse il topolino, "ciao" risposi.

Lui disse: "Mi chiamo Serafino e abito nel giardino qui accanto, mi sono appena trasferito con la mia famiglia. Come ti chiami?

"Mi chiamo Tobia" risposi. Il topolino: "Non volevo darti fastidio è che mi annoio molto, vuoi giocare con me?". Io gli risposi: "Certo, ma come facciamo? Tu sei piccolo e io così grande che potrei farti male, come facciamo a giocare insieme?

Ma tu sai cosa vuol dire piccolo e grande? Prova a farmi vedere. Tocca una cosa piccola e una grande. Mi disse il topo: "Mmmmm pensiamoci insieme".Gli risposi: "Potremmo giocare a palla!" e lui: "No, tu lanceresti la palla con troppa forza e mi faresti male!.

Allora gli dissi: Potremmo giocare a saltare, così (il cane salta). Dai fai tre salti con me! (il bambino salta).

Ma al primo salto il terreno tremò e il povero topolino rotolò a terra picchiando il sedere. Gli dissi:" No, forse non funziona. Potremmo fare una gara di corsa fino a quell'albero laggiù". Corri con noi, prova ad arrivare fino all'albero. (bambino corre).

Mentre correvamo io iniziai a scodinzolare: vuol dire che iniziai a muovere la coda, lo faccio sempre quando sono felice! Ad un certo punto la mia coda colpì Serafino che cadde a terra facendosi male ad un orecchio. Si alzò, si tolse un po' di polvere dalle zampe e disse: Ho un'idea, facevo sempre questo gioco con la nonna: io faccio dei gesti e tu devi provare a fare quello che faccio io".

"Che bello" dissi. Dai prova con noi. Quando diremo "alza la zampa" tu dovrai alzare la mano. (Alza le zampe verso il cielo / Tocca il pavimento con le zampe / Copriti gli occhi/ toccati la fronte/ Fai tre salti / Fai due passi avanti/ Fai tre passi indietro.)

E così giocammo fino all'ora di cena.

#### L'ippopotamo Arturo

Ciao, sono un ippopotamo e mi chiamo Arturo. Vivo in un paese lontano, in un lago insieme ad altri ippopotami. Ho tanti amici e con loro mi diverto a giocare, a nuotare, a prendere il sole sulla pancia e a guardare le nuvole nel cielo. Mi piace tanto raccontare delle storie e ne conosco tantissime; alcune me le raccontava nonno Piero, altre zia Adelaide ed altre ancora sono le mie avventure. Vuoi sentirne una? Dai prova a sederti qui (bambino si siede) Era una sera d'estate e faceva molto caldo. Io ero andato sulla riva del lago, disteso a pancia in su guardavo le nuvole che correvano veloci nel cielo e le stelle che si illuminavano lentamente mano a mano che la notte si avvicinava. Sentivo le cicale e i grilli che cantavano. Chiusi gli occhi, mi stavo quasi per addormentare quando sentii una vocina nell'orecchio che diceva:" ei, ei aiuto!". Feci un salto in aria proprio così: prova anche tu (ippopotamo salta) "chi sei?" chiesi "perché non vedo nessuno?" Mi rispose la vocina: "sono una formica, sono troppo piccola non puoi vedermi". Le dissi "ah, ciao, come ti chiami?" La formica rispose: "sono Tina, mi sono persa, ho perso la mamma e il papà. Mi sono arrampicata sul tuo orecchio per poterti parlare. Risi sentendo le zampette della formichina che mi facevano il solletico. "Povera Tina dove stavi andando con i tuoi genitori? Come hai fatto a perderti? mi rispose lei: stavamo tornando a casa solo che io ho iniziato a guardare le nuvole nel cielo, mi sono distratta e mi son persa" Io le dissi che anche a me piacciono tanto le nuvole, hanno tante forme diverse e assomigliano ad alberi, aerei, navi. Guarda anche tu (compaiono nuvole a forma di oggetti diversi aerei, navi ecc. tocca la nave, tocca l'aereo) Dissi alla formichina: "andiamo a cercare i tuoi genitori, non ti preoccupare

li troveremo. Tu stai lì vicino vicino al mio orecchio così potrai parlarmi e dirmi se li vedi" Iniziammo a camminare. Era buio e andavo piano stando attento a dove appoggiavo le zampe. Arrivò l'alba e il sole caldo fece capolino da dietro le colline. wow disse la formica. Fu in quel momento che all'improvviso sentii qualcosa di appiccicaticcio e scivoloso sotto le zampe e iniziai ad avere la sensazione di non riuscire più a muovermi: eravamo finiti nelle sabbie mobili.

La formichina iniziò a piangere e io tentavo con tutte le mie forze di tirare fuori le zampe ma senza riuscirvi. Andavo sempre più giù, avevo paura. Ad un certo punto vidi che poco distante da me c'era un grande ramo di un albero piegato nella mia direzione. Lo morsicai e mi attaccai a quello. Stringendolo forte con la bocca riuscii lentamente a togliere le zampe da tutto quel fango fino a che con un grande balzo uscii dalla pozza di poltiglia Prova anche tu. Esci dalla pozza di fango facendo un salto molto lungo. (bambino salta) Eravamo stanchi e spaventati. Ci sdraiammo e cademmo in un lungo sonno. Riposati con noi. Fummo svegliati da una vocina. "ehi voi due". Aprimmo gli occhi "ehi dico a voi pigroni". Ci guardammo intorno ma non c'era nessuno. Sono qui guardate in alto. Io e la formica Tina alzammo gli occhi al cielo. Niente. "sono qui" disse di nuovo la vocina. Fu allora che ci accorgemmo che a parlare era una nuvola, piccola, bianco candido e gonfia come un batuffolo di lana" "Ciao" rispondemmo "State cercando le formiche vero?" disse. Le rispondemmo di sì e lei ci disse che le aveva viste passare e che anche i genitori di Tina la stavano cercando. Ci spiegò che si era staccata dal gruppo di nuvole sorelle per venirci a cercare ed indicarci la strada. "Però dobbiamo sbrigarci" disse "altrimenti la distanza tra noi e loro sarà troppa e non riusciremo a raggiungerli" Ci mettemmo in cammino; mi facevano male le gambe e mi bruciavano gli occhi dalla stanchezza. All'improvviso un ruggito. Due ruggiti, tre quattro cinque. . . Tu sai che animale ruggisce? La mucca o il leone (il bambino indica sullo schermo) Era un branco di leoni che aveva molta fame... con tutte le mie forze iniziai a correre il più veloce possibile; erano sempre più vicini, la formica Tina urlava dalla paura. Vidi un grande fiume, dovevo raggiungerlo e

nuotarvi dentro il più veloce possibile. Uno dei leoni inciampò, ruzzolò a terra rallentando la corsa a tutti gli altri che comunque non smisero di seguirmi Prova anche tu: corri veloce fino al fiume Arrivai al corso d'acqua e mi buttai dentro: salvi. I leoni non si tuffarono perché non sono molto bravi a nuotare. Usciti dal fiume ci rimettemmo in cammino Eravamo sfiniti, stavamo per rinunciare ma la nostra amica nuvola si mise a strillare "fermati, eccole eccole!" Mi bloccai di colpo accorgendomi che stavo per schiacciare con la mia zampona tantissime formichine Tina mi disse: Eccole amico mio le abbiamo trovate! Grazie per il tuo aiuto, sei stato molto buono e gentile con me. Alzai la zampa in segno di saluto; guardai in alto; quella nuvola bizzarra era sparita. Mi avviai a casa sognando il momento in cui mi sarei sdraiato a pancia in su a guardare le nuvole e a fantasticare sulle loro strane forme.

### Storie difficili

Sono state classificate come difficili le seguenti storie:

- 1. Il Coniglio Gigi
- 2. L'Elefante Lillo
- 3. La Rana Piera

Di seguito vengono riportati i testi integrali.

#### Il Coniglio Gigi

Ciao amico, hai scelto proprio me! Vuoi ascoltare la mia storia? Mi chiamo Gigi, sono un coniglio bianco. Ho delle lunghe orecchie, dei denti forti e uno strano modo di camminare. Ehi si, io per camminare faccio che grandi salti. (il coniglio inizia a saltellare) - Salta anche tu insieme a me! - Dai, salta salta salta!

Adesso preparati per un salto più lungo. Vedi quel libro laggiù? Ti porterò con me nel magico libro delle fiabe. Sei pronto? Allora salta fino al libro, saltaaa.... - Salto nel libro delle fiabe sul pavimento, inizia la musica e la storia.

Tanto tempo fa vivevo nel bosco insieme ai miei amici Tonio e Sara. Andavamo insieme nella scuola di maestro Coniglio e, nel pomeriggio ci piaceva giocare insieme. Tonio era il coniglio più veloce della nostra scuola. Durante la lezione in giardino non era mai stanco di correre. Sara era molto brava con i numeri e da grande voleva diventare una maestra anche lei.

-prova a contare con lei. . . ..

E io? Beh, io ero molto bravo a saltare: potevo arrivare in alto fino ai rami degli alberi.

- prova a saltare e prendere le mele in alto sui rami

La nostra scuola si trovava in una lunga galleria scavata sotto terra. Per entrarci bisognava saltare dentro un buco nero e camminare per un po' sotto terra.

- vieni anche tu, salta con me nel buco, poi seguimi sotto terra.

Quando era ora di tornare a casa il maestro Coniglio usciva dalla galleria e iniziava a battere forte la sua zamba vicino al buco nero. Quello era il segnale che la scuola era finita e tutti tornavamo a casa.

- Batti anche tu il piede come maestro Coniglio.

Un giorno, mentre eravamo seduti tra i banchi di scuola, sentimmo un gran rumore e improvvisamente dall'alto iniziarono a cadere dei sassi e grossi pezzi di terra. Aiuto! La scuola stava crollando! Ci riparammo tutti sotto i banchi.

- Presto, vieni anche tu sotto i banchi e attento alle pietre!

Lo strano terremoto continuò per un po'. Il maestro Coniglio, che era

molto coraggioso, uscì fuori e vide un grande mucchio di terra che si muoveva sul prato. Anche noi coniglietti per lo spavento uscimmo fuori e vedemmo uno strano animale. Era la talpa: aveva il pelo marrone, il muso allungato e gli occhi piccoli e quasi chiusi. Tutti cominciammo a chiudere un po' gli occhi come lei.

- Tieni anche tu gli occhi quasi chiusi come la signora talpa.

"Devo costruire una scuola per i miei compagni" disse la talpa "e voi dovete andar via da qui. Questo prato era dei miei nonni e quindi adesso sarà di nuovo mio!". Io e i miei compagni avevamo paura: la talpa sembrava davvero arrabbiata e voleva distruggere la nostra scuola. A quel punto mi venne un'idea e dissi alla talpa Tu vuoi costruire qui la scuola delle talpe, noi vogliamo stare qui nella nostra scuola dei conigli. Possiamo fare una gara. Se vinci tu, verrai qui con le altre talpe, se vinciamo noi rimarremo nella nostra scuola. La talpa accettò e andò a chiamare i suoi compagni. Il mattino dopo iniziò la gara: la squadra delle talpe contro la squadra dei conigli. Andammo verso il grande prato di erba verde e iniziammo una partita di palla a canestro!

- Corri anche tu nel prato con noi e trova la palla nascosta tra i cespugli!

Le talpe avevano zampe piccole e non riuscivano bene a tenere la palla in mano, però erano molto furbe: iniziarono a scavare buche nel terreno e arrivarono al canestro.

- Mettiti anche tu a quattro zampe sotto terra e porta la palla fino al canestro!

Anche noi eravamo forti: Tonio correva così veloce che le talpe neppure lo vedevano e, arrivato al canestro, passava la palla a me. Io con un balzo facevo un bel canestro!

- Corri anche tu con la palla in mano - Poi fai un salto - E infine lanciala

nel canestro!

Che bravi! Tutte le squadre si stavano impegnando molto! La mia amica Sara contava i punti..chi avrebbe vinto questa gara? Tra una corsa e un tiro al canestro, giocammo insieme per tutto il pomeriggio. Il gioco era molto divertente e tutti ci facemmo delle grandi risate. Così, quando ormai era quasi sera ed era ora di rientrare a casa, ci accorgemmo che nessuno aveva vinto o perso. Però ci era molto piaciuto giocare insieme.

Allora mi venne un'idea: sarebbe bello fare una grande scuola dove talpe e conigli possono stare insieme. Potremmo imparare tante cose, giocare e divertirci. Basta fare le gare, è più bello essere amici!

A tutti piacque subito la mia idea, così il giorno dopo iniziammo a costruire la nuova scuola. Sara, che era brava con i numeri, diceva quanto dovevano essere lunghe le gallerie. Le talpe scavavano velocemente, Tonio correva portando tutto ciò che serviva per costruire i banchi e io saltavo sugli alberi per prendere piccoli rami e costruire porte e finestre.

- Salta anche tu in alto e tocca i rami degli alberi.

Ecco la nostra nuova scuola! Era una lunga galleria, con nuovi banchi e tanti bei libri. Però mancava ancora qualcosa: un po' di colore! Prendemmo tutti dei grandi pennelli e cominciammo a colorare le pareti, i banchi e le aule. - Prendi anche tu il pennello: scegli il colore e colora le pareti!

Ora fermati e guarda ciò che abbiamo fatto insieme. Quando si sta insieme si possono fare tante cose belle e ci si diverte sempre!

E tu? Ti sei divertito insieme a me? Adesso è il momento di salutarci. Io, i miei amici conigli e le talpe ti salutiamo. - Salutaci anche tu.

Ciao! Arrivederci alla prossima storia!

#### L'Elefante Lillo

Ehi! Ciao! Ehi amico, dico proprio a te! Che bello vederti qui, benvenuto! Io sono Lillo, un elefante rosa. Sono un animale speciale, proviamo a conoscerci:

- Io ho due piccoli occhi (l'elefante tocca i suoi occhi). Fammi vedere i tuoi. Dai tocca i tuoi occhi.

- Io ho due grandi orecchie (l'elefante sventola le orecchie). Fammi vedere le tue. Dai tocca le tue orecchie.

- E infine, guarda un po' il mio naso... ho un naso luuungo lungo! (fa ondeggiare la proboscide) Com'è il tuo? Tocca il tuo naso!

- Il mio naso ha un nome: si chiama proboscide. Imparalo anche tu! Ripeti insieme a me: PROBOSCIDE.

Ahahah! Bravo! Adesso che ci siamo conosciuti, voglio raccontarti la mia storia. . .

#### MUSICA DA FIABA

Molto tempo fa, vivevo nella savana. La savana è un posto caldo, dove splende il sole e cresce erba molto alta. Ci sono pochi alberi e, vicino ai fiumi. vivono tanti animali. Io vivevo lì, insieme alla mia mamma e ai miei fratelli, Leo e Sam. Sai, agli elefanti piace vivere insieme. Un gruppo di elefanti che vive insieme si chiama branco.

- Prova a ripeterlo con me: BRANCO.

Quando ci spostiamo da un fiume all'altro in cerca di cibo, restiamo sempre uniti. Uno dei nostri giochi preferiti è quello di seguire le orme degli elefanti più grandi: io, Leo e Sam ci divertiamo a mettere le nostre zampe nelle grandi impronte che mamma lascia sul terreno.

- Segui anche tu le orme di mamma elefante. Cammina insieme a noi. (orme da seguire sul pavimento)

Eravamo felici io e i miei fratelli, ma nel branco c'erano anche degli elefanti un po' dispettosi. Loro mi prendevano in giro perché il mio pelo non è grigio come gli altri, ma è rosa. Ogni volta che mi vedevano passare, mi guardavano fisso e sorridevano sotto la proboscide. Dicevano: "Ehi Lillo, oggi il tuo pelo è più rosa del solito. Forse l'hai pulito troppo! Ahahah!". E altri dicevano: "Sei sicuro che quella sia la tua vera mamma? A me sembri un elefante venuto dalle fiabe!". Sentendo gli elefanti grandi anche gli elefantini mi dicevano: "Lillo elefante strano, Lillo elefante strano!".

Sentendoli parlare così, io diventavo subito triste. Mi chiudevo le orecchie sugli occhi per non vedere e non sentire. Non avevo più voglia di giocare e me ne stavo da solo all'ombra di un albero.

- Anche tu sei triste come me? Facciamo insieme la faccia triste.

- Anche tu non vuoi sentirli parlare? Fai come me: chiudi le tue orecchie e chiudi i tuoi occhi.

Quella sera ero così triste che non riuscivo a dormire, continuavo a piangere e mi sentivo solo. Allora pensai: Me ne andrò via, lontano dal branco e cercherò nuovi amici!".

Così, senza far rumore, mentre tutti dormivano, me ne andai. Camminai a lungo nell'erba alta. Poi oltrepassai un fiume e infine arrivai sotto un albero. Era buio e la luna era alta nel cielo. Non c'era nessuno nella savana di notte e, così tutto solo, iniziai ad aver paura.

Fammi vedere come è la faccia della paura

Sotto un albero c'era uno strano oggetto giallo: aveva un tetto e delle sbarre, sembrava una piccola casa. Dentro c'era dell'erba profumata e, siccome avevo fame, decisi di entrare.

- Vieni anche tu insieme a me! Entra qui dentro!

All'improvviso la porta si chiuse forte: SBAM. E comparve un cacciatore

alto e cattivo. Aiuto! Quella in cui ero entrato non era una casa, era una gabbia! Ero caduto nella sua trappola e adesso mi portava via, lontano dal branco e lontano dalla mia mamma! Viaggiammo tutta la notte e anche il giorno dopo. Finché arrivammo in un piccolo villaggio e il cacciatore mi rinchiuse in un'altra gabbia ancora più grande. Mentre me ne stavo triste e solo, sentii una voce che mi diceva: "Ciao! Io sono Leo, sono un pettirosso. vengo da un paese molto lontano e lavoro nel circo. Tu come ti chiami?" Leo era un uccello piccolo e molto carino. Gli raccontai la mia storia e diventammo subito amici. "Vieni con me nel circo del villaggio" mi disse "tu sei un elefante speciale e sei molto divertente. Farai divertire tutti gli animali della savana".

Questa idea mi piaceva molto, ma io ero ancora in gabbia. Come potevo liberarmi e iniziare una nuova vita nel circo? La gabbia era chiusa, ma in alto in un angolino vidi uno spazio aperto tra le sbarre. Però era troppo in alto e io troppo piccolo. Fu allora che Leo disse: Fidati di me, amico. Ti aiuterò. Leo iniziò a volare e, agitando le ali, le sue piume diventarono di un colore brillante. Una luce magica arrivò fino a me e piano piano mi alzò da terra. Leo disse: "Muovi le tue grandi orecchie e inizia a volare". Magia! Cominciai a muovere forte le mie orecchie rosa e mi alzai in volo.

- Muovi le tue braccia e vola anche tu insieme a me!

Così potei uscire dalla gabbia e volando nel cielo col mio nuovo amico andammo insieme verso il circo degli animali. Che meraviglia ero libero e avevo imparato a volare. Da quassù vedevo tutta la savana. - Salta anche tu sulle nuvole con me e guarda la savana da quassù.

Volando nel cielo riuscii a vedere verso il basso dove si trovavano gli elefanti del mio branco e anche la mia mamma con i miei fratelli. Quando gli animali del branco mi videro, rimasero a bocca aperta! Erano sorpresi. - E tu sei sorpreso di vedere un elefante che vola? Fai anche tu la faccia sorpresa!

Tutti gli elefanti erano divertiti. Io continuavo a volare su di loro e tutti iniziarono a battere le mani e ad urlare: "bravo Lillo, sei un elefantino davvero speciale!. - Batti anche tu le mani con loro e fai la faccia felice!

Leo disse: "Seguiteci, andiamo verso il grande villaggio dove c'è il circo degli animali. Lì tutti sono felici, si divertono e vivono in allegria. Arrivammo insieme nel circo, dove incontrammo le giraffe, gli ippopotami, i coccodrilli e perfino un leone! Ognuno di loro sapeva come far divertire gli animali e iniziò la festa. . .

#### CANZONE DEGLI ANIMALI

La mia mamma mi prese con la sua proboscide e mi disse: "Figlio mio, non preoccuparti. Tu sei bello così come sei. Sei un bravo elefantino e sei il mio cucciolo speciale". La mamma mi faceva sentire più felice perché mi voleva molto bene. - Anche tu sei felice adesso? Facciamo insieme la faccia felice.

#### La Rana Piera

Ciao, sono la rana Piera. Sono contenta che tu abbia scelto me per giocare insieme. Quando sono contenta faccio CRA. Vuoi farlo anche tu così diventiamo amici. Fai CRA. Dai fai CRA.

Adesso ti racconto la mia storia.

Musica Tanto tempo fa vivevo in un piccolo stagno insieme alla mia mamma, al papà e alle mie sorelle. C'era anche la rana Gina, la mia migliore amica insieme al ranocchio Tobia con cui giocavo sempre dopo la scuola. Un giorno mentre giocavamo a nascondino dietro le foglie, si sentì un forte tuono. Cominciò a piovere, piovere, piovere e per ripararci dalla pioggia, saltammo

sulla riva sotto un albero. Dai salta anche tu con me sulle foglie, vieni a ripararti.

Scena pioggia Pavimento foglie su cui il bambino deve saltare

All'improvviso un fulmine colpì l'albero che si spaccò e cadde dentro lo stagno. Tutte le rane dello stagno scapparono verso il bosco. Anche io, Gina e Tobia cominciammo a correre. Dai corri con noi, segui le nostre orme.

Scena bosco Pavimento con orme rana Il cielo era scuro, il vento soffiava gelido. Si sentivano i tuoni così forte che ci dovemmo mettere le zampe sulle orecchie e coprirci gli occhi per non vedere i fulmini . Tu non hai paura? Mettiti anche tu le mani sulle orecchie quando senti il tuono (!) e copriti gli occhi quando vedi il fulmine (!!).

Scena tuono Rana con zampe alle orecchie e agli occhi.

La paura aumentò quando ci accorgemmo che eravamo soli: dove erano nite le rane dello stagno? Dov'era mamma e papà? E le mie sorelle? Finalmente però smise di piovere, ritornò il sole. Non ci restava altro che cercare tutte le rane dello stagno. Camminammo per tanto tempo, in mezzo ad alti alberi e strade tortuose, foglie di ogni dimensione e fiori di ogni colore: era per noi un mondo nuovo, mai visto prima. Eravamo cosi attente a guardare ogni cosa intorno che non ci accorgemmo che qualcuno si stava avvicinando.

Le foglie di un cespuglio cominciarono a muoversi: era il segnale che qualcuno si stava nascondendo dietro quei rami. Miagolii All'improvviso un gatto grigio e grande balzò davanti a noi: gli occhi erano grandi e gialli, il pelo dritto, la coda alzata, la bocca aperta e le unghie pronte per catturarci.

Iniziammo a scappare fino a quando trovammo un tronco in cui nasconderci. Presto, nasconditi con noi.

Tronco albero Bambino che striscia dentro

Rimanemmo dentro il tronco per molto tempo. Avevamo paura che il

gatto ci mangiasse in un sol boccone. Ci stringemmo vicine vicine fino a quando non sentimmo che il gatto se ne era andato. Potevamo uscire finalmente ma non sapevamo ancora dove andare. Fu in quel momento che Tobia inciampò in qualcosa. Era un grande foglio di carta tutto arrotolato. Gina, che era la più curiosa, srotolò quel foglio di carta per sapere cosa c'era sopra. Leggemmo tutti insieme un'unica frase, al centro del foglio che diceva:

Dimmi cosa desideri e magicamente lo avrai.

Tutti e tre volevamo tornare da mamma e papà. Gridammo insieme: "Voglio abbracciare mamma e papà. Fai la magia". Grida anche tu: Fai la magia

Foglio di carta con la scritta fai la magia Bambino che dice fai la magia Sul foglio comparve il disegno di una mappa. Era la strada per arrivare al Grande Stagno. Seguici sulla mappa e ci troveremo insieme al Grande Stagno.

Pavimento Mappa/percorso Bambino percorso

Bravo, sei arrivato al Grande Stagno. Guarda ho ritrovato la mia famiglia e tutte le rane nostre amiche. Siamo tanto felici di stare ancora tutti insieme e che tu abbia fatto questo viaggio con noi. Per questo partecipa anche tu alla festa.

Musica Scena con tutte le rane. Balla con noi.

Sono contento che abbiamo giocato insieme la prossima volta potrai scegliere uno dei miei amici animali

# Appendice C

# NARRAZIONE E SCENE

Di seguito vengono riportate le tabelle utilizzate come supporto per la codifica della storia.

In tabella [C](#page-215-0) vengono riportati tutti gli effetti introdotti nella narrazione. Nella parte di sinistra viene indicata la struttura della storia suddivisa in fasi, momenti e parti; nella parte destra gli attuatori con la definizione delle scene per ogni parte della narrazione. I nomi degli effetti riportati nelle colonne relative alle hue sono deniti in tabella [C.2.](#page-220-0) I nomi riportati nella colonna della musica ambientale  $AM$  indicano il nome dei file audio per le registrazioni della voce che narra la storia ed eventuali effetti sonori. Vengono infine riportate le tempistiche dei video utilizzati.

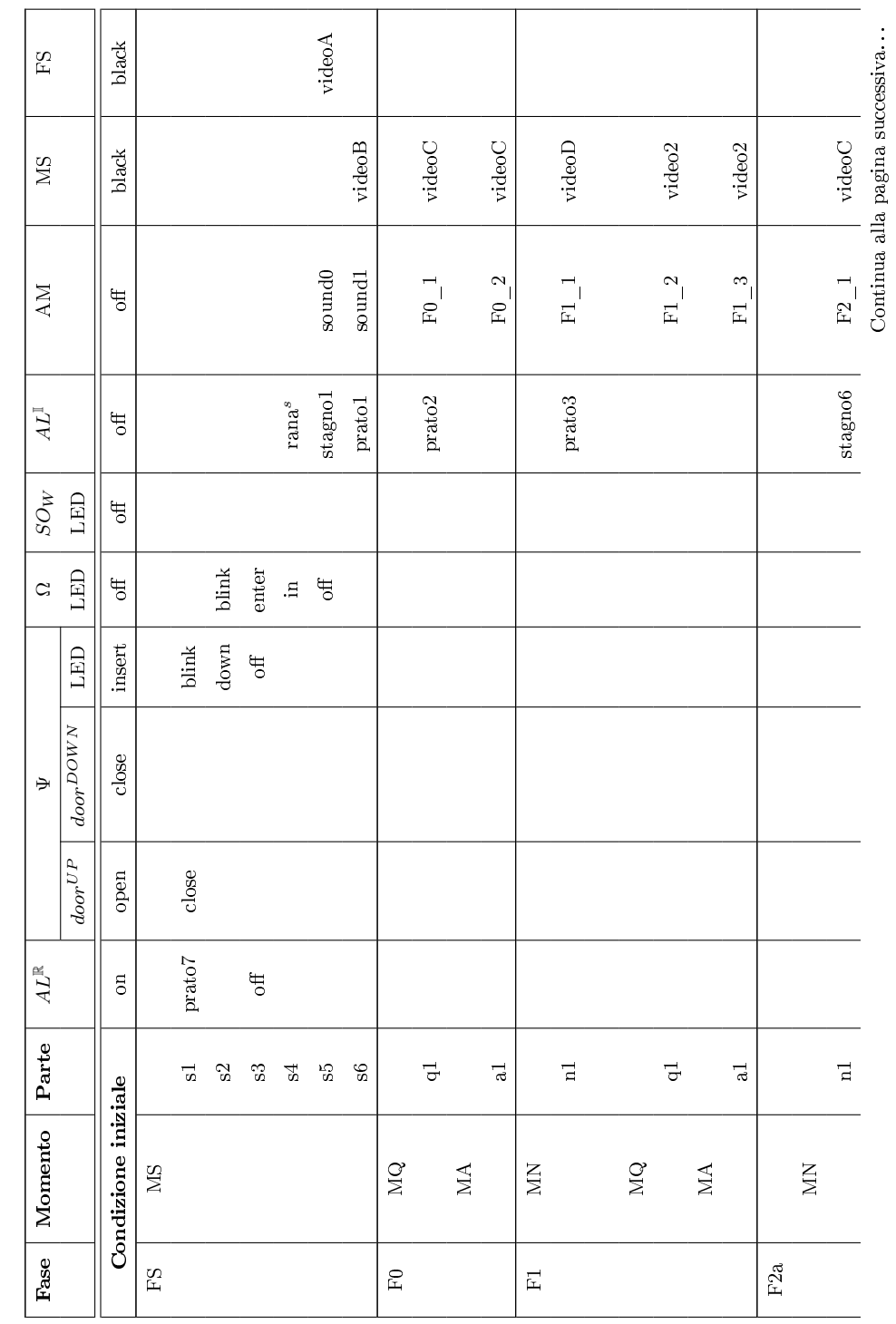

Ť

<span id="page-215-0"></span>Tabella C.1: Scene della narrazione Tabella C.1: Scene della narrazione
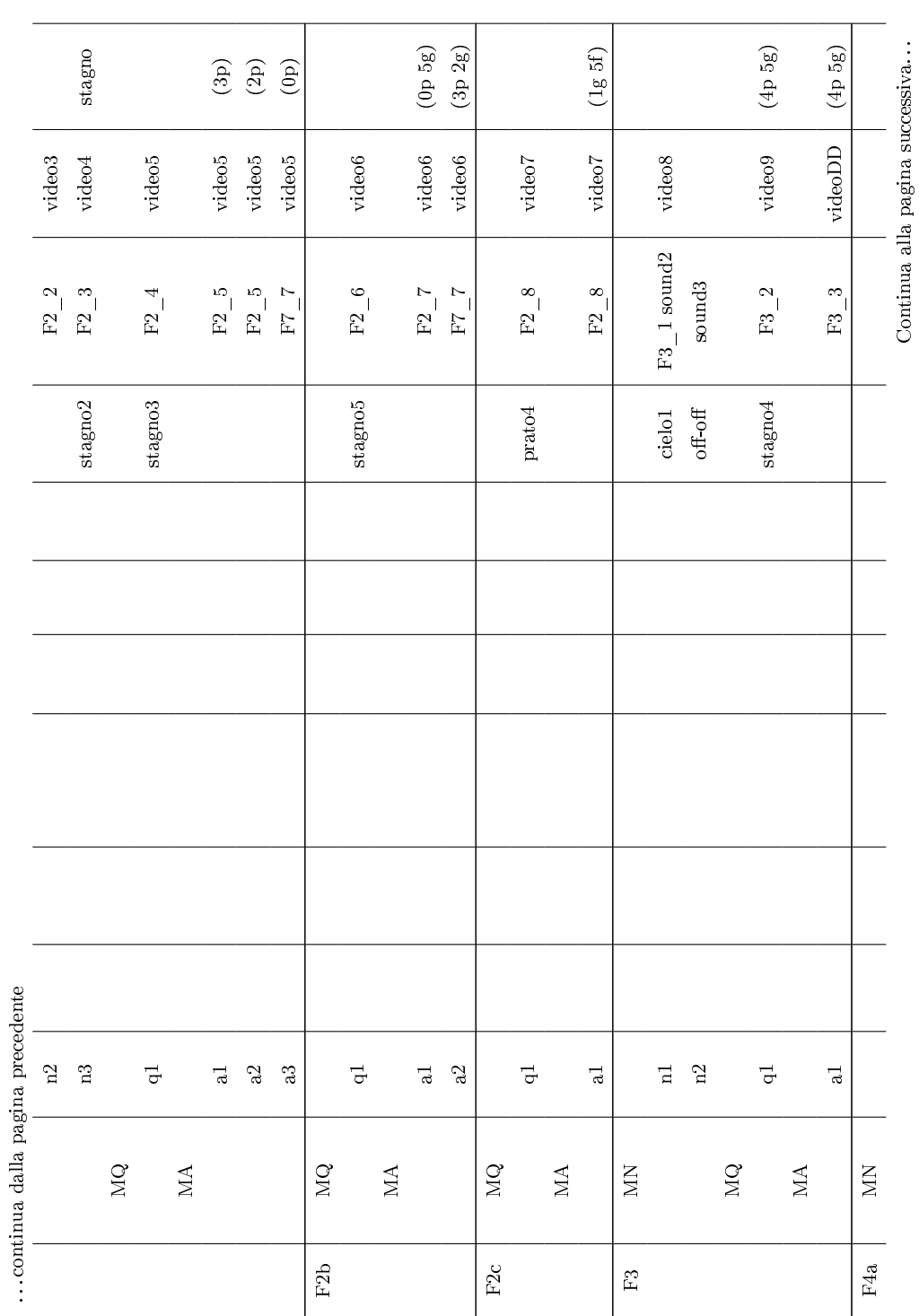

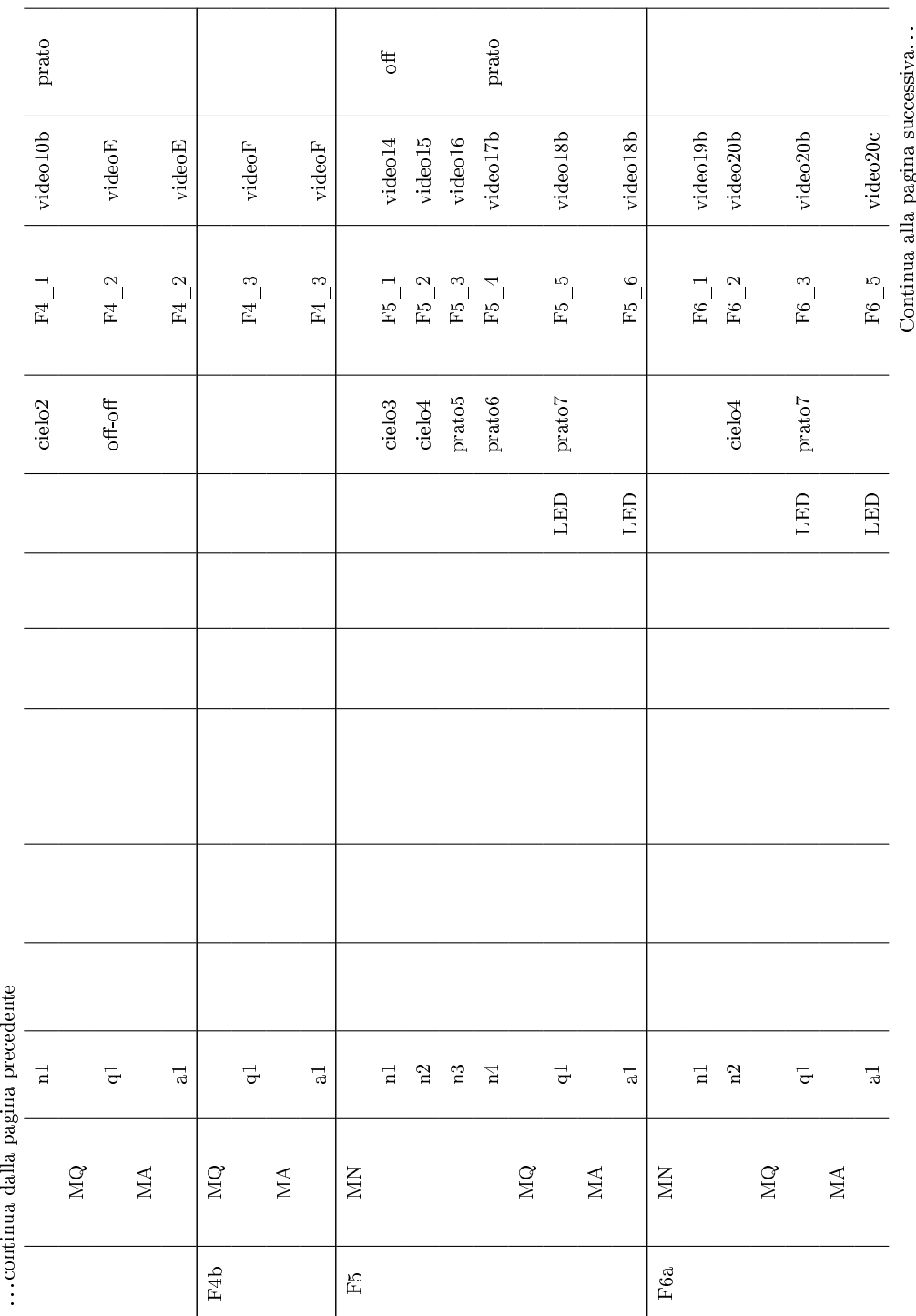

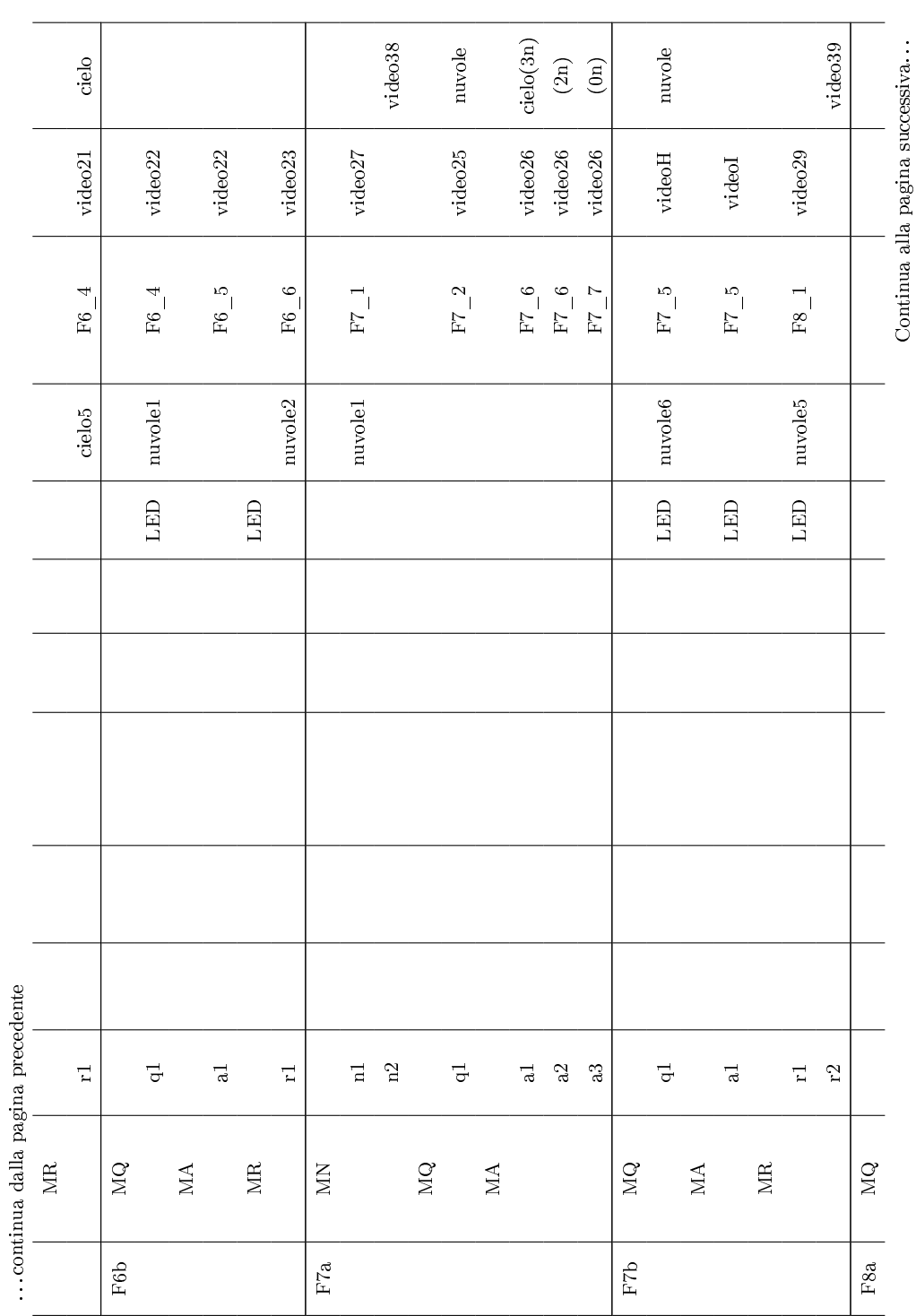

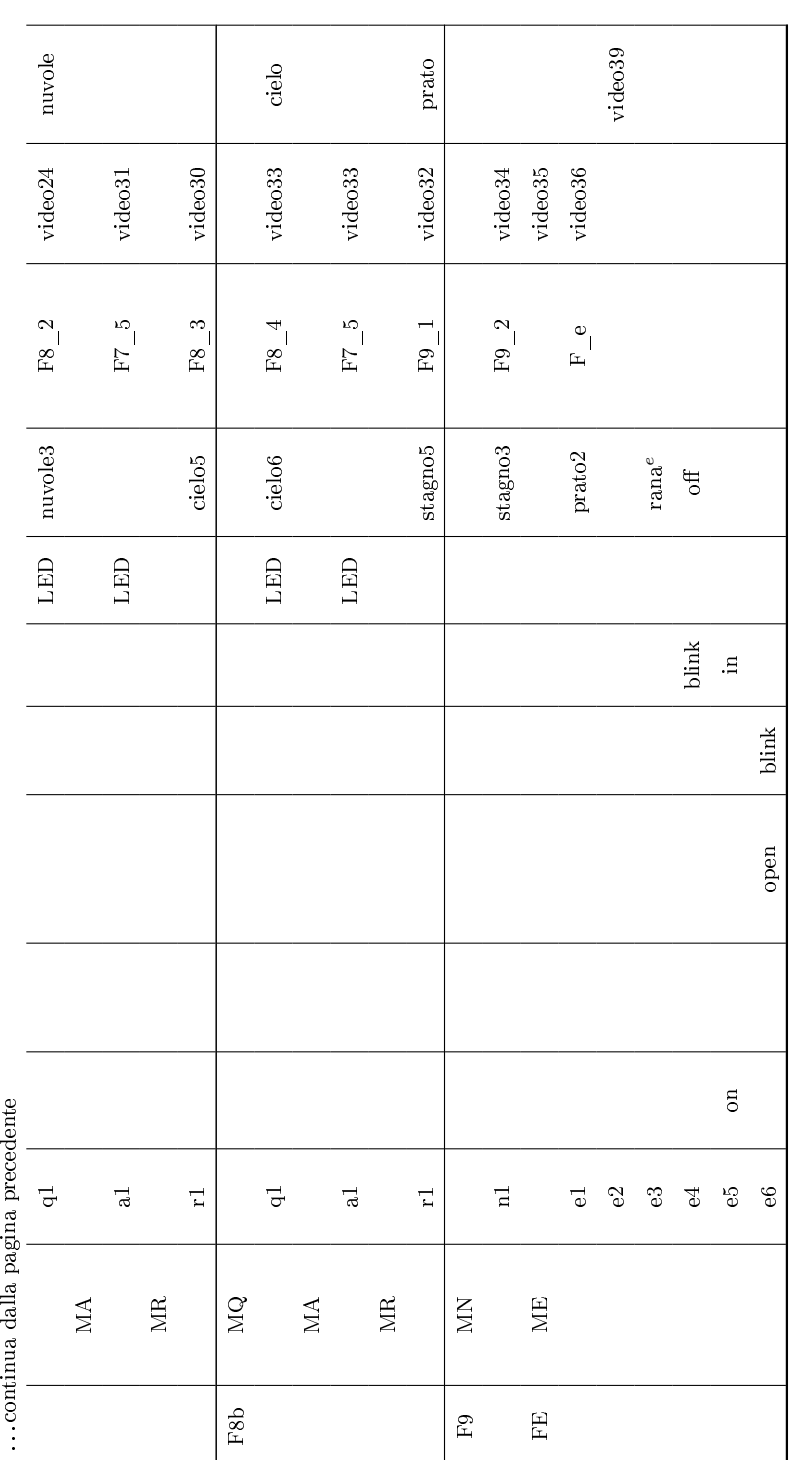

Tabella C.1: Scene della narrazione Tabella C.1: Scene della narrazione

| Nome effetto        | Hue 1            | Hue 2           |  |
|---------------------|------------------|-----------------|--|
| $\mathrm{Rana}^S$   | off              | Verde (MEDIUM)  |  |
| $\mathrm{Rana}^E$   | Verde (MEDIUM)   | off             |  |
| Stagno1             | Blu (LOW)        | Verde (LOW)     |  |
| Stagno2             | Blu (MEDIUM)     | Verde (LOW)     |  |
| Stagno3             | Blu (HIGH)       | Verde (MEDIUM)  |  |
| Stagno4             | Blu (LOW)        | off             |  |
| Stagno5             | Verde (MEDIUM)   | Blu (HIGH)      |  |
| Stagno <sub>6</sub> | Verde (MEDIUM)   | Blu (LOW)       |  |
| Cielo1              | Giallo (BLINK)   | $\alpha$ ff     |  |
| Cielo <sub>2</sub>  | off              | Giallo (BLINK)  |  |
| Cielo <sub>3</sub>  | Blu (LOW)        | Giallo (BLINK)  |  |
| Cielo4              | Arancio (HIGH)   | Arancio (LOW)   |  |
| Cielo <sub>5</sub>  | Blu (MEDIUM)     | Azzurro (LOW)   |  |
| Cielo <sub>6</sub>  | Blu (MEDIUM)     | Giallo (MEDIUM) |  |
| Nuvole1             | Bianco (MEDIUM)  | Azzurro (HIGH)  |  |
| Nuvole2             | Azzurro (MEDIUM) | Bianco (HIGH)   |  |
| Nuvole3             | Giallo (LOW)     | Bianco (MEDIUM) |  |
| Nuvole4             | Bianco (MEDIUM)  | Giallo (MEDIUM) |  |
| Nuvole5             | Giallo (LOW)     | Blu (MEDIUM)    |  |
| Nuvole <sub>6</sub> | Blu (LOW)        | Bianco (HIGH)   |  |
| Prato1              | Verde (MEDIUM)   | Giallo (LOW)    |  |
| Prato2              | Verde (MEDIUM)   | Verde (MEDIUM)  |  |
| Prato3              | Verde (HIGH)     | Giallo (MEDIUM) |  |
| Prato4              | Viola (LOW)      | Verde (MEDIUM)  |  |
| Prato <sub>5</sub>  | Viola (MEDIUM)   | Verde (HIGH)    |  |
| Prato6              | Giallo (HIGH)    | Verde (LOW)     |  |
| Prato7              | Verde (MEDIUM)   | $\mathrm{of}$   |  |

Tabella C.2: Effetti Hue

| Video              | Durata         | Video    | Durata         |
|--------------------|----------------|----------|----------------|
| videoA             | 14             | video19b | 10             |
| videoB             | 17             | video20b | $\overline{7}$ |
| videoC             | $\overline{5}$ | video20c | $\overline{7}$ |
| videoD             | 10             | video21  | 9              |
| video2             | $\overline{4}$ | video22  | 9              |
| video3             | 15             | video23  | 9              |
| video4             | 8              | video27  | 23             |
| video5             | 8              | video25  | 9              |
| video <sub>6</sub> | 8              | videoH   | $\overline{7}$ |
| video7             | 9              | videoI   | $\overline{4}$ |
| video8             | 13             | video29  | 20             |
| video9             | 5              | video38  | 12             |
| videoDDD           | $\overline{6}$ | video24  | 9              |
| video10b           | 12             | video31  | 9              |
| videoE             | 3              | video30  | 9              |
| videoF             | $\overline{4}$ | video33  | 9              |
| video14            | 14             | video32  | 9              |
| video15            | 10             | video34  | 15             |
| video26            | 21             | video35  | 18             |
| video17b           | $\overline{7}$ | video 36 | 15             |
| video18b           | 10             | video39  | 12             |
| video16            | 15             | videoK   | 15             |

Tabella C.3: Tempistiche video utilizzati